## **RESTAURANT MANAGEMENT SYSTEM FOR NIMANSALA RESTAURANT**

T.H.L.C CHANDRATHILAKE

**November 2017**

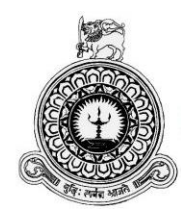

## **RESTAURANT MANAGEMENT SYSTEM FOR**

## **NIMANSALA RESTAURANT**

T.H.L.C CHANDRATHILAKE

R091541

0915416

Name of the supervisor: Mr. H.J.K.S.C Wijerama

**November 2017**

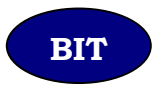

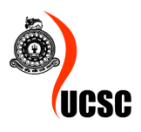

This dissertation is submitted in partial fulfillment of the requirement of the Degree of Bachelor of Information Technology of the University of Colombo School of Computing

# <span id="page-2-0"></span>**DECLARATION**

I certify that this dissertation does not incorporate, without acknowledgement, any material previously submitted for a degree or diploma in any university and to the best of my knowledge and belief, it does not contain any material previously published or written by another person or myself except where due reference is made in the text. I also hereby give consent for my dissertation, if accepted, to be made available for photocopying and for interlibrary loans, and for the title and abstract to be made available to outside organizations.

Signature of Candidate: . . .

Date: 11/08/2017

Name of Candidate: T. H. L. C Chadrathilake

Signature of Supervisor(s)/Advisor(s): Walne

Date: 11/08/2017

Name(s) of Supervisor: H. J. K. C Wijerama

# **ABSTRACT**

<span id="page-3-0"></span>Information and Communication Technology is being improved daily to ensure the quality of Information which has turned out to be one of the most crucial aspects of nowadays businesses. Nowadays computing devices are equipped with greater processing power, memory capacity and many other technical capabilities.

Information Systems have been positively affecting many areas of businesses such as customer service, employee management, accounting and financial control, stock control and project management etc.

Nimansala Restaurant has been in the business for decades serving the people who live or travel around the Godagama, Homagama area. Apart from its main business as a food supplier, this organization provides some other amenities such as reception hall, liquor bar and it is decided to guest room services be started in near future.

Though the quality of the foods, beverages and other facilities provided by this company has been in an outstanding level, it has been a great challenge to provide quicker service for the customers with the current manual processes. It has also become a challenge to the management when it is needed to access the business information. With the daily increasing demand, it has become almost impossible to keep better control of finance and stocks, marketing, customer satisfaction and business growth while keeping employees not been unwantedly pressurized and preventing currently available human resources not been expanded superfluously.

Author was asked to analyze, design and develop a web based restaurant management system to unravel these identified problems and ameliorate the capabilities of the business. As discussed the implementation been done in few phases. In first phase, the crucial problems are solved and in following phases, new features are being added to the system to ameliorate the capabilities, availability and performance.

With the proposed system, it is expected 25% growth of revenue in next financial year while limiting the customer waiting time to maximum limit of 10 minutes and gain 8:2 ratio of positive and negative customer feedbacks.

# **ACKNOWLEDGEMENT**

<span id="page-4-0"></span>This will be considered as my opportunity to thank all the persons who have given a support to bring this project to this level. Starting from the parents, I would be privileged to have a mother and a father like them. Without their support, this system couldn't have been taken to this level.

I have to give my sincere thanks to my supervisor, Mr. Sahan Wijerama who have supported me a lot in all the time I require. I should also be thankful to my Sisters for encouraging me and making my difficult times easier.

I would like to thank my best friends Mr. Sahan Wijerama and Mr. Shanuka Dilshan, who are also BIT graduates, for helping, guiding, and leading me through the project and whenever I had difficulties they are the people who gave me a relief and tracked me back in.

A special thank goes to the current staff members with whom I worked during the project for their support, and the many questions that they patiently answered while I went through the manual records. They were always ready and forthcoming with their suggestions.

# **TABLE OF CONTENTS**

<span id="page-5-0"></span>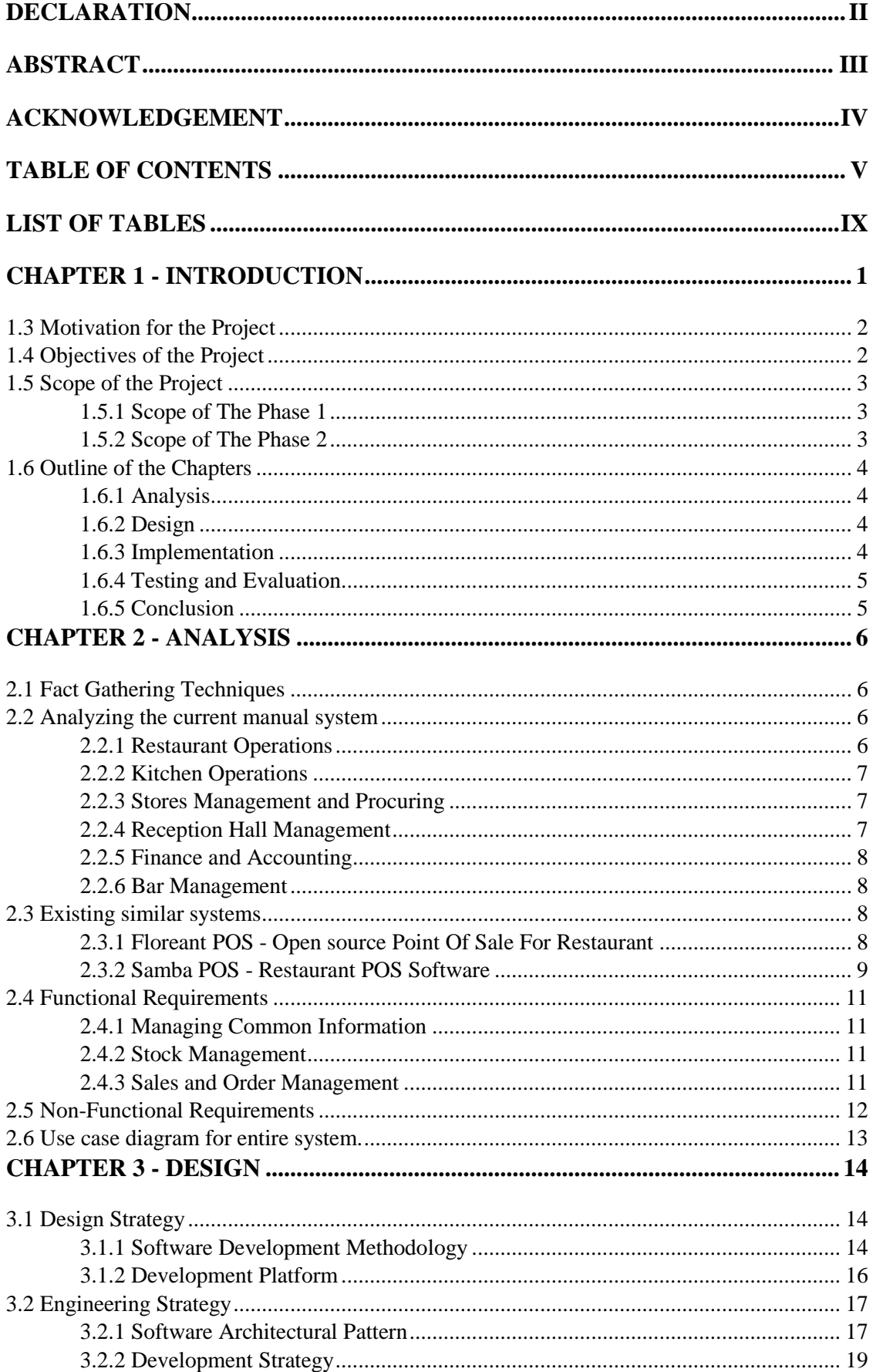

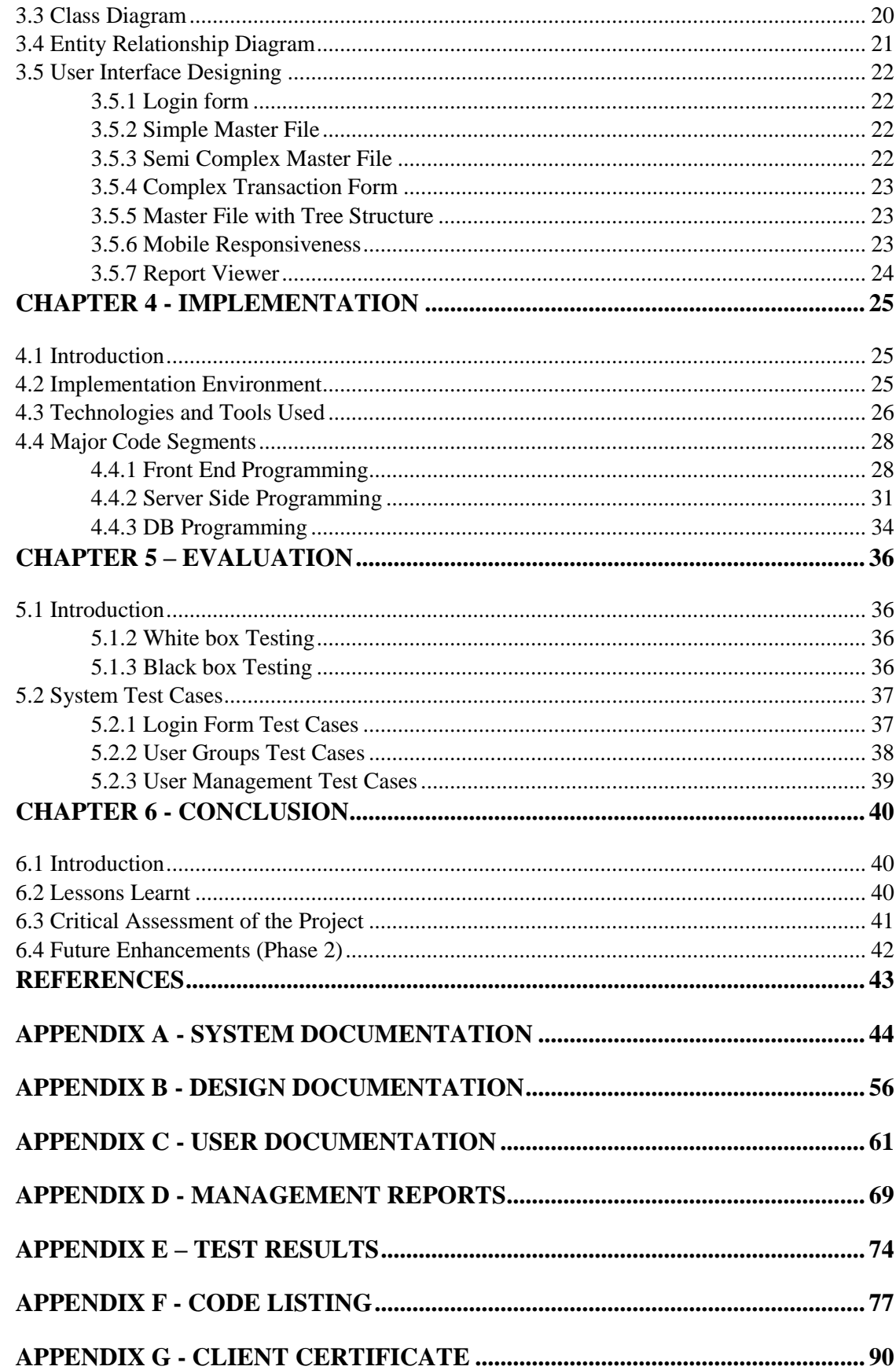

# **LIST OF FIGURES**

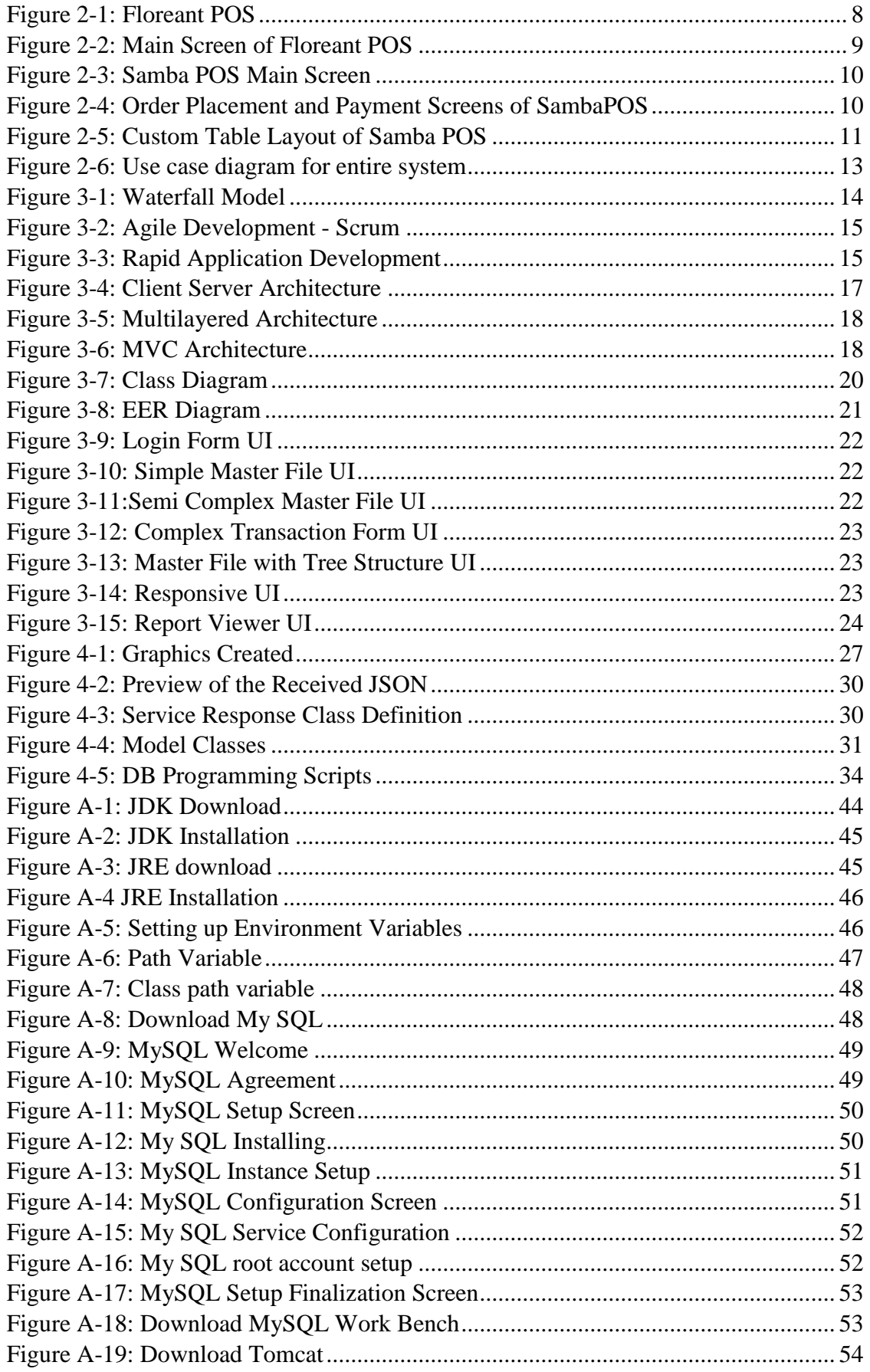

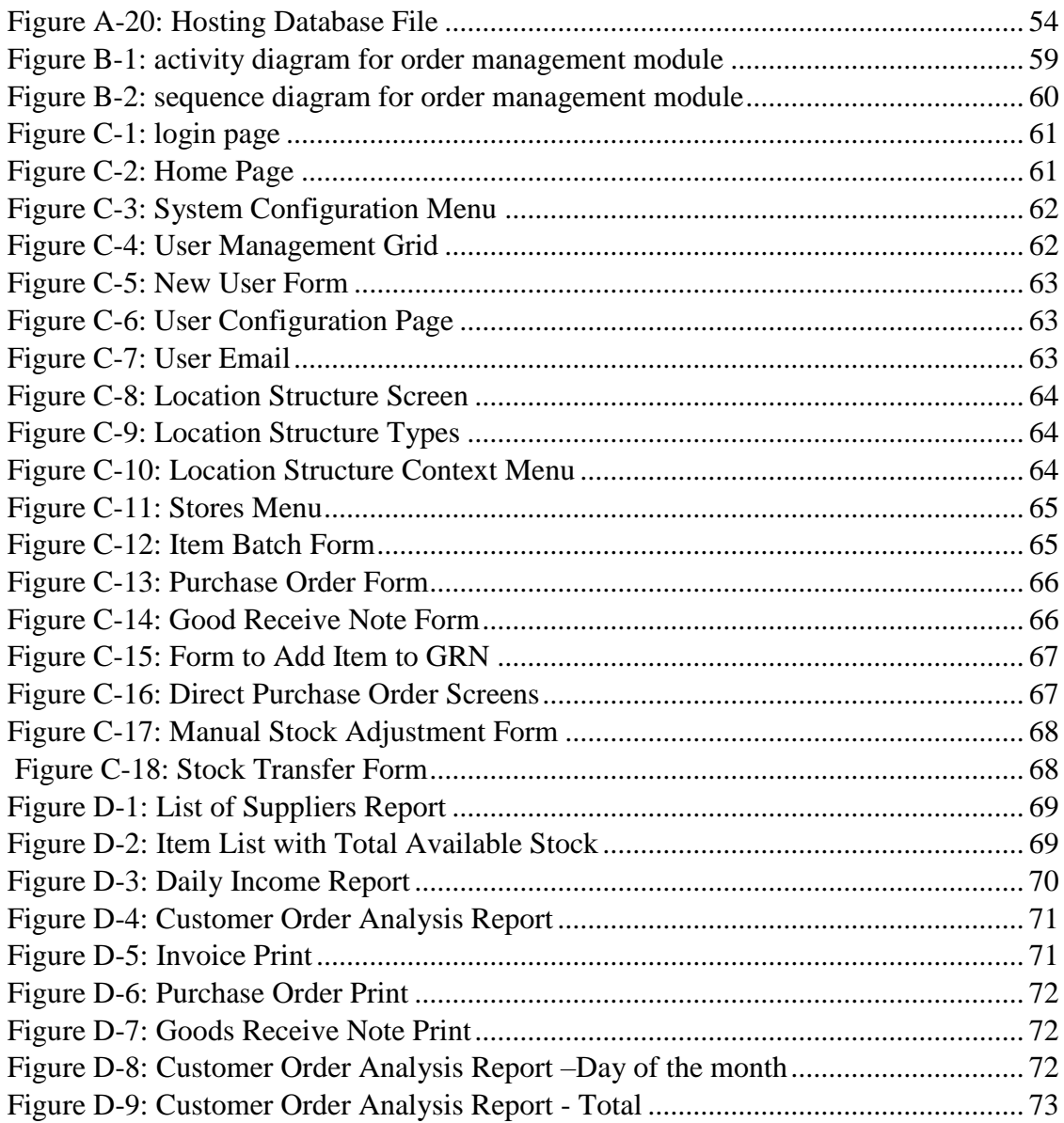

# **LIST OF TABLES**

<span id="page-9-0"></span>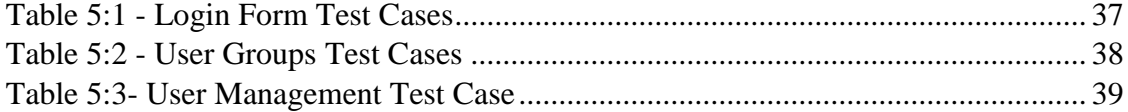

# **Chapter 1 - Introduction**

## <span id="page-10-0"></span>1.1 The Client

Nimansala is mainly a Restaurant which provides foods, beverages and liquor. Further, this business has been providing reception hall facilities and they are planning to expand the business to provide guest room facilities as well.

## 1.2 Problem Domain

This business has gained a good customer reputation as they have been maintaining the quality of their products at an outstanding level. Customer base has grown very fast during the past decades. As well as the quality, the customers are expecting quicker service and especially customers are more concerned about First Come First Served (FCFS) policy.

"First-come, first-served (FCFS) – sometimes first-in, first-served and first-come, first choice – is a service policy whereby the requests of customers or clients are attended to in the order that they arrived, without other biases or preferences." [1]

In order to achieve this, the company need to keep an accurate track of the customer orders, effectively communicate them to kitchen or bar and as soon the order is ready it should be delivered to the customer instantly.

When the reception hall operations are managed, the main task is handed over to kitchen. Kitchen staff should be able to deliver the required number of food portions (plates) on time.

While these processes should be efficient and accurate, management has to be aware of the business information timely and efficiently. While the sales are done, it is necessary to keep track on currently available stocks, their re-order levels, expiry dates to ensure smooth and proper business flow. In other way, management has to consider daily income, sales analysis and customer feedbacks for management decisions and short term/long term business planning.

## <span id="page-11-0"></span>1.3 Motivation for the Project

Nimansala Restaurant is currently operated by a manual system which completely depends on the capabilities of the staff. Sometimes it takes too long to serve a customer due to human errors or efficiency issues. Many customers were disappointed due to violation of FCFS policy.

As author has been informed during the analysis phase, management of this restaurant faced many difficulties due to lack of information. Cashier balance shortages, unavailability of ingredients and beverages due to expirations and stock consumptions, and day end conflicts have been frequent problems of this company.

If this company is aided by a proper Restaurant order management system, it will help the employees to minimize the human errors and efficiency issues and have an accurate track of the daily operations. This will help the management to retrieve realtime information accurately. With the great flexibility that the Information Systems can offer, it will be a great opportunity to management to find new ways of understanding the business related information.

## <span id="page-11-1"></span>1.4 Objectives of the Project

This Information System (IS) project is expected to immediately solve the critical business problems as the first priority. Eventually, it needs to be improved for new business capabilities and functionalities with the growth of the company.

Immediate goal of this project was to increase the revenue from 25% by the next financial year. Also it was expected to achieve 8:2 ratios among the positive and negative customer feedbacks by reducing the maximum waiting time for a typical order for maximum of 10 minutes.

Further, it was expected to reduce the employee stress and make any pre-defined information is available for the management within maximum of 5 minutes.

## <span id="page-12-0"></span>1.5 Scope of the Project

## <span id="page-12-1"></span>1.5.1 Scope of The Phase 1

This phase will mainly be focused on business problems that need to be resolved immediately.

- 1. Managing Common Information
	- a. Designations
	- b. Job Categories
	- c. Staff Information
	- d. Users and User Permissions
- 2. Stock Management
	- a. Units
	- b. Items
	- c. Locations
	- d. Item Batch
	- e. Suppliers
	- f. Stock Transfer Notes
	- g. Direct GRNs
	- h. Purchase Orders
	- i. Goods Receive Notes
	- j. Automated stock reduction records (on sales)
- 3. Sales and Order Management
	- a. Restaurant/ Bar Order
	- b. Reception Hall Reservation and Catering
	- c. Issue Invoices
	- d. FCFS Policy Control
	- e. Customer Information Management
- 4. Kitchen Management
	- a. Recipe Maintenance
	- b. Kitchen Order Processing
	- c. Kitchen Instructions

### <span id="page-12-2"></span>1.5.2 Scope of The Phase 2

This phase will be started after the successful implementation of the phase 1. This area mainly focused on immediate improvements that can be done to existing system and to the company.

- 1. Reception Hall and Room Reservations
	- a. Room Reservation
	- b. Hall Reservation
	- c. Room Reservation related order processing
- d. Online Reservation
- 2. Sales and Order Management
	- a. Mobile Application for Waiters
	- b. Online Orders for take away ( home delivery feature will be added in following phases)
- 3. Finance Management
	- a. Accounts
	- b. Inter Account Transfers
	- c. Miscellanies Invoices
	- d. Cash Vouchers
	- e. Cash Drawer Management
- 4. Common Functionalities
	- a. SMS Alerts
	- b. Advanced Security
	- c. Mobile Accessibility

## <span id="page-13-0"></span>1.6 Outline of the Chapters

## <span id="page-13-1"></span>1.6.1 Analysis

Under this chapter it is discussed how the system analysis have been carried out and the techniques used. And in this chapter the identified functional and non-functional requirements are discussed with relevant diagrams.

Further, current manual system and few existing software systems are explained and advantages and disadvantages will be reviewed.

Selected software development methodologies, technologies and other constraints will also be discussed in this chapter.

## <span id="page-13-2"></span>1.6.2 Design

The design of the software system will be comprehensively discussed in this chapter with the relevant diagrams which illustrate the system functionalities. Also, Identifying classes, relationships and object lifecycles will be discussed in design chapter.

## <span id="page-13-3"></span>1.6.3 Implementation

In this chapter, it will be discussed how the actual software system developed and techniques and technologies used.

Further in this chapter it will be discussed how the system is deployed on customer site, the configurations made and how the system transition has taken place. Required resources will also be discussed under this chapter. This chapter will have relevant diagrams to further explain the content.

### <span id="page-14-0"></span>1.6.4 Testing and Evaluation

In order to make sure the accuracy of the information processed in the system, the system need to be tested for different combination ions of cases. In this chapter, the testing techniques, test cases and their results will be discussed.

### <span id="page-14-1"></span>1.6.5 Conclusion

In this chapter, the actual effect of the proposed system to the business will be discussed and further, the project will be reviewed in project management view.

Further, a list of lessons learned will be discussed by understanding what went wrong and what went good. Suggestions will be made and decisions will be discussed to improve the future phases of same project as well as the other projects.

# **Chapter 2 - Analysis**

## <span id="page-15-1"></span><span id="page-15-0"></span>2.1 Fact Gathering Techniques

This project was started with a meeting between the author and owner of Nimansala Restaurant. The domain area and the main business requirements have been discussed in this meeting.

Later, several analysis meetings were held with the client, author and the project supervisor. Most of the requirements have been identified and prioritized and planned in these set of meetings.

Further analysis has been done by analyzing the existing document formats, observing the day to day operations and discussing with users. Most of the non-functional requirements and some of the functional requirements have been raised by the users.

## <span id="page-15-2"></span>2.2 Analyzing the current manual system

When the operations of Nimansala Restaurant are analyzed, it was identified that these operations can be categorized into few areas.

## <span id="page-15-3"></span>2.2.1 Restaurant Operations

Nimansala Restaurant has the capacity of serving more than 100 people at a time. After 5:00 PM, the bar is also opened and more than 60% of this capacity is occupied on any given day. On Fridays, Saturdays and proceeding days of a holidays, this restaurant becomes more busy.

Taking orders and get them delivered to the customer should be done as much as quickly and following FCFS policy is vital in order to ensure the customer is delighted. Waiter has to visit the kitchen time to time to check the status of the order. If the waiter engaged in any other operation, there is no way of communicating which order is ready and which is not. Due to this communication gap, customer may have to wait unwantedly even their order is ready and there is a possibility of delivering the order to a new customer who requested same dish later.

### <span id="page-16-0"></span>2.2.2 Kitchen Operations

When a Kitchen Order is received from the restaurant or the reception hall, kitchen staff is responsible for delivering the order as quickly as possible while maintaining the quality of the product in highest level. Since the business is about food, nothing can be compromised.

Managing orders is an interesting and challenging task. Rather than struggling to deliver a time consuming order, it is clever to process and complete the quickly deliverable orders in higher priority even it breaks the FCFS policy. This has to be decided by overlooking all the orders available, the time estimations and the situational priorities.

Recording the ingredient consumptions and understanding the available stocks is also essential in this context.

### <span id="page-16-1"></span>2.2.3 Stores Management and Procuring

Stocks are the key of this business. Without a proper management of stocks, it is almost impossible to ensure the smooth run of the business.

When the stocks are consumed, the remaining balances of the stocks should be recorded and when those balances reach the reorder level, stores manager should place Purchase Orders to the suppliers. Or buy directly through the DGRN which is a hybrid version of PO and GRN. If a PO is placed, Goods should be received through concomitant GRNs.

### <span id="page-16-2"></span>2.2.4 Reception Hall Management

Reception Hall is Mostly provided free of charge (FOC) with the catering package. Package will be selected according to the number of plates which is going to serve and the menu wanted. Apart from that, there are some additional facilities which can be added to the reservation order. These can be FOC or Chargeable.

On the reserved day, an order should be made to the kitchen according to required number of plates and the menu. These orders should be ready on time and any delay will make the customer uncomfortable as it affects the whole agenda.

## <span id="page-17-0"></span>2.2.5 Finance and Accounting

At the end of day, cashier should balance the drawer with the invoice records and add the drawer collection to the relevant account.

Payments for Procurements should be made and remaining amounts should be banked.

Finance and Account matters are currently handled by the owner of the company, and it is required to prepare financial and revenue reports monthly, quarterly, bi-annually and yearly for different purposes such as taxation. These should be highly accurate as it effects directly to management decisions and inaccurate data may generate deceitful information which plows the company into unwanted legal problem.

## <span id="page-17-1"></span>2.2.6 Bar Management

During the bar open hours the orders received from the bar and reception hall should be delivered and due to nature of this domain, strict customer care is essential to avoid unwanted warm situations.

Liquor is purchased in different sized bottles and in bulk. Usually liquor is ordered by bottle size or number of milliliters. These different conditions of same item have different selling conditions. This nature of business has been challenging always when keeping an accurate track of stocks.

## <span id="page-17-2"></span>2.3 Existing similar systems

<span id="page-17-3"></span>2.3.1 Floreant POS - Open source Point Of Sale For Restaurant

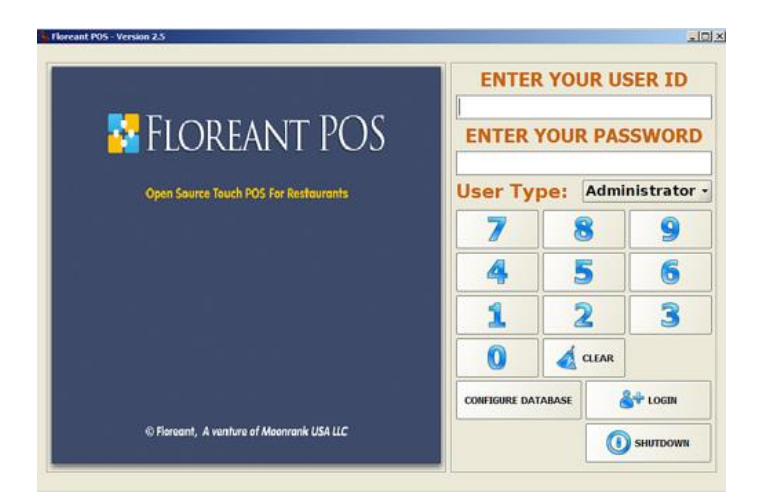

Figure 2-1: Floreant POS

"Floreant POS offers an ideal computer system for dining, restaurant management and franchise food service. Complete with detailed sales reporting, food cost and labor cost analysis, it provides intuitive touch screen ordering software for table-service, delivery, take-out and catering. This software has been released under" [2]

This is a free and open source Standalone System and Runs in Windows, Linux, Mac and Java supported Tablets. This has mainly focused on restaurant operations such as table order management, cooking instruction management, and daily sales and cash management. Shift based pricing can be considered as a valuable feature to manage happy hours concept.

This system doesn't have stock management facility and reception hall management facility. In order to manage those particular areas, this system should be customized and improved.

|    |             |                |                | <b>CURRENT USER STATUS</b> |       |                               |                                      |
|----|-------------|----------------|----------------|----------------------------|-------|-------------------------------|--------------------------------------|
|    |             |                |                | <b>Welcome John Smith</b>  |       |                               |                                      |
|    |             |                |                | You have 3 open tickets    |       |                               |                                      |
|    |             | OTHERS-        |                |                            |       |                               |                                      |
| ID | TABLE       |                | <b>SERVER</b>  | CREATED                    | TOTAL | <b>DUE</b>                    |                                      |
| 53 |             | 135 John Smith |                | Oct 24 2009, 11:29 PM      | 15.84 | 15.84                         |                                      |
| 59 |             | 19 John Smith  |                | Oct 25 2009, 3:15 AM       | 6.85  | 6.85                          |                                      |
| 60 |             | 12 John Smith  |                | Nov 07 2009, 8:17 AM       | 6,47  | 6.47                          |                                      |
|    |             |                |                |                            |       |                               |                                      |
|    |             |                |                |                            |       |                               | <b>MANAGER</b><br><b>BACK-OFFICE</b> |
|    | <b>INFO</b> |                | <b>NEW</b>     | $\alpha$ EDIT              |       |                               | $2 =$ CLOCK OUT                      |
|    |             |                |                |                            |       | SPLIT                         | $\sim$ LOGOUT                        |
|    |             | <b>VOID</b>    | <b>RE-OPEN</b> | <b>SETTLE</b>              |       | <b>GROUP</b><br><b>SETTLE</b> |                                      |

Figure 2-2: Main Screen of Floreant POS

### <span id="page-18-0"></span>2.3.2 Samba POS - Restaurant POS Software

This software also has mostly same features as in Floreant POS. This software is also windows based and version 4 of this is freely available and this software is open source. [3]

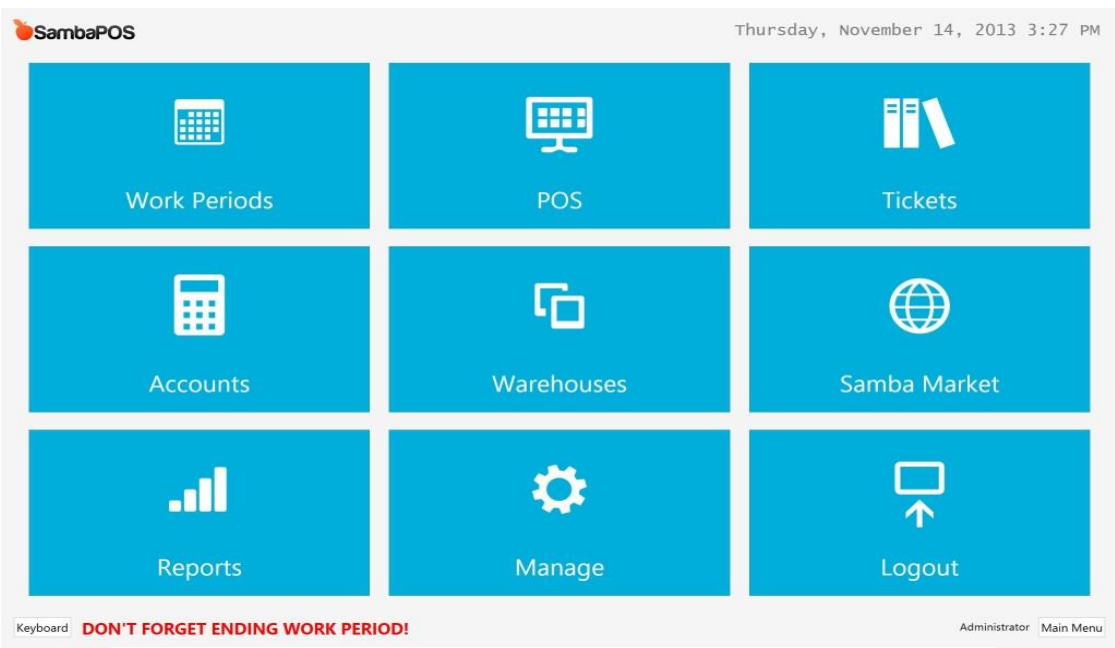

Figure 2-3: Samba POS Main Screen

This software comprehensively manage the restaurant and kitchen operations and the attractive user interfaces are sleek, modern and user friendly therefore User experience with this software is in excellent level.

| SambaPOS        |                                                                           |              |                  |                          | Thursday, November 14, 2013 3 25 PM |                          |   | SambaPOS                      |                 |              |        |              |                |            | Tuesday, February 10, 2015 2:34 PM |
|-----------------|---------------------------------------------------------------------------|--------------|------------------|--------------------------|-------------------------------------|--------------------------|---|-------------------------------|-----------------|--------------|--------|--------------|----------------|------------|------------------------------------|
| Change<br>Table | #22.7able: 826<br><b>Status: Unpaid</b>                                   |              | <b>Breakfast</b> |                          |                                     |                          |   | #138 Customer: Banjara        |                 | otal         |        |              |                | 703.50     |                                    |
| Select          | Old No. 79 - Administrator 3:24 PM<br><b>Toasted Bagel Jam</b>            | 100          |                  | <b>Toasted Bagel Jam</b> | Toasted Bagel Cheese                | Cold Censal With Toes    |   | 1 Fgg Curry<br>1 Egg Masala   | 94.00<br>106.00 |              |        |              |                |            | Cash                               |
| Customer        | S.MARTTRO<br>Toast and Jam<br><b>B-RESITER</b>                            | 100          | Soup             |                          |                                     |                          |   | Fggs Biryani                  | 135.00          |              | harged |              |                | 703.50     |                                    |
| Ticket<br>Note  | Egg, Bacon Cheese<br><b>BARASTER</b><br>Drd.No.81 - Administrator 3:24 PM | 1.00         | <b>Wraps</b>     |                          |                                     |                          |   | 1 Eggs Pakoda                 | 94.00           | $\mathbf{1}$ |        | $\Omega$     | ×              | All        | Credit<br>Card                     |
| Print Bill      | 1 Juice<br><b>SANATTEE</b>                                                | 1.75         | Sandwiches       | Toast and Jam            | Eqq. Bacon Cheese                   | <b>Bacon and Cheese</b>  |   | Eggs Pulao                    | 126.00          | 5            |        |              |                |            |                                    |
|                 | Tea<br><b>B. MAJ (TTER)</b><br>Coffee                                     | 1.17<br>1.45 |                  |                          |                                     |                          |   | 1 French Toast<br>1 Full Fry  | 43.50<br>52.00  |              |        | 5            | 6 <sup>1</sup> | 1/n        | Voucher                            |
| Add Ticket      | <b>NUMBERTS</b>                                                           |              | <b>Salads</b>    | <b>Bacon and Tomato</b>  |                                     |                          |   | 1 Half Fry                    | 52.00           | 10           |        |              |                | Split      |                                    |
|                 |                                                                           |              | <b>Deserts</b>   |                          |                                     |                          | C |                               |                 | 20           | ÷      | $\mathbf{8}$ | 9              |            |                                    |
|                 |                                                                           |              | <b>Beverages</b> | и                        | $\overline{2}$                      | $\overline{\mathbf{3}}$  |   |                               |                 | 50           |        |              |                | Ticket     | Customer<br>Account                |
|                 | C Taket Doming 3:34 PM<br>Last Order Time: 3.24 PM                        |              |                  | $\overline{4}$           | 5                                   | 6                        |   |                               |                 | 100          | and in | $\Omega$     | $\circledR$    | 703.50     |                                    |
|                 | <b>Balance:</b>                                                           | 7.37         |                  | $\overline{7}$           | 8                                   | 9                        |   | <b>Ticket Total:</b>          | 670.00          |              |        |              |                |            |                                    |
|                 | Settle                                                                    | Close        |                  | ×                        | $\mathbf{0}$                        | $\mathsf X$              |   | Tax Total:<br><b>Balance:</b> | 33.50<br>703.50 | Discount %   |        | Round        |                | Print Bill |                                    |
|                 | Keyboard DON'T FORGET ENDING WORK PERIOD!                                 |              |                  |                          |                                     | Administrator Main Mersa |   | Keyboard<br>Lake Away         |                 |              |        |              |                |            | vishal Main Menu                   |

Figure 2-4: Order Placement and Payment Screens of SambaPOS

Restaurant table layouts can be customized graphically and it is possible to track the occupied tables, seats and the orders made by each table separately.

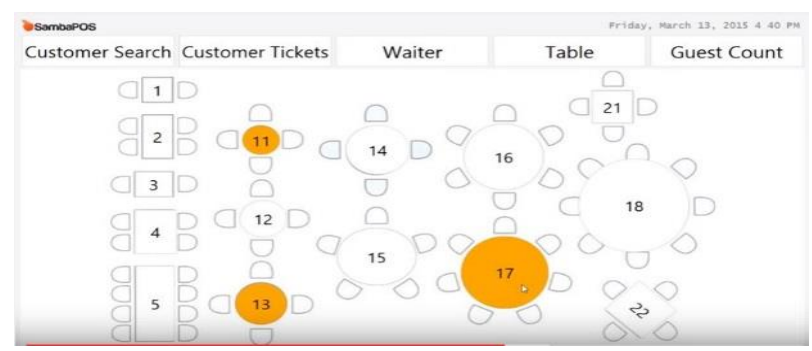

Figure 2-5: Custom Table Layout of Samba POS

## <span id="page-20-0"></span>2.4 Functional Requirements

## <span id="page-20-1"></span>2.4.1 Managing Common Information

- 1. Designations
- 2. Job Categories
- 3. Staff Information
- 4. Users and User Permissions

## <span id="page-20-2"></span>2.4.2 Stock Management

- 1. Units
- 2. Suppliers
- 3. Configure Items
	- a. Item Locations
	- b. Item Units and Conversions
	- c. Suppliers
		- d. Re-Order Level Setups
- 4. Item Batch
	- a. Manually Create Item Batch
	- b. Merge two Item Batches
	- c. Manual Reconciliations
- 5. Stock Transfer Notes
- 6. Purchase Orders (PO)
- 7. Goods Receive Notes (GRN)
- 8. Direct Goods Receive Notes (DGRN)
- 9. Automated stock reduction records (on sales)

## <span id="page-20-3"></span>2.4.3 Sales and Order Management

- 1. Restaurant/ Bar Order
- 2. Reception Hall Reservation and Catering
- 3. Issue Invoices
- 4. FCFS Policy Control
- 5. Kitchen Order Ticket (KOT) Processing
- 6. Bar Order Ticket (BOT) Processing
- 7. Customer Information Management

## <span id="page-21-0"></span>2.5 Non-Functional Requirements

### **Online Availability and Real-time accessibility**

This system should be accessible through the internet so that the management can view the business information remotely.

### **Quality of Information**

The information provided by this system should be accurate, flexible, relevant, and reliable. Complete Information should be retrieved timely in economical way and should be represented as simply as possible allowing users to verify the reliability.

### **High security and workflow restrictions**

**User friendliness and higher performances** 

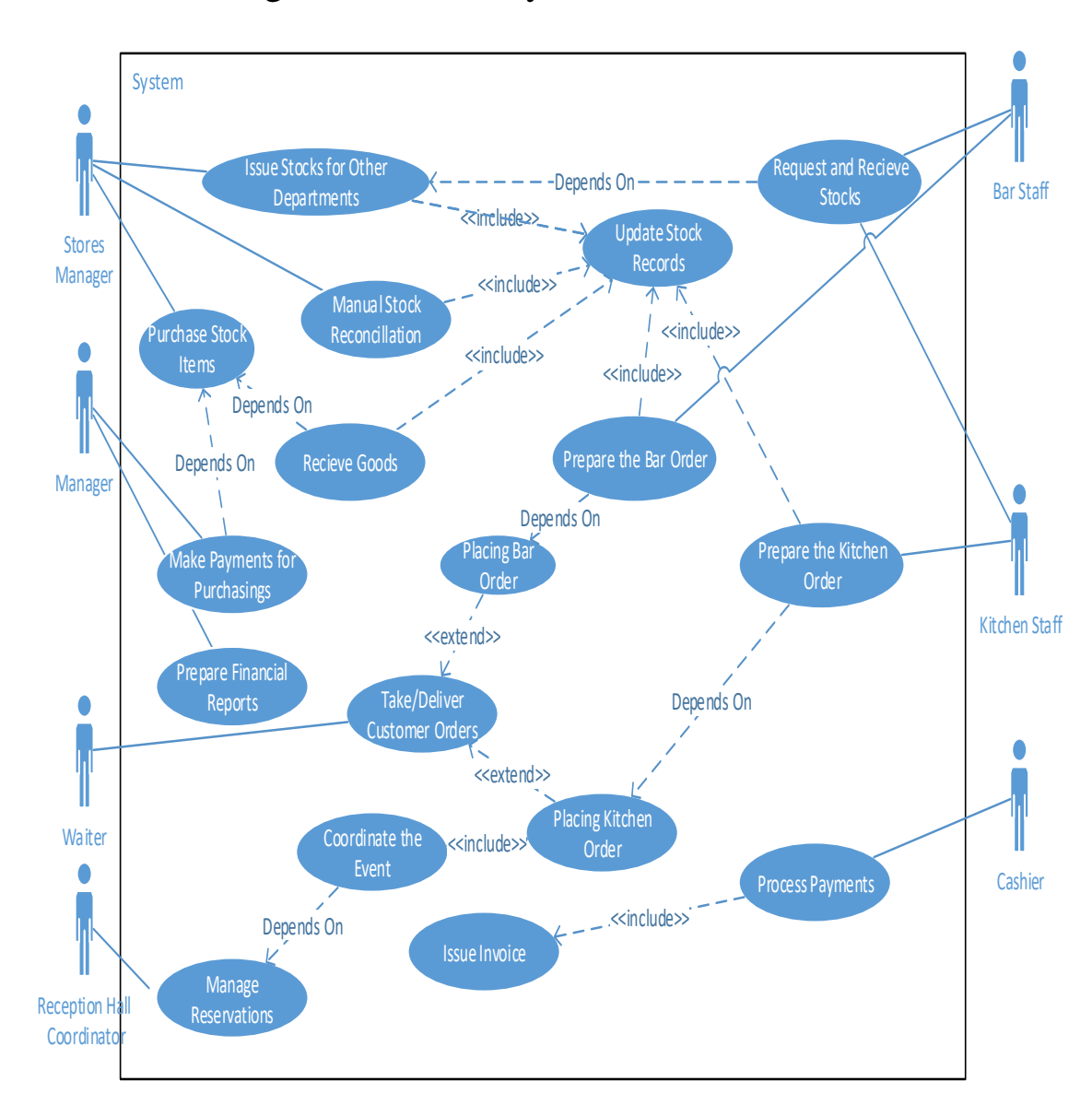

## <span id="page-22-0"></span>2.6 Use case diagram for entire system.

<span id="page-22-1"></span>Figure 2-6: Use case diagram for entire system

# **Chapter 3 - Design**

## <span id="page-23-1"></span><span id="page-23-0"></span>3.1 Design Strategy

## <span id="page-23-2"></span>3.1.1 Software Development Methodology

When developing a system, a selection of proper development methodology is essential to ensure the quality of the product and to effectively use the resources.

There are several development methodologies

### **Waterfall Development Model**

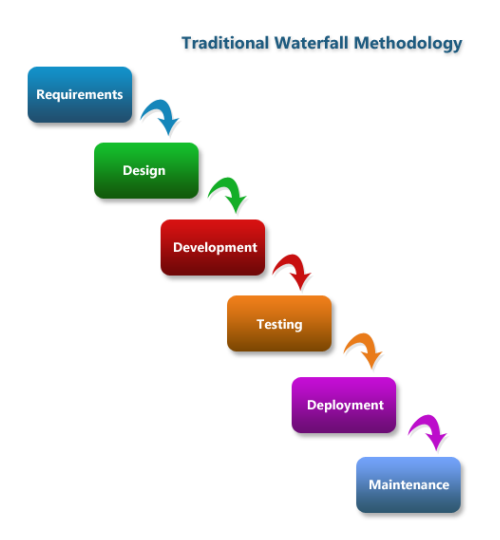

Figure 3-1: Waterfall Model

<span id="page-23-3"></span>This methodology can be considered as the most basic software development methodologies. In this the whole software development project is divided in to typically six phases which are Requirement Analysis, Design, Development, Testing, Deployment and Maintenance. This methodology Emphasis on documents, time planning and budget planning.

In this methodology, it is not possible to deliver a tangible product to the customer until end of the project as this methodology does not allow customer to interact after the requirement analysis phase. Tight control over the tasks has to be maintained as this methodology may easily lead the project to fail.

#### **Agile Development Methodologies**

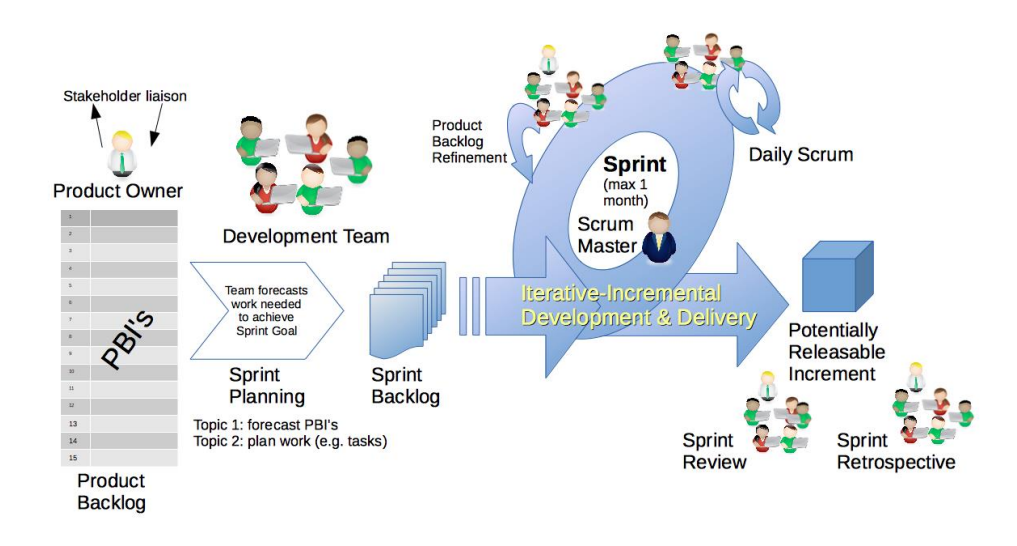

Figure 3-2: Agile Development - Scrum

<span id="page-24-0"></span>Agile development is a software development methodology in which, requirements and the software solutions progress through sprints.

There are several agile development methodologies such as Kanban, Dynamic systems Development Method (DSDM) and Scrum which is the mostly used methodology.

Agile teams are adaptive planning and evolutionary development. It encourages rapid and flexible response to change. This methodology assures the early delivery of product and continuous improvements are encouraged.

To make this methodology successful, collaborative work of several cross-functional teams is obligatory.

#### **Rapid application development**

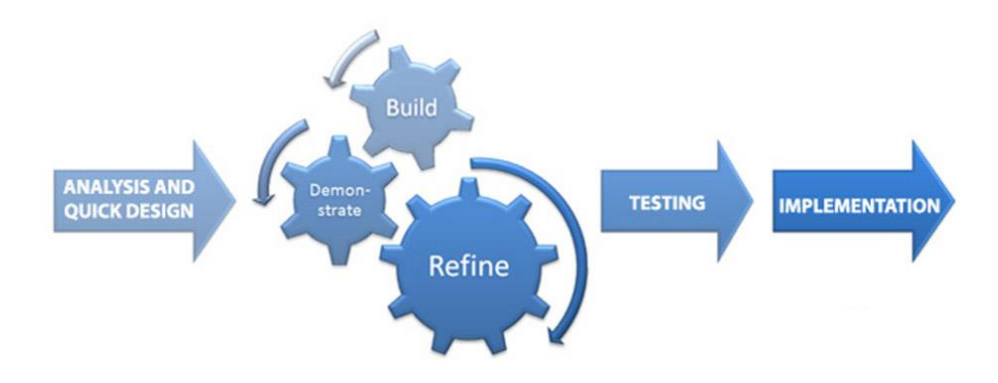

<span id="page-24-1"></span>Figure 3-3: Rapid Application Development

Rapid Application Development also known as James Martin's approach to rapid development, is widely used among the smaller and mid-scale software development projects as this methodology facilitates high quality developments to be delivered fast and cost effectively.

This methodology depends on iterative development concept where involvement of users is offered in analyze and test the each iteration. Therefore this methodology does not require highly experienced development staff like in waterfall methodology to well understand the user requirements.

For this project RAD have been chosen as the best suitable development methodology by considering the capacity of development, project scope and nature of requirements.

## <span id="page-25-0"></span>3.1.2 Development Platform

When developing software, it is essential to identify the development platform, before defining the architecture and the development technologies. Depending on development platform, the capabilities of the system may fluctuate.

### **Standalone PC Application**

This type of software applications have been from the beginning of the software era before any other application type. Rather than the resident computer hardware, software and configurations, mostly no any other dependency effected for this kind of applications. Higher control over the hardware is core advantage in scenarios like manufacturing equipment handling.

These applications are been abandoned presently due to lack of mobility and difficulty of maintenance. But in some cases, these applications are yet more suitable.

### **Mobile Applications**

Mobile technologies have been evolving rapidly from a device which only facilitate for making calls, to a device which powered by higher computing capabilities and other modern technologies such as super-fast internet, interactive maps, Global Positioning System (GPS) and High resolution camera.

Mobile applications developers may use one or more of these capabilities and conglomerate them creatively to deliver new level of services. There are several

mobile platforms popularly used and Apple IOS, Android and Windows Mobile are some of them.

In order to implement a multi user application on mobile platform, it is needed to host a web server as the central communication point.

### **Web Based Applications**

Web based applications have been in the industry for few decades now and the technologies have been evolving rapidly to ensure security, user friendliness, ease of development and higher performances of the system.

With all the capabilities of standalone applications, these application support mobility in highest level. Same web application can be accessed from almost all devices such as computers, mobile tabs and mobile phones because of Responsive user interface design technology. These applications are compatible with most PC and Mobile operating systems which is identified as a challenge in both mobile applications and standalone applications.

According to requirement of Nimansala Restaurant, Web Based Application have been selected as most suitable approach as both other approaches are either incompetent or time consuming and costly.

## <span id="page-26-0"></span>3.2 Engineering Strategy

### <span id="page-26-1"></span>3.2.1 Software Architectural Pattern

**Client–Server model**

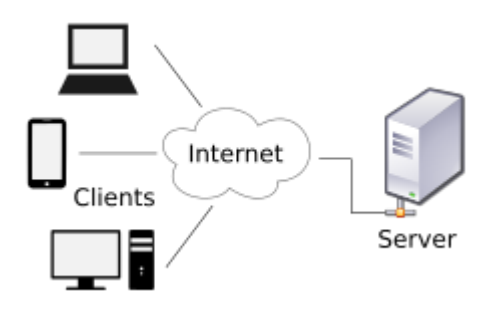

Figure 3-4: Client Server Architecture

<span id="page-26-2"></span>This architecture isolates the software system into two portions client and server, in which the client makes requests to the server. Databases and Business logic resides in server in most scenarios while the presentation logic and other data manipulations are accommodated in client application.

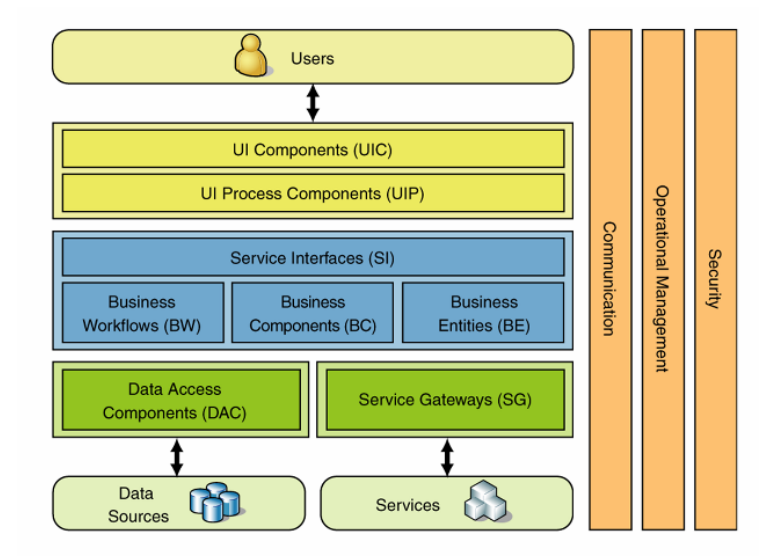

### **Multilayered architecture**

Figure 3-5: Multilayered Architecture

<span id="page-27-0"></span>In Multilayered architecture, related functionalities are grouped and identified as distinct layers. Interactions among the layers are clear and loosely coupled. This layering benefits a great level of flexibility and maintainability.

#### **Model-View-Controller (MVC)**

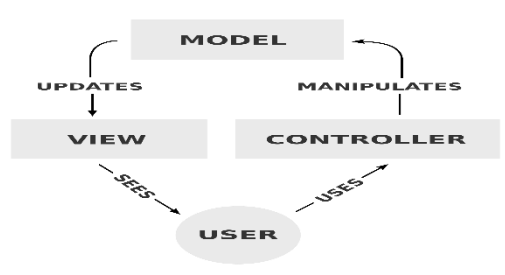

Figure 3-6: MVC Architecture

<span id="page-27-1"></span>This architecture is widely used in modern software systems as this supports object oriented concepts well. This can be considered as inherited from both above architectures. Most of modern technologies such as software development frameworks are based on this. This architecture supports enhancement of any component without affecting the rest.

This architecture has been selected for this project as it is simple architecture which supports object oriented development as well.

## <span id="page-28-0"></span>3.2.2 Development Strategy

As the architecture, platform and architectural pattern have been selected, it was decided to develop the software system from the scratch as open source software's may not comply all these aspects.

## 3.3 Class Diagram

<span id="page-29-0"></span>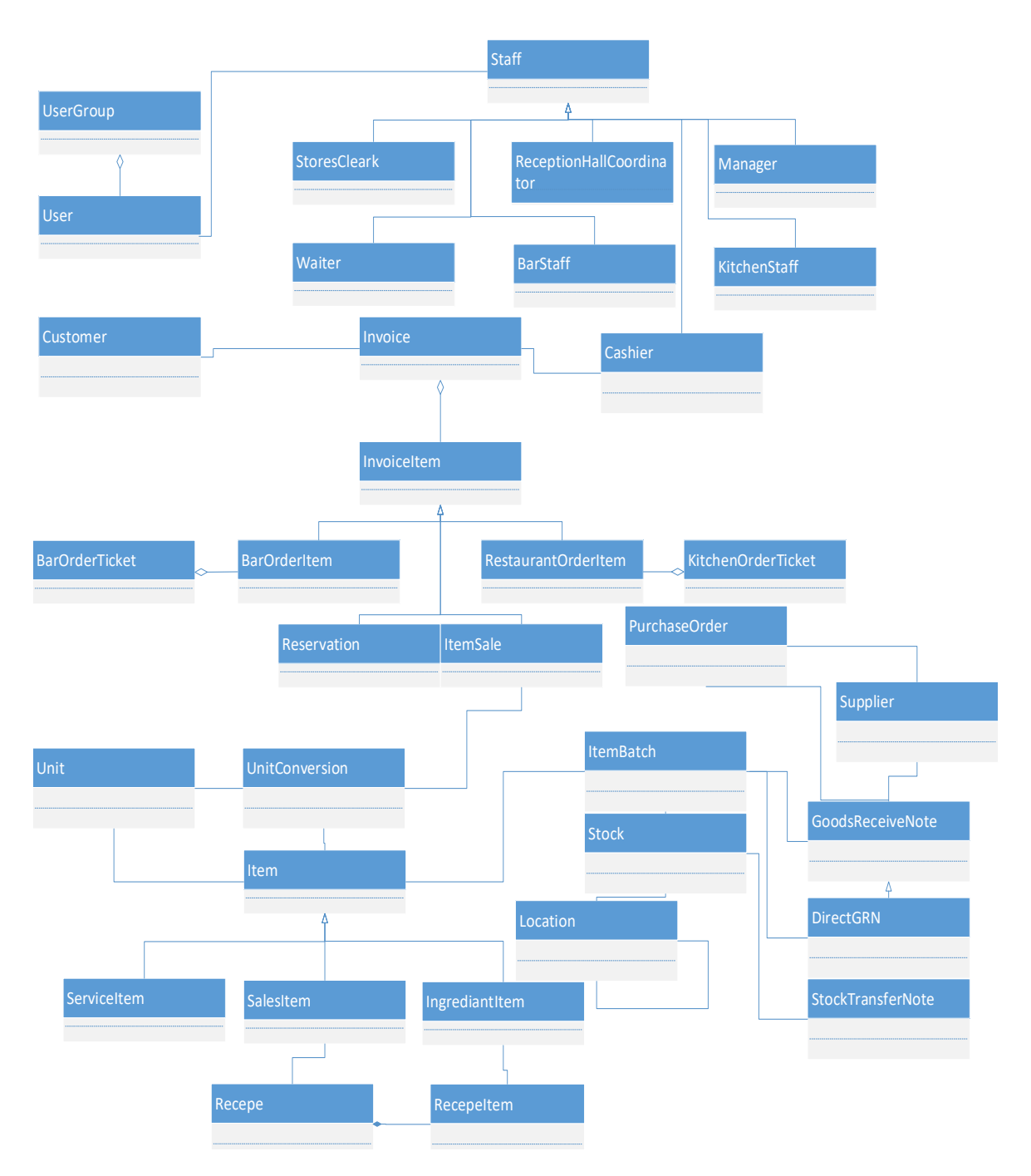

<span id="page-29-1"></span>Figure 3-7: Class Diagram

# <span id="page-30-0"></span>3.4 Entity Relationship Diagram

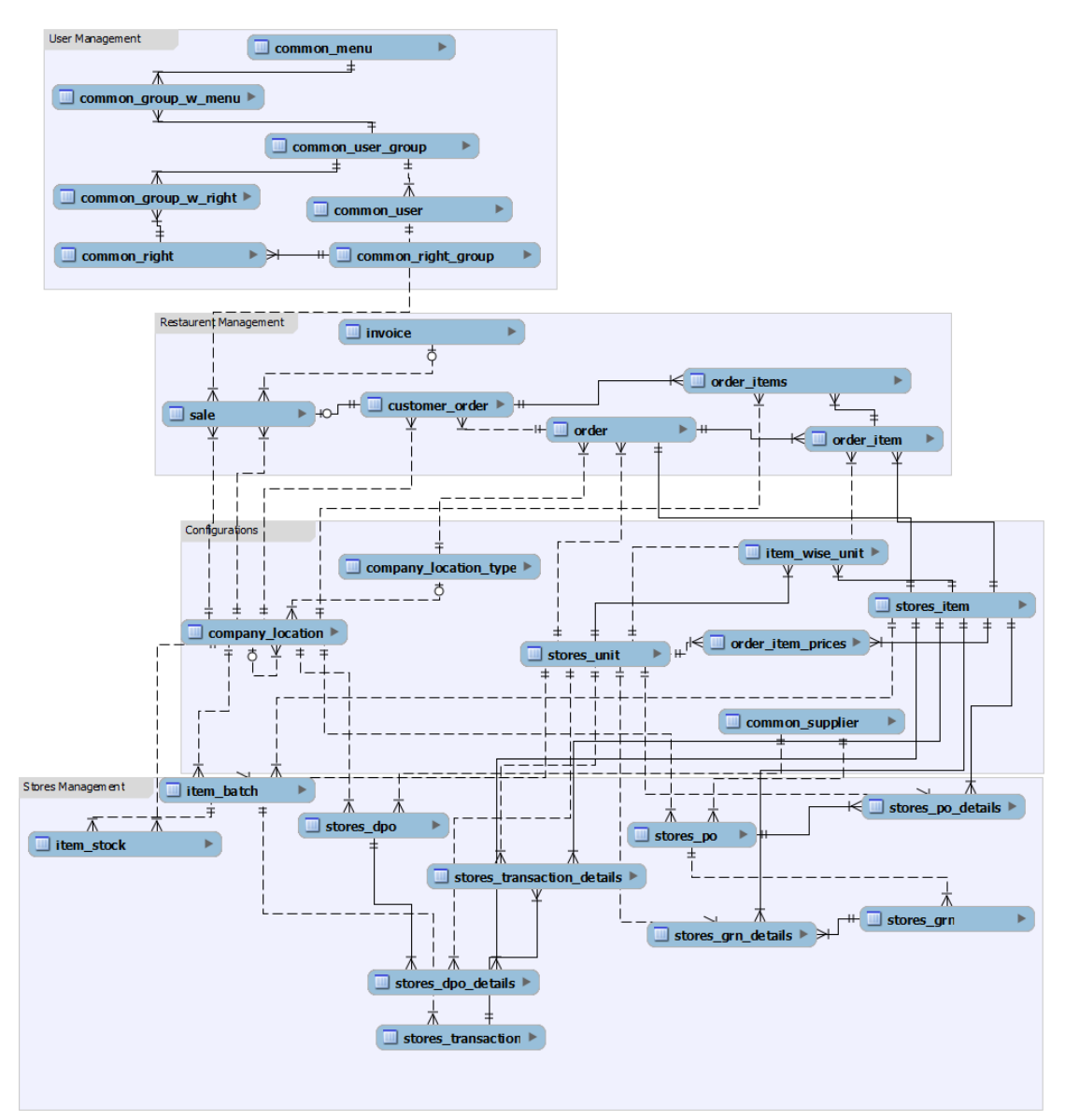

<span id="page-30-1"></span>Figure 3-8: EER Diagram

# <span id="page-31-0"></span>3.5 User Interface Designing

## <span id="page-31-1"></span>3.5.1 Login form

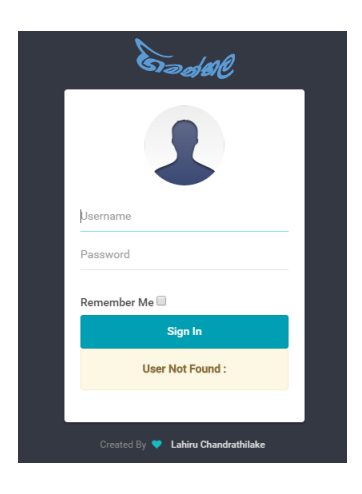

Figure 3-9: Login Form UI

## <span id="page-31-4"></span><span id="page-31-2"></span>3.5.2 Simple Master File

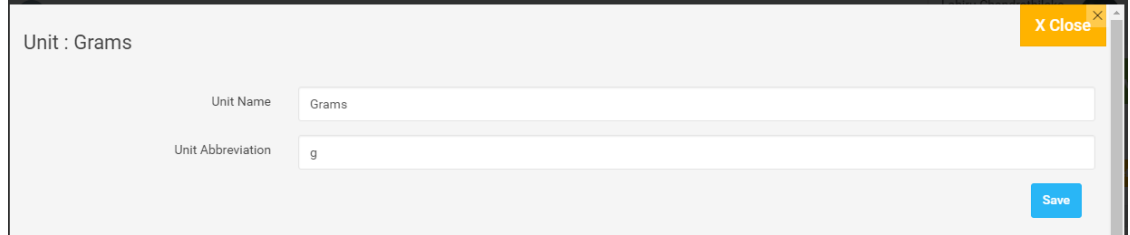

Figure 3-10: Simple Master File UI

## <span id="page-31-5"></span><span id="page-31-3"></span>3.5.3 Semi Complex Master File

| Location <b>C</b> Refresh                                                                                  |                                               | Batch ID                                |                                              |                  |                          |                                        | Manufacture Date   |                  |
|----------------------------------------------------------------------------------------------------|-----------------------------------------------|-----------------------------------------|----------------------------------------------|------------------|--------------------------|----------------------------------------|--------------------|------------------|
| Location                                                                                                   |                                               | Will be generated automatically         |                                              |                  | Unit Cost                |                                        |                    |                  |
| Gimanhala System<br>$\sim$ 10 $\,$                                                                         | Item                                          |                                         |                                              |                  |                          |                                        | <b>Expiry Date</b> |                  |
| Nimansala Restaurant<br>$\pmb{A}$                                                                          |                                               |                                         |                                              |                  | Unit Selling Price       |                                        |                    |                  |
| ▲ Kitchen                                                                                                  |                                               | Cabbage                                 |                                              |                  | Unit Selling Price<br>۷. |                                        |                    |                  |
| Mini Store                                                                                                 | Unit                                          |                                         |                                              |                  | Quantity                 |                                        |                    |                  |
| Restaurant                                                                                                 |                                               |                                         |                                              |                  |                          |                                        |                    | <b>Save</b>      |
| Restaurant 1 Bar<br>$>$ 1<br>Take Away                                                                     |                                               | Kilo Grams<br>$\boldsymbol{\mathrm{v}}$ |                                              |                  | Quantity                 |                                        |                    |                  |
| Take Away<br>Main Stores<br>Gas Store<br>Reception Hall Department                                         |                                               |                                         |                                              |                  |                          |                                        |                    |                  |
| Guest Room Department                                                                                      |                                               |                                         |                                              |                  |                          |                                        |                    |                  |
| Show 10<br>v entries<br>Search by Batch Code<br>Search by Manufact<br><b>Batch Code</b><br>Manufactured On | Search by Expire On<br><b>Expire On</b><br>1÷ | Search by Unit Cost<br><b>Unit Cost</b> | Search by Unit Sellir<br><b>Unit Selling</b> | <b>Item Name</b> | Search by Item Nam       | Search by Unit Nam<br><b>Unit Name</b> | <b>Actions</b>     | <b>C</b> Refresh |

<span id="page-31-6"></span>Figure 3-11:Semi Complex Master File UI

<span id="page-32-0"></span>3.5.4 Complex Transaction Form

|                             | Items of GRN - GRN1469367687426T |                |                  |                    |                      |                   |                    | X Close<br><b>INIT ALL</b> |
|-----------------------------|----------------------------------|----------------|------------------|--------------------|----------------------|-------------------|--------------------|----------------------------|
| Show 10                     | $\bullet$ entries                |                |                  |                    |                      |                   |                    |                            |
| Search by Item              | Search by Unit                   | Search by Cost | Search by Qty.   | Search by Cost Pri | Search by Selling I  | Search by Manu. I | Search by Exp. Dat | <b>C</b> Refresh           |
| Item<br>li.                 | Unit                             | Cost           | $\mathbf{Q}$ ty. | <b>Cost Price</b>  | <b>Selling Price</b> | Manu. Date        | Exp. Date          | <b>Actions</b>             |
| Cabbage                     | Kilo Grams                       | 105.2          | 105.2            | 100.0              | 100.0                |                   |                    | Save                       |
| Showing 1 to 1 of 1 entries |                                  |                |                  |                    |                      |                   | Previous<br>First  | Next<br>Last               |

Figure 3-12: Complex Transaction Form UI

## <span id="page-32-3"></span><span id="page-32-1"></span>3.5.5 Master File with Tree Structure

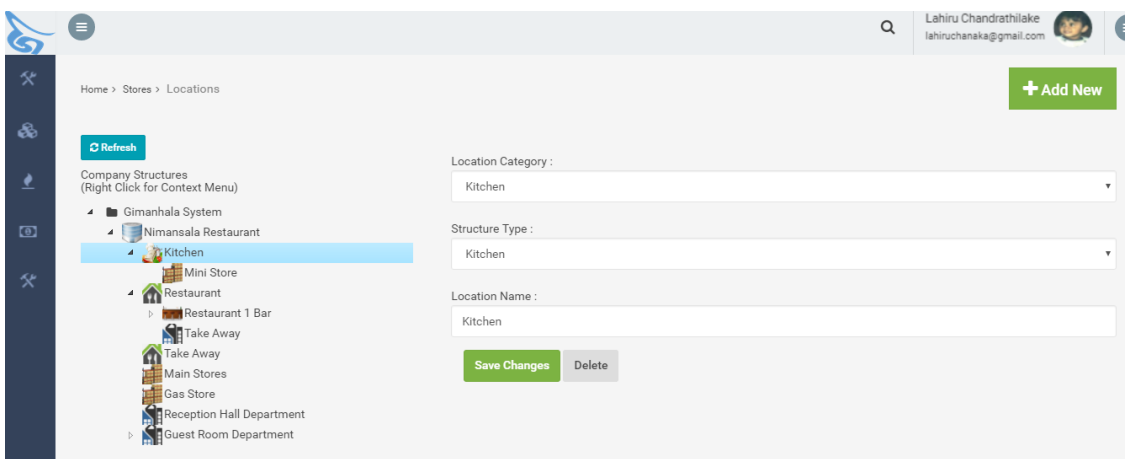

Figure 3-13: Master File with Tree Structure UI

## <span id="page-32-4"></span><span id="page-32-2"></span>3.5.6 Mobile Responsiveness

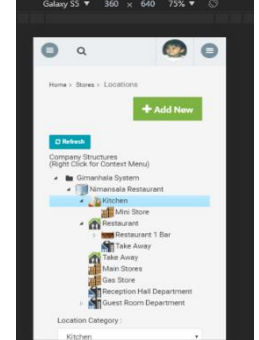

Figure 3-14: Responsive UI

# <span id="page-33-0"></span>3.5.7 Report Viewer

| E        | $\bullet$ |                                    |                            |                                            |                |                                                               |                                              |      | Lahiru Chandrathilake<br>$\alpha$<br>a<br>lahiruchanaka@gmail.com |
|----------|-----------|------------------------------------|----------------------------|--------------------------------------------|----------------|---------------------------------------------------------------|----------------------------------------------|------|-------------------------------------------------------------------|
| $\infty$ |           | Home > Reports > List of Suppliers |                            |                                            |                |                                                               |                                              |      |                                                                   |
| 画        |           |                                    |                            |                                            |                | View as PDF                                                   |                                              |      | <b>Generate Report</b>                                            |
| $\omega$ |           |                                    |                            |                                            |                | PDF<br>View as PDF<br>Download PDF<br>Excel<br>Download Excel | Download Excel 2007                          |      |                                                                   |
|          |           |                                    | <b>Supplier</b>            | <b>List of Suppliers</b><br><b>Address</b> |                | Word<br>Download Text                                         | Download Word 2007<br><b>Contact Numbers</b> |      |                                                                   |
|          |           |                                    | Sahan Wijerama<br>and Sons | NO 43/A Makulugahawatta Polgasowita        |                | 012705518 015636252 null                                      |                                              | null |                                                                   |
|          |           |                                    | <b>ABC Stores</b>          |                                            | 11244588       |                                                               | null                                         | null |                                                                   |
|          |           |                                    | Default                    |                                            | null           | null                                                          | 112541258                                    | null |                                                                   |
|          |           |                                    | Tharindu<br>Distributers   | Godagama, Homagama                         | 114856789 null |                                                               | 118596569 null                               |      |                                                                   |
|          |           |                                    |                            |                                            |                |                                                               |                                              |      |                                                                   |
|          |           |                                    |                            |                                            |                |                                                               |                                              |      |                                                                   |

<span id="page-33-1"></span>Figure 3-15: Report Viewer UI

# **Chapter 4 - Implementation**

## <span id="page-34-1"></span><span id="page-34-0"></span>4.1 Introduction

As the system has been developed using prototypes, implementation stage has been started before completing the analysis phase. After the completion of design stage, implementation has been accelerated and most of the back-end programming has been done this duration.

In order to make the system look attractive and user friendly, some re-usable front end libraries have been used including bootstrap and JQuery. This has significantly reduced the development time of the system. as it was decided to base this system on MVC architecture, JSON technology have been used in order to bring the MVC touch to the front end as well. Most of functionalities are based on AJAX, which allowed the system to minimize the amount of data transferred back and forth.

## <span id="page-34-2"></span>4.2 Implementation Environment

The implementation environment has to be powerful enough to quickly compile the source code in order to speed up the development process. The environment used for this project had following configurations.

#### **Hardware Specification**

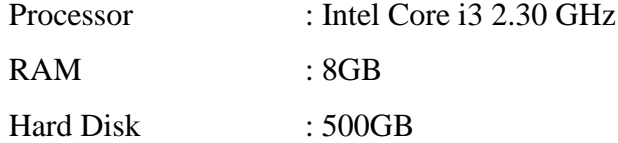

#### **Software Specification**

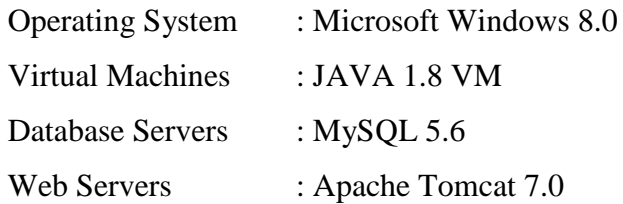

## <span id="page-35-0"></span>4.3 Technologies and Tools Used

### JAVA

Java is a very powerful matured programming language which has the ability to run in different platforms such as web, standalone, embedded and mobile. Java is a lightweight programming language which encourages the object oriented programming.

### JAVA EE

Java EE is an implementation of JAVA, specially designed to have HTTP and web system capabilities.

#### My SQL

My SQL is the most popular free and open source database management system available in the industry. Though MySQL is equipped with the basic features of a typical database management system, still is capable enough for many general business solutions.

#### STS (Spring Tool Suite) IDE

This is a modern IDE which has many build in language capabilities. This IDE is based on eclipse platform and can be considered as a much user friendly environment to develop JAVA based systems.

#### My SQL Work Bench

My SQL workbench is the official GUI tool to manage MY SQL databases. It consists of the diagraming capabilities as well. The table structure has been designed by using this feature and ability to reverse and forward engineer the design, is the major advantage of this tool.

#### JAVA Script

Java Scripts client side is a web programming language which plays a major role in modern systems to make them look better and perform efficiently. As java scripts are amazingly light weight and runs on web browser, JavaScript are used to perform most of the calculations in order to reduce the server load.
#### **JOuery**

JQuery is a java script based framework which made java script capabilities easy to access. There are many pre written methods and components which can be used to minimized the programming effort while extending the capabilities of the developed software.

#### Bootstrap

Bootstrap is a CSS and Java Script based front end framework mainly focused on User interface and user experience management. Like in JQuery, there are many bootstrap based components available freely so that they can be used to improve the user experience of the system.

#### AJAX

AJAX stands for asynchronous java script and xml. It enables the web pages to communicate with the servers in background and make the necessary changed in the interfaces depending on the data received. This makes the information secure and emphasizes the efficiency by reducing the data transferred.

#### JSON and GSON

JSON is a data transfer standard and used to transfer data from backend to front end in an organized manner. GSON is a java library developed by Google which has the capability of converting the Java Objects in to JSON Strings as it is. This enables the front end java script to access the Objects, same way like in Java End.

#### Microsoft Power Point and Picture Manager

Though these are not much capable graphic designing tools, capable enough for some decent graphics be created. Following are some graphics created using these two tools.

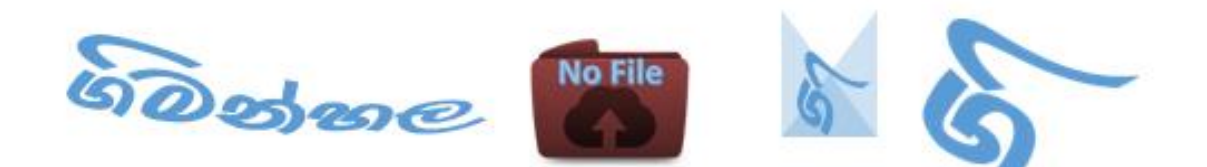

Figure 4-1: Graphics Created

# 4.4 Major Code Segments

Almost all the types of programming have been used in this system. These can be categorized mainly as Front end, Server Side and DB programming.

### 4.4.1 Front End Programming

Most of the functionalities have been handled in client end to reduce the load of the Server. For an Example Data Table Generation have been developed as a reuseable java script method which add all the capabilities in to all grids in the system. All data grids of the system have pagination, and real time search facilities.

```
// Data table
function addColumns(colList,dataTableId) {
      refLoaded = false;
      var columns = '<thead><tr>';
      for (var i = 0; i < collist.length; i++) {
             columns += '<th style="width:auto;padding: 0px;margin: 
0px"><b>'
                          + colList[i] + '</b></th>';
      }
      columns += '</tr><tr>';
      for (var i = 0; i < collist.length; i++) {
             columns += '<td style="width:auto;padding: 0px;margin: 
0px"><b>'
                          + colList[i] + '</b></td>';
      }
      columns += '</tr></thead><tbody></tbody>';
      $(dataTableId).html(columns);
}
function loadTable(PageDetails) {
      var dataId = PageDetails[0];
      var dataTableId = '#' + dataId;
      var sAjaxSource = PageDetails[1];
      var colList = PageDetails[2];
      refLoaded = false;
      addColumns(colList,dataTableId);
      var DataTable = $(dataTableId).dataTable({
             bSort : true,
             "sPaginationType" : "full_numbers",
             "bProcessing" : true,
             "bAutoWidth" : false,
             "bServerSide" : true,
             "sAjaxSource" : sAjaxSource
      });
      // Setup - add a text input to each footer cell
      $(dataTableId + ' thead th')
                    .each(
                                 function() {
                                        var title = $(dataTableId + ' thead
```
th').eq(

```
$(this).index()).text();
                                        if (title === "Image" || title === 
"Photo"
                                               || title === "Photos" || title 
=== "Icon"|| title === "Images"|| title === "File" || title === "Related"|| 
title === "") {
                                               $(this).html("");
                                        } else if (title === "Actions") {
                                               $(this).html('<a type="button" 
class="btn btn-warning btn-sm" style="float:right" 
onclick="reloadTable('+dataId+')"><i class="fa fa-refresh"></i> 
Refresh</a>');
                                        } else {
                                               $(this)
                                        .html(
                                         '<input type="text" class="form-
control" placeholder="Search by '+ title'" id ='+ dataId+ $(this).index()
             + ' onkeyup="tableSearch(event,\''+ dataTableId+
$(this).index() + '\','+ $(this).index() + ','+dataId+')" />');
                                        }
                                 });
      var html = '';
      $(dataTableId + '_filter').html(html);
      return DataTable;
}
function tableSearch(event, id, index,DataTable) {
      refLoaded = false;
      DataTable.fnFilter($(id).val(), index);
}
function reloadTable(DataTable) {
      refLoaded = false;
      DataTable.fnDraw(true);
      // DataTable.fnStandingRedraw();
}
```
In order to validate and submit forms, flowing code segment have been re used.

```
function validateAndSubmit(form, url, successFunction, failedFunction) {
      $(form).data('bootstrapValidator').validate();
      var isValid = $(form).data('bootstrapValidator').isValid();
      if (isValid) {
             $.post(url,$(form).serializeArray()).done(function(data) {
                   console.log(data);
                   successFunction(data);
             });
      }
}
```
All responses have been unified by wrapping the requested information inside a common object called server response.

The JSON generated from this, carries Meta information about the request. Any error messages, status and the requested data are inside this object.

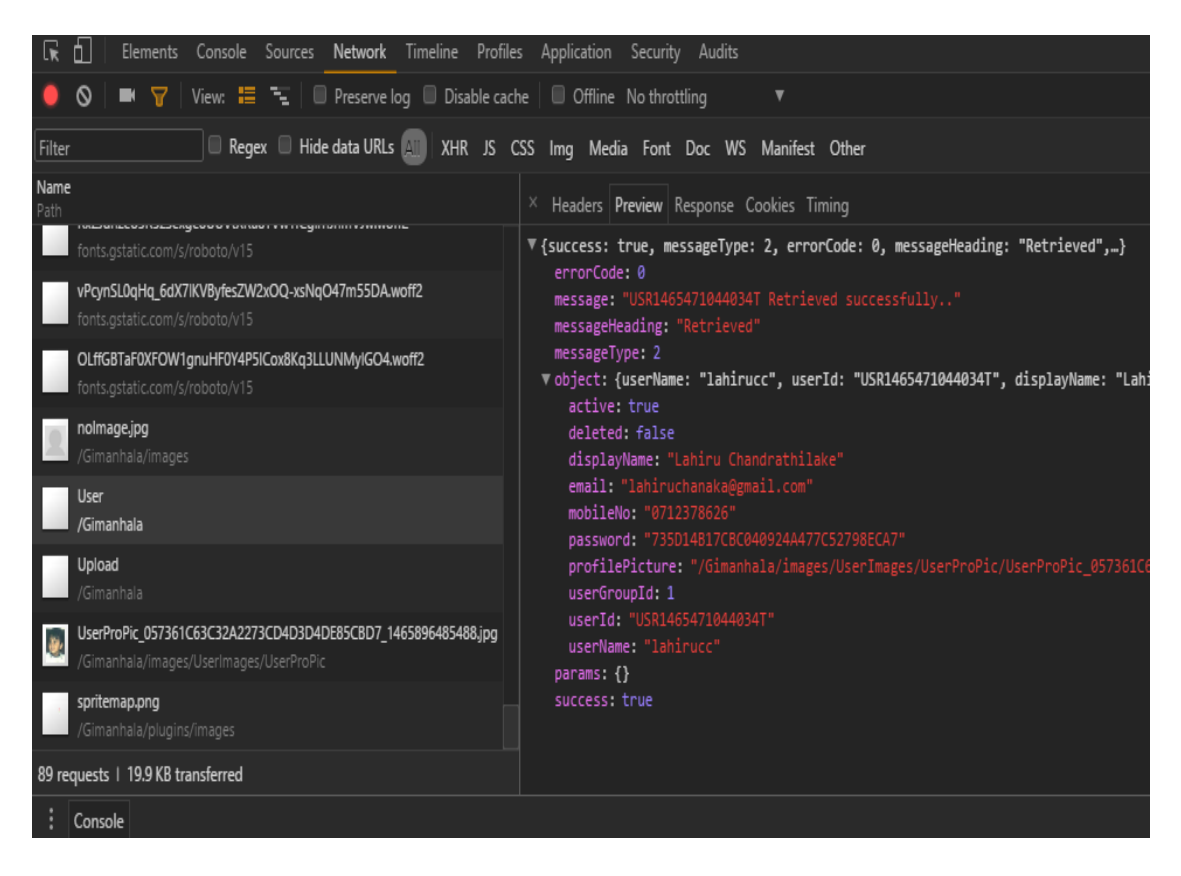

Figure 4-2: Preview of the Received JSON

|    | public class ServiceResponse {                                                                                                    |
|----|----------------------------------------------------------------------------------------------------|
| ٠  | public final static int $INFO = 1$ ;<br>public final static int SUCCESS = 2;<br>public final static int FAILED = 3;<br>public final static int WARNING = 4; |
| ٠  | private boolean success;<br>private int messageType;<br>private int errorCode;<br>private String messageHeading;<br>private String message;                 |
|    | private Object object;                                                                                                    |
|    | private HashMap <string, object=""> params = new HashMap<string, object="">();</string,></string,>                                                          |
| Œ  | public ServiceResponse() {                                                                                                    |
| ìФ | public boolean isSuccess() {[]                                                                                                    |

Figure 4-3: Service Response Class Definition

This response is interpreted in java script

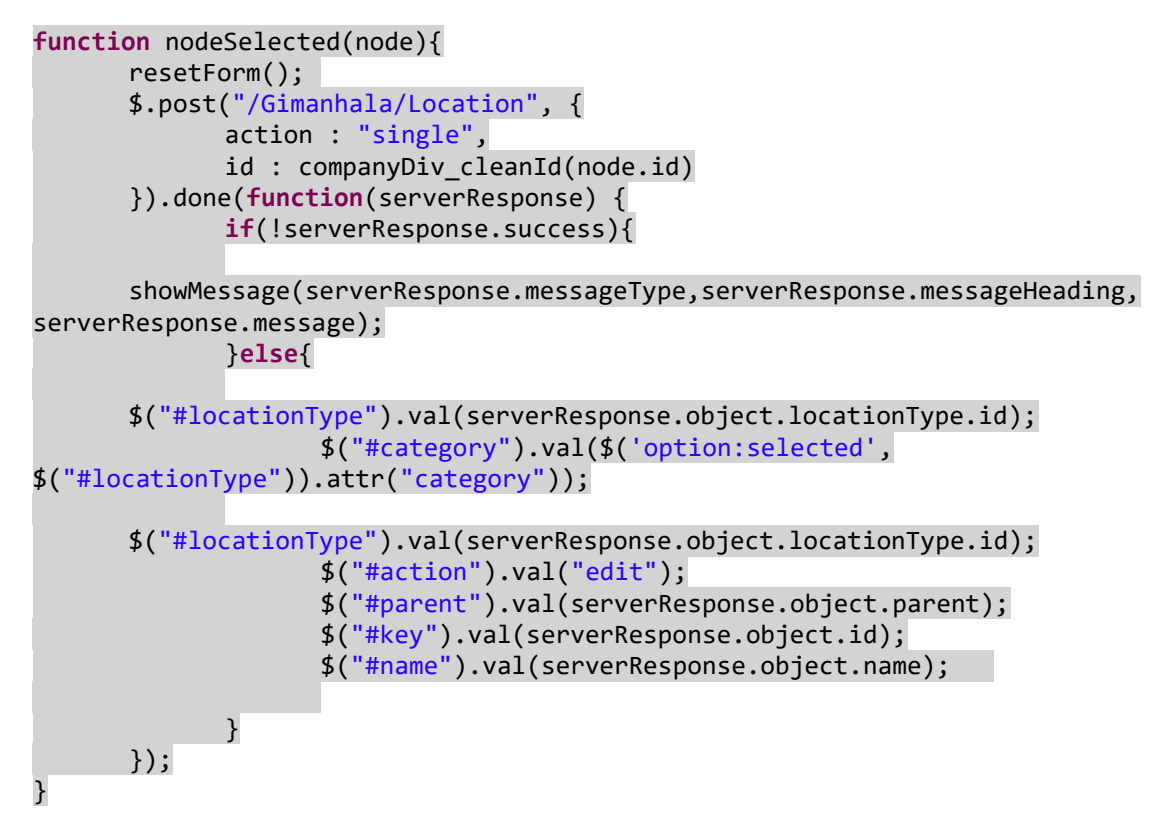

# 4.4.2 Server Side Programming

At Server Side, Object Oriented Programming have been Implemented.

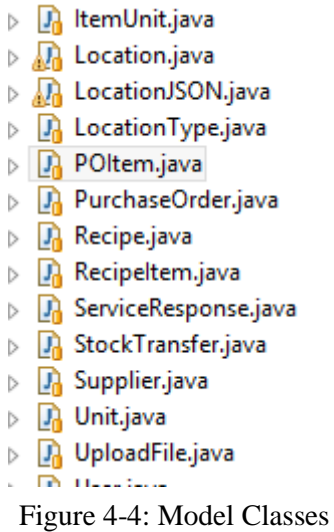

In order to process Jasper Reports, a Common Platform have been created

**protected void** doPost(HttpServletRequest request, HttpServletResponse response) **throws** ServletException, IOException { Map parameters = HTMLUtils.*getAllParams*(request);

String userName= "unauth"; **boolean** authFailed = **true**; **try** { User user = (User) request.getSession().getAttribute("user"); **if** (user != **null**) { authFailed = **false**; userName= user.getUserName(); } } **catch** (Exception ex) { ex.printStackTrace(); authFailed = **false**; } **if** (authFailed) { String nextJSP = "/error.jsp?number=401"; RequestDispatcher dispatcher = getServletContext().getRequestDispatcher(nextJSP); dispatcher.forward(request, response); **return**; } parameters.put("userName",userName); System.*out*.println(userName); fileName = parameters.get("fileName")+" "+userName+" "+Format.*TimetoText*(**new** Date()); **try** { String path = getServletContext().getRealPath("/reportfiles/" + parameters.get("reportName")); System.*out*.println(path); JasperPrint jasperPrint = ReportService.*getJasperPrint*(parameters, path); String outPut = "" + parameters.get("outPut"); **if** (outPut.equals("PDFV")) { givePDFOutPut(parameters.get("displayName"), response, jasperPrint); }**else if** (outPut.equals("PDFD")) { givePDFDOutPut(parameters.get("displayName"), response, jasperPrint); }**else if** (outPut.equals("EXCELXD")) { giveExcelXOutPut(parameters.get("displayName"), response, jasperPrint); }**else if** (outPut.equals("EXCELD")) { giveExcelOutPut(parameters.get("displayName"), response, jasperPrint); }**else if** (outPut.equals("TEXT")) { giveTextOutPut(parameters.get("displayName"), response, jasperPrint); }**else if** (outPut.equals("WORD")) { giveWordOutPut(parameters.get("displayName"), response, jasperPrint); } // response.setHeader("Content-Disposition","inline; filename=Here

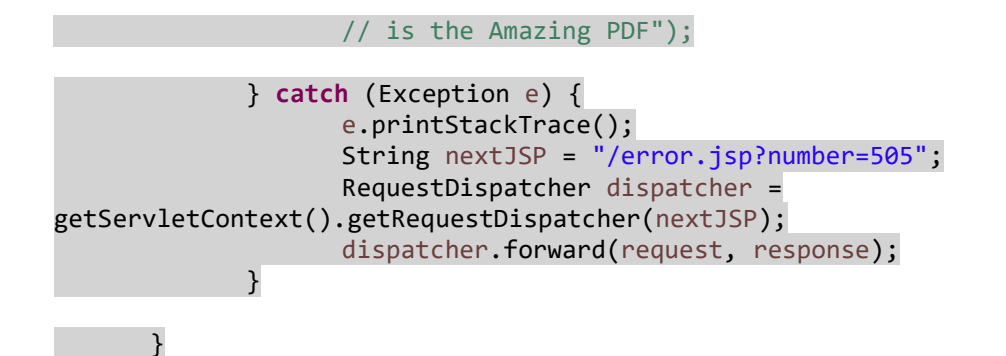

#### HTML form for Report parameters

<div class=*"row"*> <div class=*"col-md-12"*> <form id=*"form"* action=*"/Gimanhala/Reports"* class=*"formhorizontal"* target=*"reportViewer"* method=*"post"* onended=*"iframeLoaded()"*> <input id=*"reportName"* type=*"hidden"* name=*"reportName"* value=*"SupplierList.jrxml"*> <input id=*"fileName"* type=*"hidden"* name=*"fileName"* value=*"Supplier List"*> <div class=*"col-md-12"* > <div class=*"col-md-6"* ></div> <div class=*"col-md-3"* > <div class=*"form-group"* style="float: *right*;"> <select id=*"outPut"* name =*"outPut"* class=*"form-control"* placeholder=*"Select Type"* > <optgroup label=*"PDF"*> <option value=*"PDFV"* selected><i class=*"fa fa-file-pdf"*></i> View as PDF</option> <option value="PDFD" ><i class="fa fa-file-pdf"></i> Download PDF </option> </optgroup> <optgroup label=*"Excel"*> <option value="EXCELXD"><i class="fa fa-file-excel"></i> Download Excel 2007</option> <option value="EXCELD"><i class="fa fa-file-excel"></i> Download Excel</option> </optgroup> <optgroup label=*"Word"* class=*"fa fa-file-pdf-o"*> <option value="WORD"><i class="fa fa-file-pdf-o"></i> Download Word 2007</option> <option value="TEXT"><i class="fa fa-file-pdf"></i> Download Text</option> </optgroup>

## </select>

</div> </div> <div class=*"col-md-3"* > <button id=*"btnReset"* class=*"btn btnsuccess"* type=*"reset"* onclick="resetForm()" style="float: *right*; display:*none*;"><i class=*"fa fa-refresh"*></i></button> <button id=*"btnShowReport"* class=*"btn btn-info"* type=*"submit"* onclick="submitForm()" style="float: *right*;">Generate Report</button> </div> </div> </form> </div>

Whatever the input boxes mentioned in this form will be directly mapped in to jasper report as a parameter. So that reports can be hosted by considering only the jasper report and the html form. No middle codes are needed.

### 4.4.3 DB Programming

DB Program scripts have the capability of accessing the database quickly and manipulate quickly before sent to the application. This has also been used to reduce un-wanted effort of application.

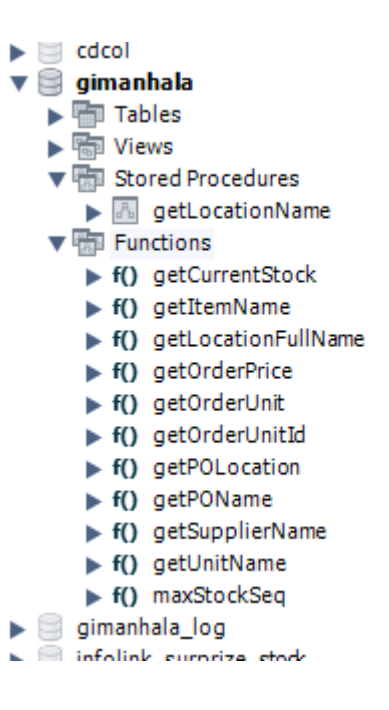

Figure 4-5: DB Programming Scripts

```
CREATE PROCEDURE 'getLocationName' (
    IN locId INT,
    IN parentId INT,
    INOUT locName TEXT
-1BEGIN
DECLARE parentName TEXT;
SET max_sp_recursion_depth=500;
set parentName = : ;
 -- getting parent information
IF(parentId < 1) THEN
     SELECT 'id' , 'parent_id', 'name' FROM company_location where 'deleted' = 0
 and id=parentId INTO locId, parentId, parentName;
    call getLocationName(locId, parentId, parentName);
    set locName = concat(parentName, '>', locName);
-END IF;
END
CREATE FUNCTION `getLocationFullName`(locId INT) RETURNS text CHARSET utf8
BEGIN
DECLARE newName TEXT;
DECLARE parentId INT;
DECLARE locName TEXT;
SELECT 'parent_id', 'name' FROM 'company_location' where
 'id' = locId into parentId, locName;
Set newName = locName;
call getLocationName(locId, parentId, newName);
RETURN newName;
```

```
END
```
# **Chapter 5 – Evaluation**

# 5.1 Introduction

After developing a software system, it is needed to test that software system to make sure it is working as expected. Simply this is the definition of software system testing. But it covers a wider area in practical situations. System Testing can be classified under two different types. Those are Black box Testing and White box Testing.

# 5.1.2 White box Testing

In this mode of testing, the system tester is totally aware of the internal functionality and behavior of the system. In this kind of a testing it can be assured that the expected aspects of the system are fully working.

# 5.1.3 Black box Testing

In Black box testing, the tester should be or should pretend to be totally unaware of the internal functionality of the system. All possible inputs are tested on the system to make sure the system is not doing following things

- Accepting Invalid/Wrong/Erroneous Inputs from user.
- Reacting for unknown commands
- Produce wrong information
- Damage/ delete old data

When discussing about testing, there are some things which needs to be taken in to consideration.

### **Test Cases**

Test cases are written to make sure all aspects of a system are tested. Usually in these cases it is included way of testing and expected result for each activity of a system

### **Unit Testing**

When a system is loosely coupled and highly cohesive, components can be tested individually to make sure that they are working as expected. This enables the tester to focus on each component and test.

### **Integration Testing**

When the Unit testing is completed, the inter connection of modules are tested under integration testing. This can clearly identify the confliction between modules and make sure the modules are communicating properly.

### **System Testing**

Finally Whole system is considered as one unit and tested for overall functionality. This assures that the system is well inter-connected and working fine.

# 5.2 System Test Cases

# 5.2.1 Login Form Test Cases

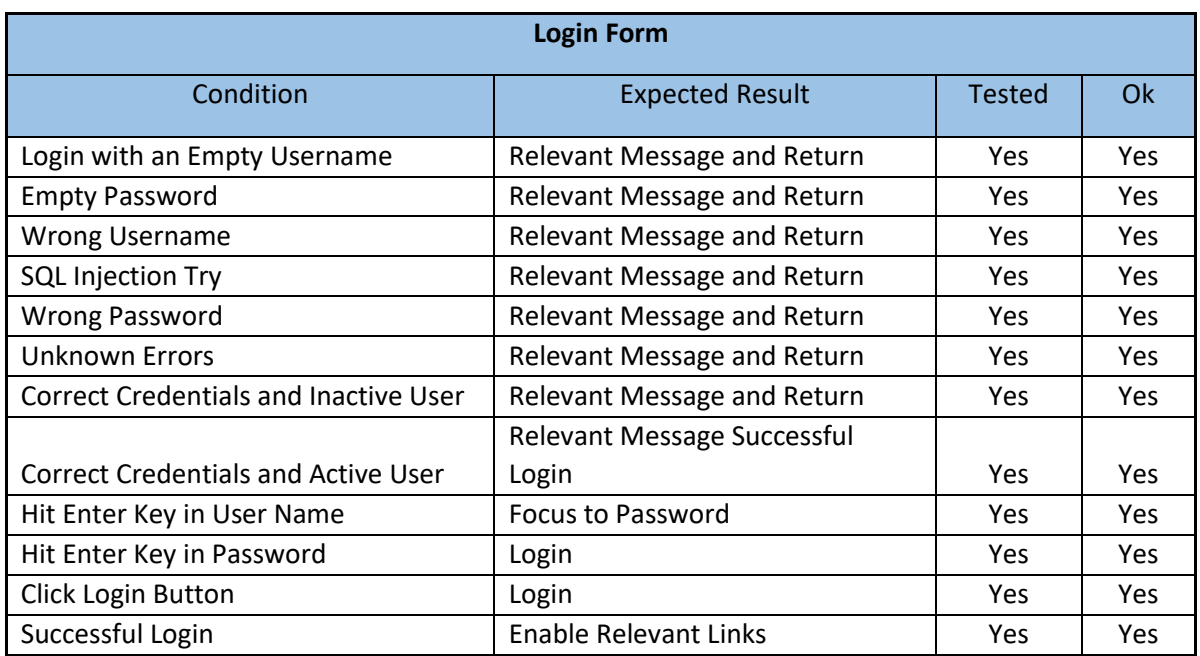

**Table 5-1: Login Form Test Cases**

# 5.2.2 User Groups Test Cases

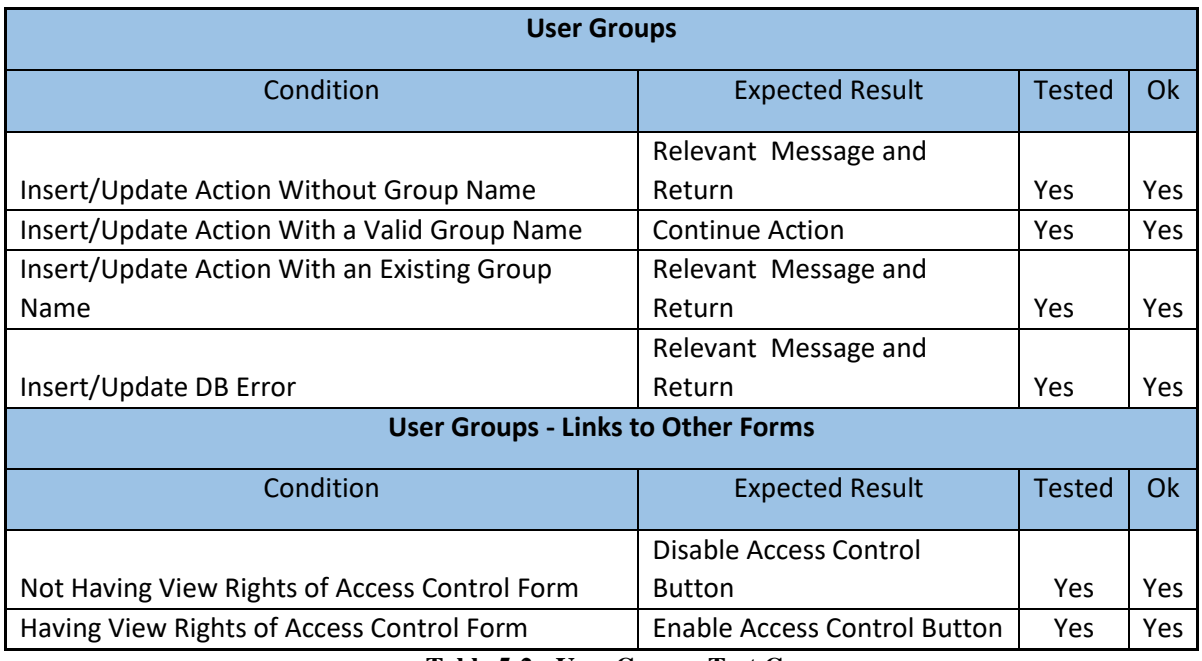

**Table 5-2 : User Groups Test Cases**

# 5.2.3 User Management Test Cases

| <b>User Management</b>                         |                                        |               |     |  |  |
|------------------------------------------------|----------------------------------------|---------------|-----|--|--|
| Condition                                      | <b>Expected Result</b>                 | <b>Tested</b> | Ok  |  |  |
| Insert/Update Action Without User Name         | Relevant Message and Return            | yes           | yes |  |  |
| Insert/Update Action With a Valid User Name    | <b>Continue Action</b>                 | yes           | yes |  |  |
| Insert/Update Action With An Existing User     |                                        |               |     |  |  |
| Name                                           | Relevant Message and Return            | yes           | yes |  |  |
| Insert/Update DB Error                         | Relevant Message and Return            | yes           | yes |  |  |
| Insert without Typing Password                 | Relevant Message and Return            | yes           | yes |  |  |
| Insert without Retyping Password               | Relevant Message and Return            | yes           | yes |  |  |
| Password and Retyped Password Not Matching     | Relevant Message and Return            | yes           | yes |  |  |
| <b>Entering User Details Successfully</b>      | <b>Continue Saving Action</b>          | yes           | yes |  |  |
| <b>Update Without entering Password</b>        | Update only the other details          | yes           | yes |  |  |
| Update with Password                           | Validate Password and Save             | yes           | yes |  |  |
| Attempting to Activate/Deactivate Without      |                                        |               |     |  |  |
| <b>Selecting User</b>                          | Relevant Message and Return            | yes           | yes |  |  |
| Attempting to Activate/Deactivate After        | Continue                               |               |     |  |  |
| <b>Selecting User</b>                          | <b>Activating/Deactivation Process</b> | yes           | yes |  |  |
| Attempting to View Personal Details Without    |                                        |               |     |  |  |
| <b>Selecting User</b>                          | Relevant Message and Return            | yes           | yes |  |  |
| Attempting to View Personal Details After      | Continue                               |               |     |  |  |
| <b>Selecting User</b>                          | <b>Activating/Deactivation Process</b> | yes           | yes |  |  |
| Attempting to Control Access Without Selecting |                                        |               |     |  |  |
| User                                           | Relevant Message and Return            | yes           | yes |  |  |
| Attempting to Control Access After Selecting   | Continue                               |               |     |  |  |
| User                                           | <b>Activating/Deactivation Process</b> | yes           | yes |  |  |
| <b>Showing Details</b>                         | Password Fields Empty                  | yes           | yes |  |  |
| <b>Showing Details</b>                         | Show Data in Relevant Fields           | yes           | yes |  |  |
| <b>Showing Details</b>                         | Select User Group in Combo             | yes           | yes |  |  |
| Attempting to Insert/Update without selecting  |                                        |               |     |  |  |
| user group                                     | Relevant Message and Return            | yes           | yes |  |  |
| Attempting to Insert/Update with a Valid user  |                                        |               |     |  |  |
| group                                          | <b>Continue Saving Action</b>          | yes           | yes |  |  |
| Click on Refresh Group Button                  | Reload User Groups Combo               | yes           | yes |  |  |
| <b>User Management - Special Activities</b>    |                                        |               |     |  |  |
| Condition                                      | <b>Expected Result</b>                 | <b>Tested</b> | Ok  |  |  |
| Not Having Rights to Activate User             | <b>Disable Activation Button</b>       | Yes           | Yes |  |  |
| Having Rights to Activate User                 | <b>Enable Activation Button</b>        | Yes           | Yes |  |  |

**Table 5-3: User Management Test Case** 

# **Chapter 6 - Conclusion**

# 6.1 Introduction

This project has been a great opportunity to gain the live experience of developing a software system to an actual client with requirements of solutions for real business problems. In this chapter it is expected to discuss the experience of the completed phase, the plan for future enhancements and developments and the lessons learned.

Restaurant and Inventory management systems are two types of systems that have been IT industry for decades. These systems have powered many food and hospitality suppliers and especially most of the organizations are equipped with an inventory control system. It is observed that most systems available in the market are either highly expensive or are not having the flexibility of incorporating these two main functionalities with various other functionalities such as accounts, human capital management etc.

As the first phase, the mission critical functionalities of Nimansala Restaurant have been addressed and the second phase which include the enhancements and functionalities that have less priority, have been started. During the second phase, reception hall management, room reservation functionality and accounts functionalities are expected to be addressed. Further, many none functional requirements are expected to be incorporated with the system within the second phase.

### 6.2 Lessons Learnt

As the Software systems are intangible, it is not easy to make the client imagine the actual system and suggest the needed changes. In this project, prototype based development approach has been incorporated, and it helped the customer to visualize the system and map it in to own business requirement. There have been some tiny points that turned the whole system design around by 360 degrees. The relationships between the classes have been redefined by some requirement changes.

It was identified as more effective to build the basic data structure and relationships first and add the additional features later. So that the flow of data is much clear and the enhancements have specific scope and goals.

It is important to identify the whole requirement and separate into phases depending on the priority so that each phase has a usable delivery. This helps to control the project and smoothly build the solution.

The system requirement identification can be simplified by using correct OOAD (object oriented analysis and designing) techniques, standard conventions and by making the modules highly cohesive and loosely coupled.

# 6.3 Critical Assessment of the Project

This system has been built more tailor made for the customer requirement while maintaining the usability for general scenarios as well. Initially two existing similar systems, Floreant POS and Samba POS have been identified to compete with this solution.

This system has been built with more capabilities than these systems, though it has been identified that there should be much improvements user experience wise when compared to these two commercial systems. Samba POS provided more graphical table arrangement and though the backend, data structure and UI of Gimanhala has way more capability of handling scenarios, it can be better presented to the user so that users get more understanding about the location arrangement.

Location wise stock management was a key feature of Gimanhala system which was not been addressed in other two systems. The reports of the Gimanhala came out to be eye catching and easy to understand and that can be considered as a definite advantage of this system from the management users point of view.

Though there are no P0 and P1 level bugs found in Gimanhala System, It need to be improved quality wise. Especially, the scope of validation should be improved compared to two other systems.

# 6.4 Future Enhancements (Phase 2)

- Reception Hall and Room Reservations
	- o Room Reservation
	- o Hall Reservation
	- o Room Reservation related order processing
	- o Online Reservation
- Sales and Order Management
	- o Mobile Application for Waiters/Stuarts
	- o Online Orders for take away ( home delivery feature will be added in following phases)
- Finance Management
	- o Accounts
	- o Inter Account Transfers
	- o Miscellanies Invoices
	- o Cash Vouchers
	- o Cash Drawer Management
- Common Functionalities
	- o SMS Alerts
	- o Advanced Security
	- o Mobile Accessibility

# **References**

- [1] Wikipedia, "First-come, first-served," [Online]. Available: https://en.wikipedia.org/wiki/First-come,\_first-served.
- [2] Floreant POS, "Floreant POS Screen Shots," [Online]. Available: http://www.floreantpos.org/screenshots/.
- [3] SambaPOS, "Free Restaurant POS Software SambaPOS," SambaPOS, [Online]. Available: https://sambapos.com/.

# **Appendix A - System Documentation**

In this chapter, the technical information about the system is discussed. The procedures to Set-Up the Development Environment and Production Environment are explained.

This project is mainly based on Java EE technologies and other popular front end web technologies like CSS, JQuery and Boostrap etc. STS IDE has been used as the development environment. In order to modify the source, the development environment needs to be set up properly.

#### **Development Environment Specification**

Processor: Intel Core i3 2.30 GHz RAM: 8GB Hard Disk: 500GB Operating System: Microsoft Windows 8.0

#### **Setting up the Development Environment**

In order to modify and compile the code, Java development kit (JDK) has to be installed and configured. For running the system in production environment, it is sufficient to install Java run time environment (JRE) and it is advised to avoid installing JDK on production environment to avoid any security issues.

1. Download and Install JDK and/or JRE.

| 43151.html @ www.oracle.com/technetwork/iava/iavase/downloads/idk8-downloads-2133151.html |                                          |  |                                                                     |  |  |  |  |
|-------------------------------------------------------------------------------------------|------------------------------------------|--|---------------------------------------------------------------------|--|--|--|--|
| Asana Personal DJBS BIT Project<br>My Gmail                                               |                                          |  | Theal Time Unicode Co. The J2EE Cla                                 |  |  |  |  |
| JDK ou ruz Checksum                                                                       |                                          |  |                                                                     |  |  |  |  |
|                                                                                           | Java SE Development Kit 8u101            |  |                                                                     |  |  |  |  |
| You must accept the Oracle Binary Code License Agreement for Java SE to download this     |                                          |  |                                                                     |  |  |  |  |
| Thank you for accepting the Oracle Binary Code License Agreement for Java SE; you may     | software.<br>now download this software. |  |                                                                     |  |  |  |  |
| <b>Product / File Description</b>                                                         | <b>File Size</b>                         |  | Download                                                            |  |  |  |  |
| Linux ARM 32 Hard Float ABI                                                               | 77.77 MB                                 |  | idk-8u101-linux-arm32-vfp-hflt.tar.gz                               |  |  |  |  |
| Linux ARM 64 Hard Float ARI                                                               | 7472 MB                                  |  | idk-8u101-linux-arm64-vfp-hflt.tar.gz                               |  |  |  |  |
| Linux x86                                                                                 | 160.28 MB                                |  | jdk-8u101-linux-i586.rpm                                            |  |  |  |  |
| Linux x86                                                                                 | 174 96 MB                                |  | idk-8u101-linux-i586.tar.gz                                         |  |  |  |  |
| Linux x64                                                                                 | 158.27 MB                                |  | dk-8u101-linux-x64.rpm                                              |  |  |  |  |
| Linux $x64$                                                                               | 172.95 MB                                |  | idk-8u101-linux-x64.tar.gz                                          |  |  |  |  |
| Mac OS X                                                                                  | 227 36 MB                                |  | idk-8u101-macosx-x64.dmg                                            |  |  |  |  |
| Solaris SPARC 64-bit                                                                      | 139.66 MB                                |  | idk-8u101-solaris-sparcy9.tar.Z                                     |  |  |  |  |
| Solaris SPARC 64-bit                                                                      | 98.96 MB                                 |  | idk-8u101-solaris-sparcv9.tar.gz                                    |  |  |  |  |
| Solaris x64                                                                               | 140.33 MB                                |  | idk-8u101-solaris-x64.tar.Z                                         |  |  |  |  |
| Solaris x64                                                                               | 96.78 MB                                 |  | idk-8u101-solaris-x64.tar.gz                                        |  |  |  |  |
| Windows x86                                                                               | 188.32 MB                                |  | idk-8u101-windows-i586.exe                                          |  |  |  |  |
| Windows x64                                                                               | 193.68 MB                                |  | idk-8u101-windows-x64.exe                                           |  |  |  |  |
| You must accept the Oracle Binary Code License Agreement for Java SE to download this     | Java SE Development Kit 8u102            |  |                                                                     |  |  |  |  |
| software.<br>Accept License Agreement © Decline License Agreement                         |                                          |  |                                                                     |  |  |  |  |
| <b>Product / File Description</b>                                                         | <b>File Size</b>                         |  | <b>Download</b>                                                     |  |  |  |  |
| Linux x86                                                                                 | 160 35 MB                                |  | idk-8u102-linux-i586.rpm                                            |  |  |  |  |
| Linux x86                                                                                 | 175.03 MB                                |  | idk-8u102-linux-i586.tar.gz                                         |  |  |  |  |
| Linux x64                                                                                 | 158.35 MB                                |  | idk-8u102-linux-x64.rpm                                             |  |  |  |  |
| Linux x64                                                                                 | 173 03 MB                                |  | idk-8u102-linux-x64.tar.gz                                          |  |  |  |  |
| Mac OS X                                                                                  | 227.35 MB                                |  | jdk-8u102-macosx-x64.dmg                                            |  |  |  |  |
|                                                                                           |                                          |  |                                                                     |  |  |  |  |
|                                                                                           | 139.59 MB                                |  |                                                                     |  |  |  |  |
| Solaris SPARC 64-bit<br>Solaris SPARC 64-bit                                              | 98 98 MB                                 |  | idk-8u102-solaris-sparcv9.tar.Z<br>jdk-8u102-solaris-sparcv9.tar.qz |  |  |  |  |

Figure A-1: JDK Download

### [http://www.oracle.com/technetwork/java/javase/downloads/jdk8-downloads-](http://www.oracle.com/technetwork/java/javase/downloads/jdk8-downloads-2133151.html)[2133151.html](http://www.oracle.com/technetwork/java/javase/downloads/jdk8-downloads-2133151.html)

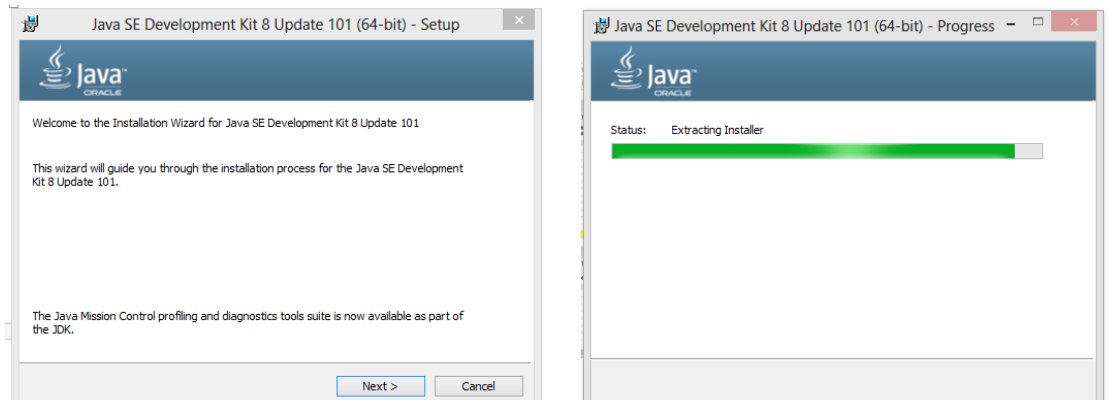

Figure A-2: JDK Installation

After completing the JDK installation, JRE setup will be started automatically. Java RE need to be downloaded from Java website for those who wish avoid JDK installation for production environments.

<http://www.java.com/en/download/win8.jsp>

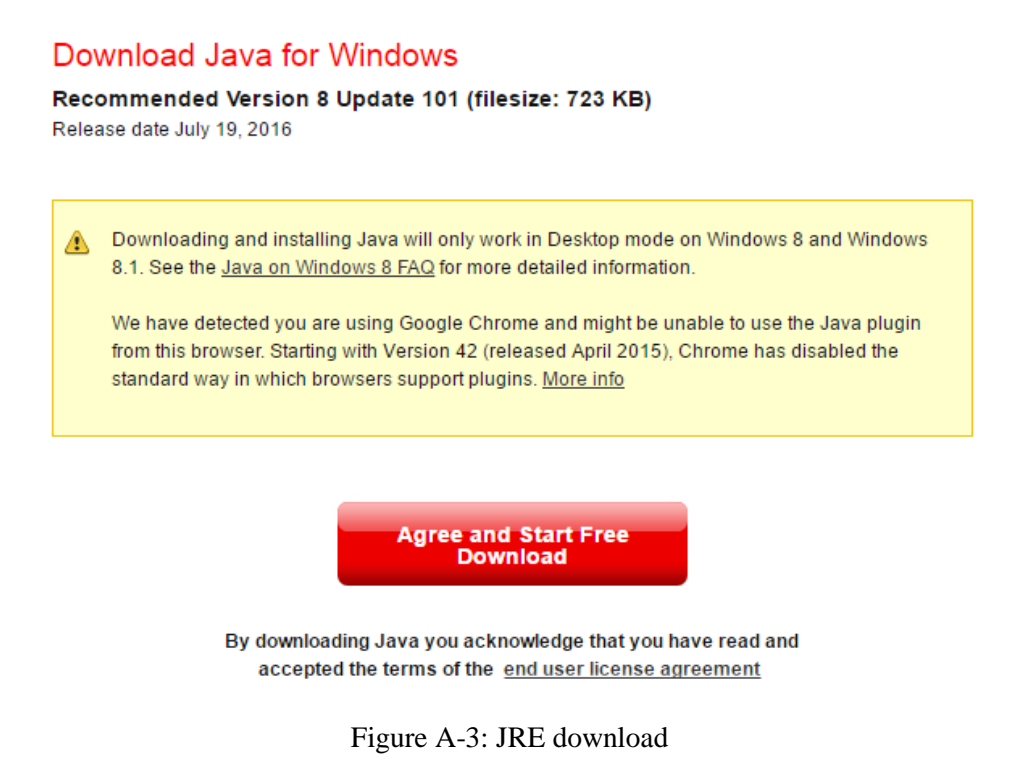

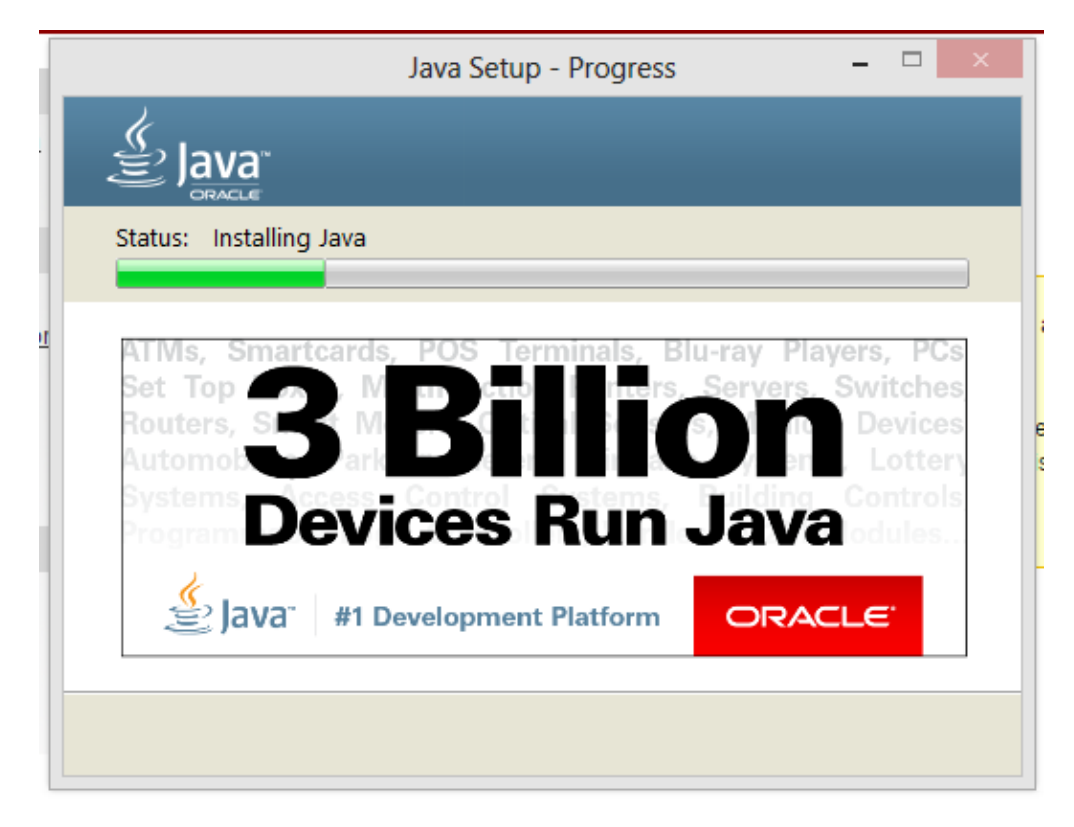

Figure A-4 JRE Installation

Create the JAVA\_HOME, Path and CLASSPATH Environment Variables in Windows

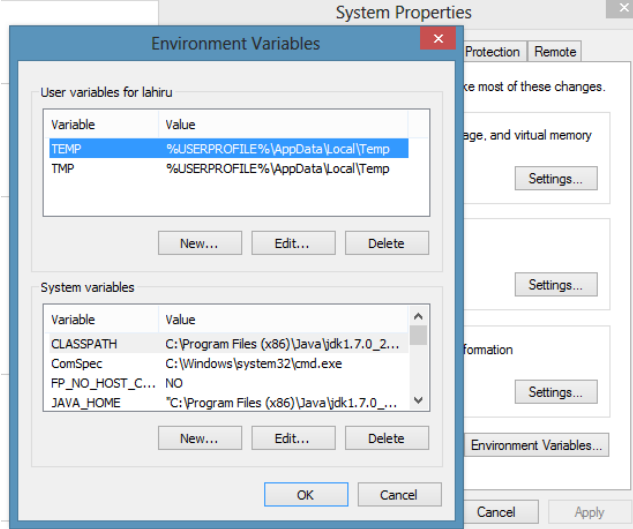

Figure A-5: Setting up Environment Variables

Now it is needed to setup windows environmental variables to work Java properly. Right click on the "My Computer" icon.  $\rightarrow$  Then select properties  $\rightarrow$  on the left side menu click "Advanced system settings".

System Properties window will be opened. Select "Advanced" tab and click "Environment Variables" button situated on the right bottom corner. (Figure A.7)

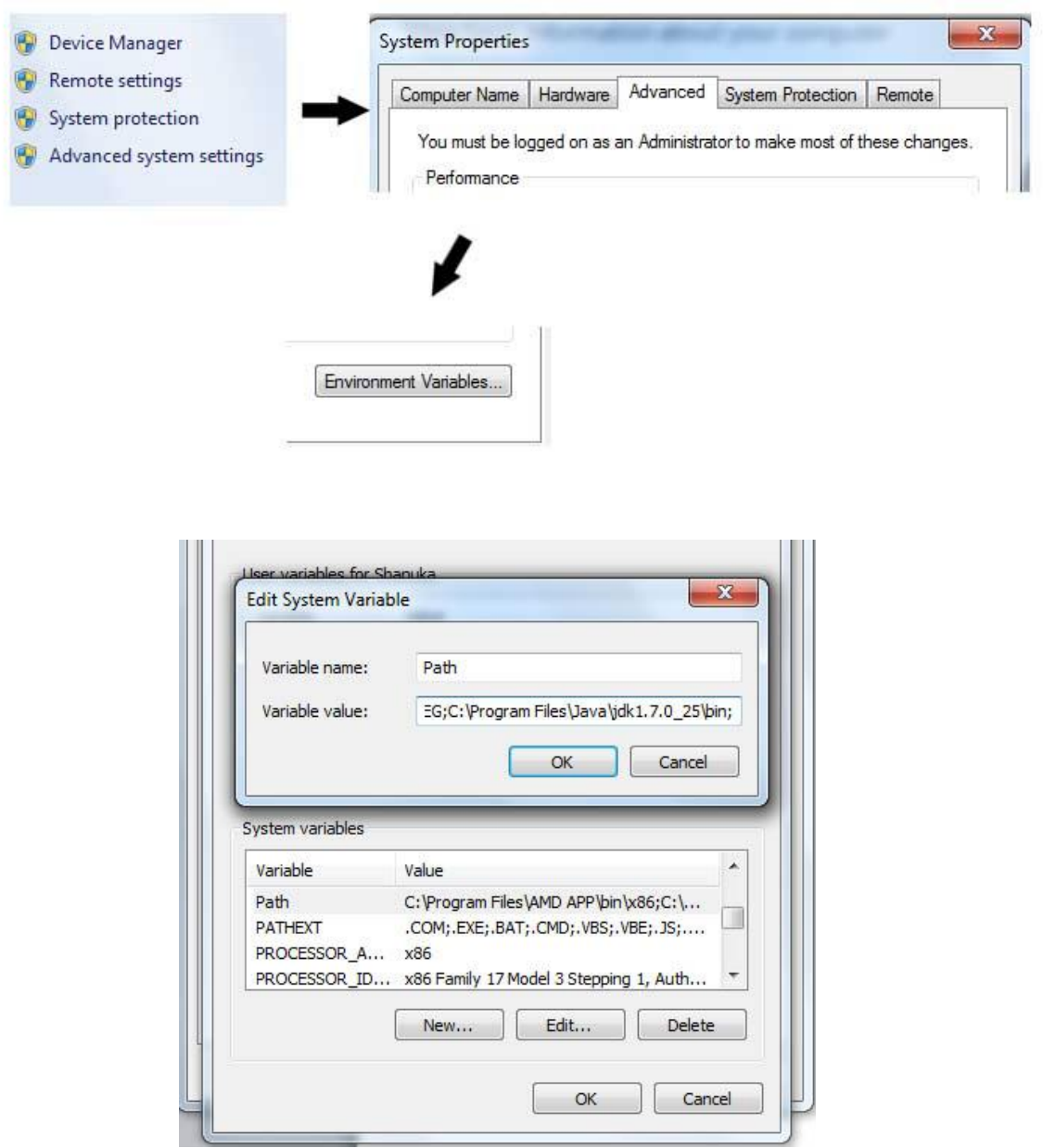

Figure A-6: Path Variable

Find the "Path" variable from the System variables table and press edit button. Afterwards it will be opened a dialog box with two inputs called "Edit System variable"

Click on the text in "variable value" input field and press key board "End" button to go end of the text. Now you should put semicolon (;) to end of the text.

Then go to the installation folder of java and copy path of the bin folder in the JDK 1.7.0 folder. Put this path to after the semicolon and add another semicolon to end of the path. Now click "Ok" button to set the path. (Figure A.8)

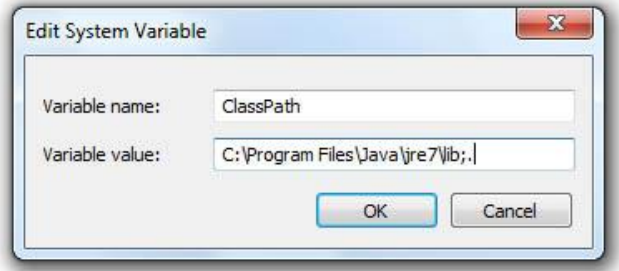

Figure A-7: Class path variable

Next click the "New" button and put the variable name as "CLASPATH". Insert the path of "java\jre7\lib" as variable value and put semicolon and full stop to end of the path and click "Ok" and "Ok" to completing configuration of java. (Figure A.9)

1. Install MySQL

Download MySQL Server from oracle web site.

| suSv.                       | i dev.mysql.com/downloads/windows/installer/<br>A Aries - Metro Style A     Aries - Metro Style A       Tuorials     Dropzone.js       Extract File Name an |                             |        |        |                                                   |
|-----------------------------|----------------------------------------------------------------------------------------------------|-----------------------------|--------|--------|---------------------------------------------------|
|                             | <b>Generally Available (GA) Releases</b>                                                                                                    | <b>Development Releases</b> |        |        |                                                   |
| tors<br>ds<br>ales          | MySQL Installer 5.6.19<br>Select Platform:<br><b>Microsoft Windows</b>                                                                                      | ۰                           |        |        | Lo<br>$\overline{\mathsf{ve}}$                    |
| $-221 - 0634$               |                                                                                                    |                             |        |        |                                                   |
| 366-221-0634<br>98914301280 | Windows (x86, 32-bit), MSI Installer                                                                                                    |                             | 5.6.19 | 1.5M   | <b>Download</b>                                   |
| 1 57 60 83 57               | (mysql-installer-web-community-5.6.19.0.msi)                                                                                                    |                             |        |        | MD5: 110d5c2d26f661cca6b925f7bf96610a   Signature |
| 249 59 120<br>553 8447      | Windows (x86, 32-bit), MSI Installer                                                                                                    |                             | 5.6.19 | 243.7M | <b>Download</b>                                   |
| 065556                      | (mysgl-installer-community-5.6.19.0.msi)                                                                                                    |                             |        |        | MD5: 6de16762f27ba8dae67025c47516fc0c   Signature |

Figure A-8: Download My SQL

The welcome screen as follows.

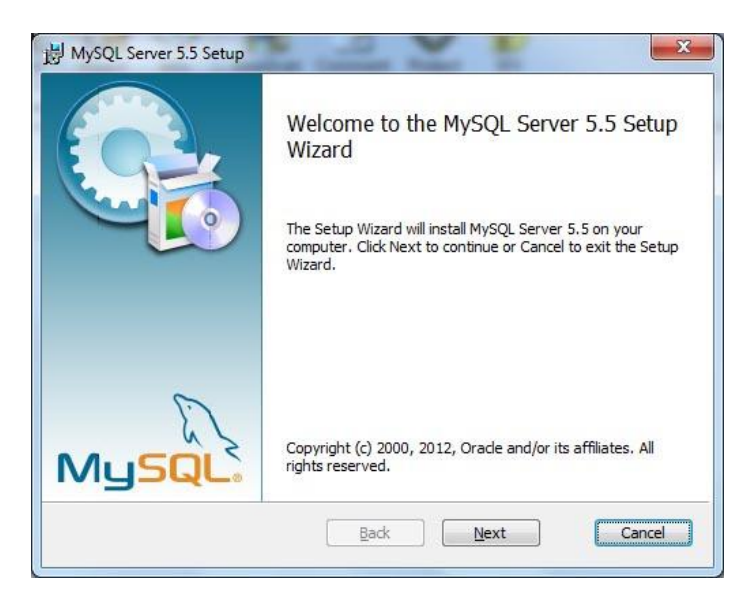

Figure A-9: MySQL Welcome

Select I accept and click next button

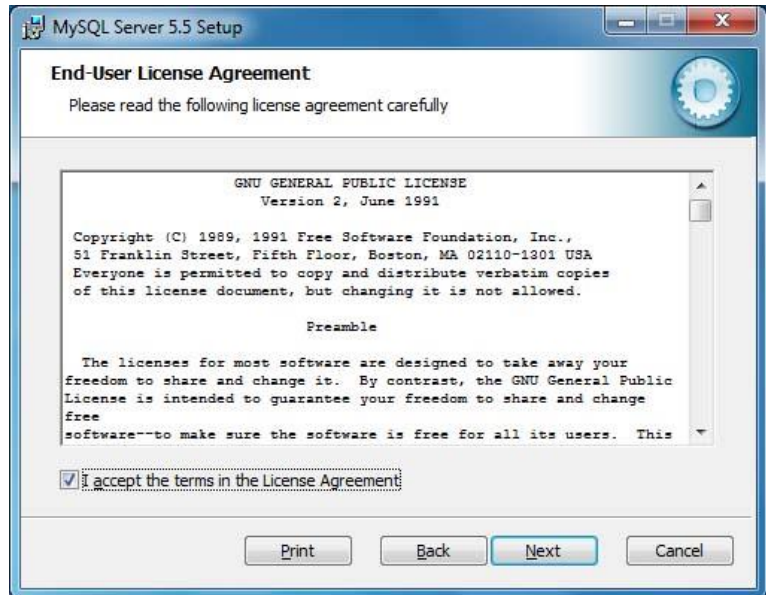

Figure A-10: MySQL Agreement

Select "Complete" button and click Next button for custom setting.

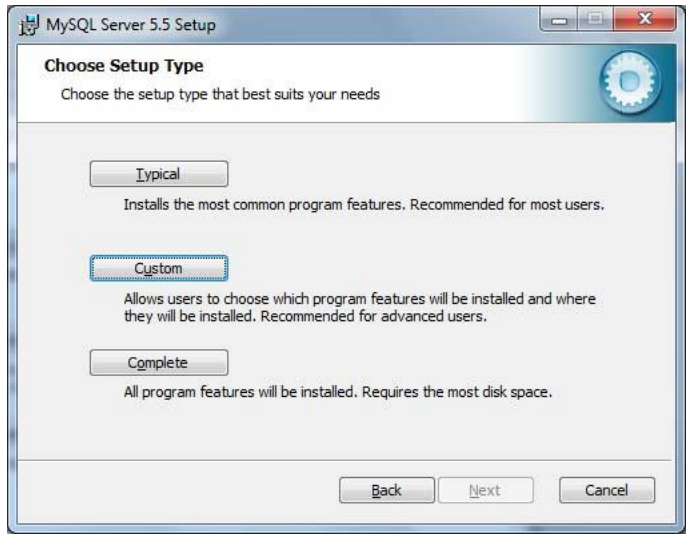

Figure A-11: MySQL Setup Screen

Click "Install" button on the next window and you will see installing MySQL server on the server computer. After installation completed, click "Finish" button

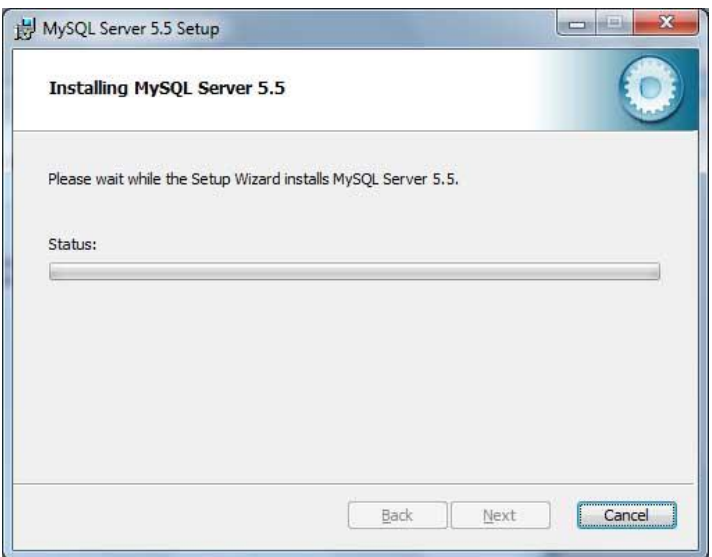

Figure A-12: My SQL Installing

Afterwards MySQL configuration setup will be loaded for configure install MySQL server.

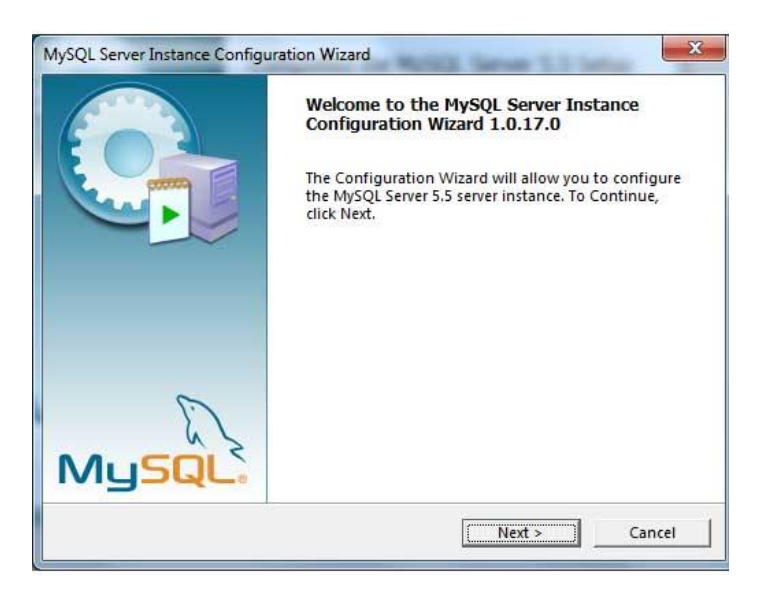

Figure A-13: MySQL Instance Setup

Select "Standard configuration" from next window and click "Next" for proceed configuration.

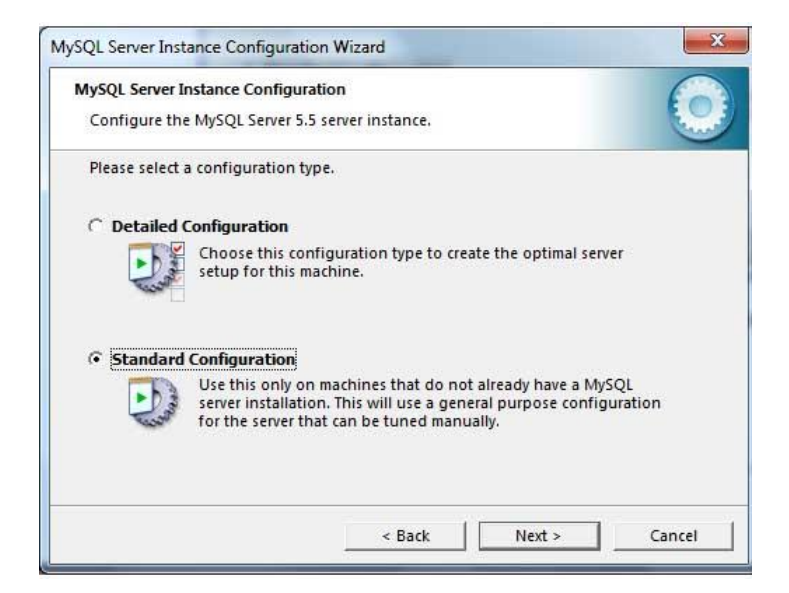

Figure A-14: MySQL Configuration Screen

You must tick all of option in the "Windows Option" window and click "Next" button

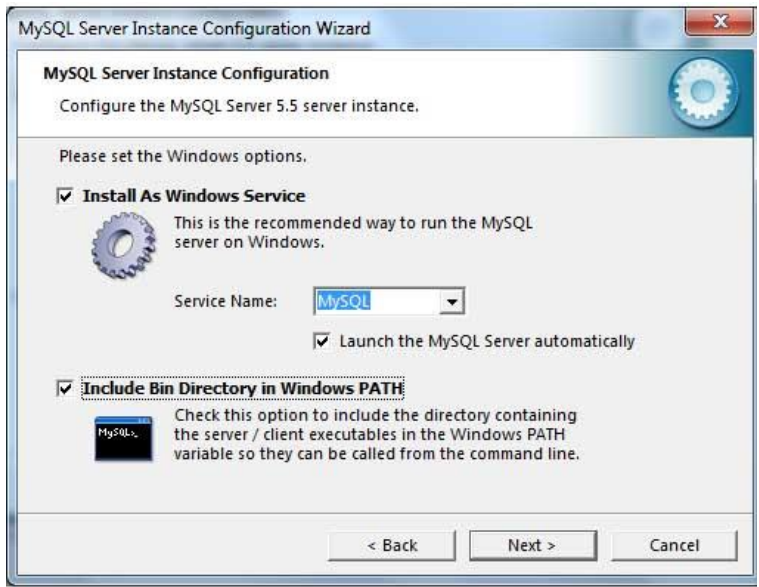

Figure A-15: My SQL Service Configuration

Enter root user password two times and click "Next"

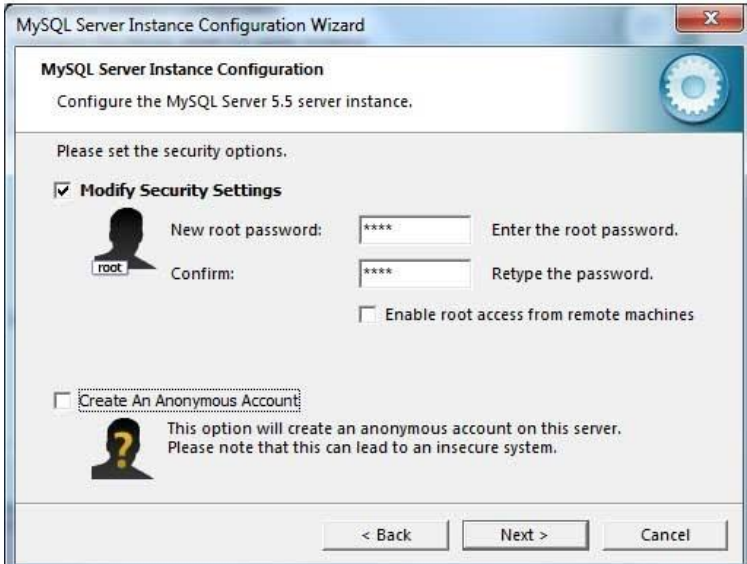

Figure A-16: My SQL root account setup

# **Step 8**

Click "Execute" button. You will see MySQL setup is processing your configuration.

Then click "Finish" to complete.

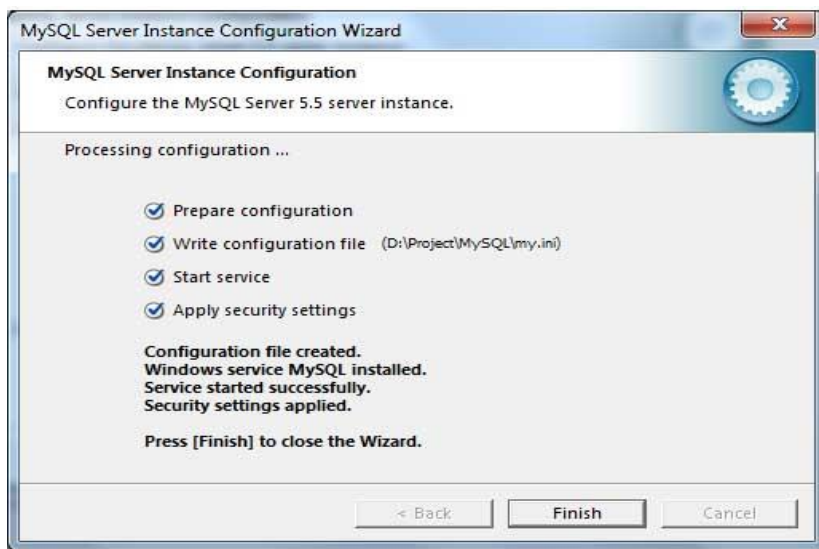

Figure A-17: MySQL Setup Finalization Screen

2. Install MySQL Workbench

Download and install MySQL workbench from oracle website.

| dev.mysgl.com/downloads/workbench/ |                                                                                                    |       |       |                                                   |
|------------------------------------|----------------------------------------------------------------------------------------------------|-------|-------|---------------------------------------------------|
|                                    | V A Aries - Metro Style A   Aries - Metro Style A   Tuorials   Dropzone.js   28 Extract File Name an |       |       |                                                   |
| 11-0823<br>005870                  | <b>Generally Available (GA) Releases</b>                                                             |       |       |                                                   |
| $\mathbf{v}$<br>ine »              | MySQL Workbench 6.1.7                                                                                |       |       |                                                   |
|                                    | Select Platform:<br><b>Microsoft Windows</b><br>۰                                                    |       |       | Looki<br>versi                                    |
| $\mathbf{a}$ s                     |                                                                                                    |       |       |                                                   |
|                                    | Windows (x86, 32-bit), MSI Installer                                                                 | 6.1.7 | 31.8M | <b>Download</b>                                   |
|                                    | (mysql-workbench-community-6.1.7-win32.msi)                                                          |       |       | MD5: 4d43584£9843e2675£920281464dcaa8   Signature |
|                                    | Windows (x86, 32-bit), ZIP Archive                                                                   | 6.1.7 | 39.8M | <b>Download</b>                                   |

Figure A-18: Download MySQL Work Bench

3. Install Tomcat server

Download apache tomcat files from apache website and unzip it. Go to unzipped folder and run startup.bat file in bin folder.

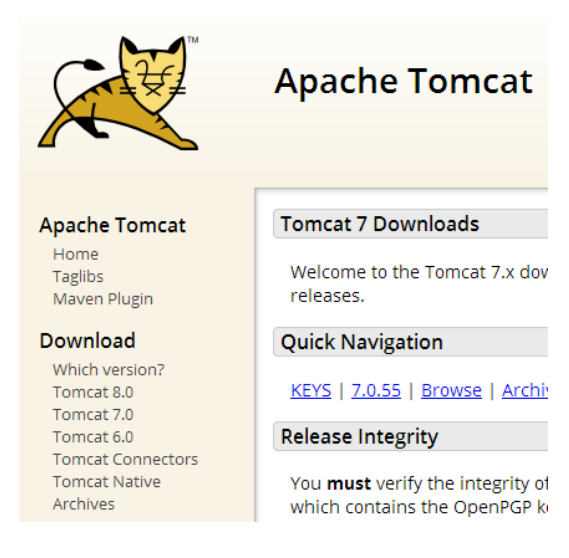

Figure A-19: Download Tomcat

4. Host DB in MySQL Server

Restore the given backup to gimanhala database of MySQL Server using MySQL Workbench.

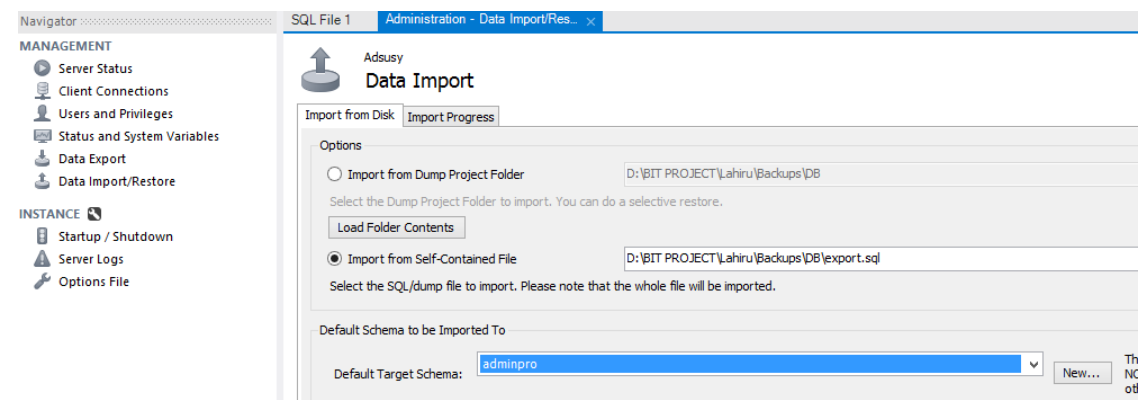

Figure A-20: Hosting Database File

5. Host Application in Tomcat Server

Copy the given .War file to webapps folder of tomcat directory. And restart the tomcat server

# Minimum Hardware and software Requirements

#### Hardware requirements – For Server

- 2.8 Dual Core GHz processor or higher
- 1GB RAM
- 50GB free HDD space
- General Key board and Mouse
- Internet Modem/Router with Internet Connection

#### Hardware requirements – For Client PC

- 2.0 GHz processor or higher
- 512MB RAM
- General Key board and Mouse
- Internet Modem/Router with Internet Connection
- Printer

#### Software requirements – For Server

- MS Window Server or Linux Server OS.
- Java Runtime Environment 1.7 or higher
- MySQL 5.5 or higher
- Apache Tomcat Server

#### Software requirements – For Client PC

- 1. MS Window, Mac or Linux PC OS.
- 2. Google Chrome Web Browser

# **Appendix B - Design Documentation**

# **USE CASE Narratives**

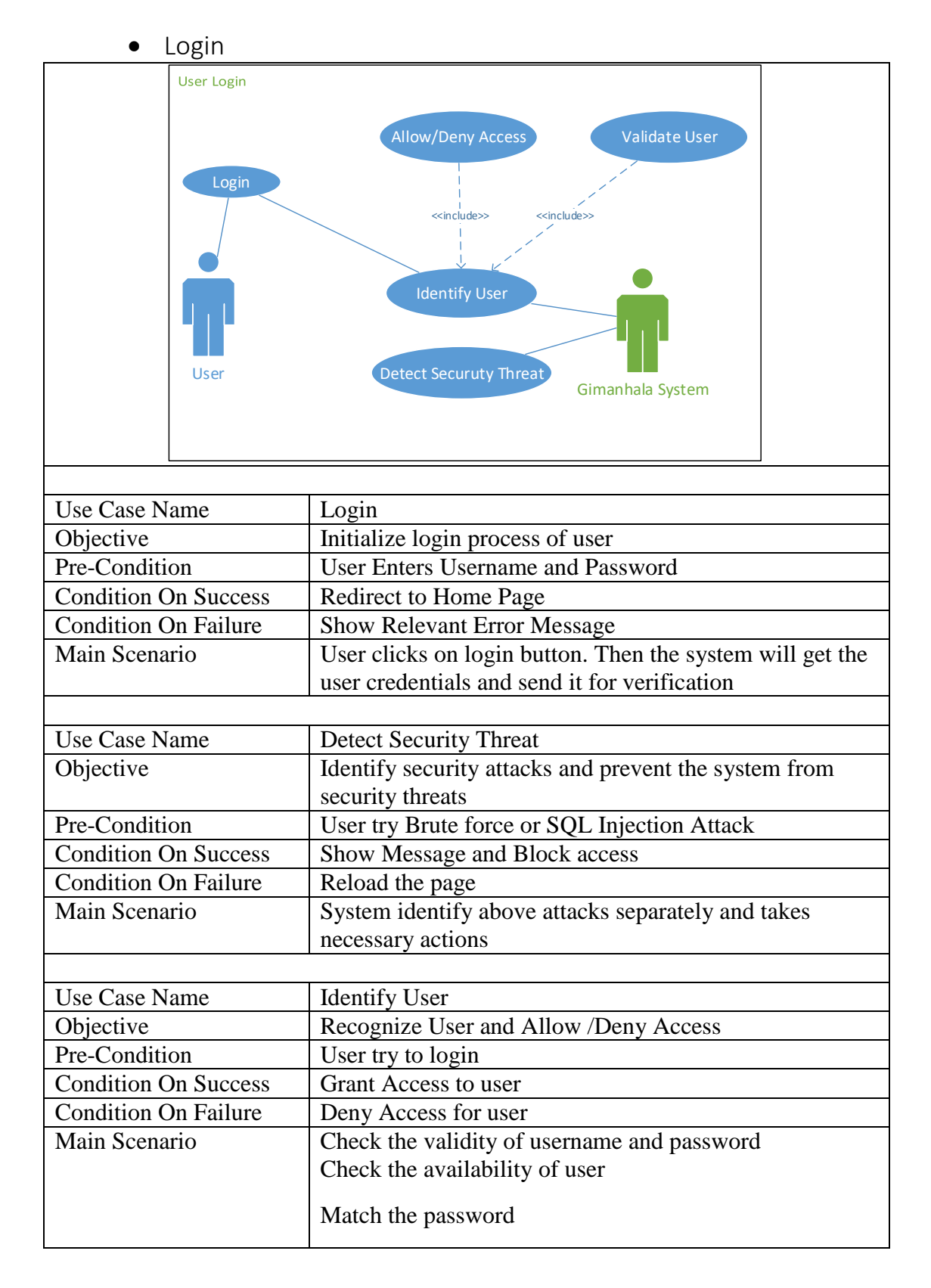

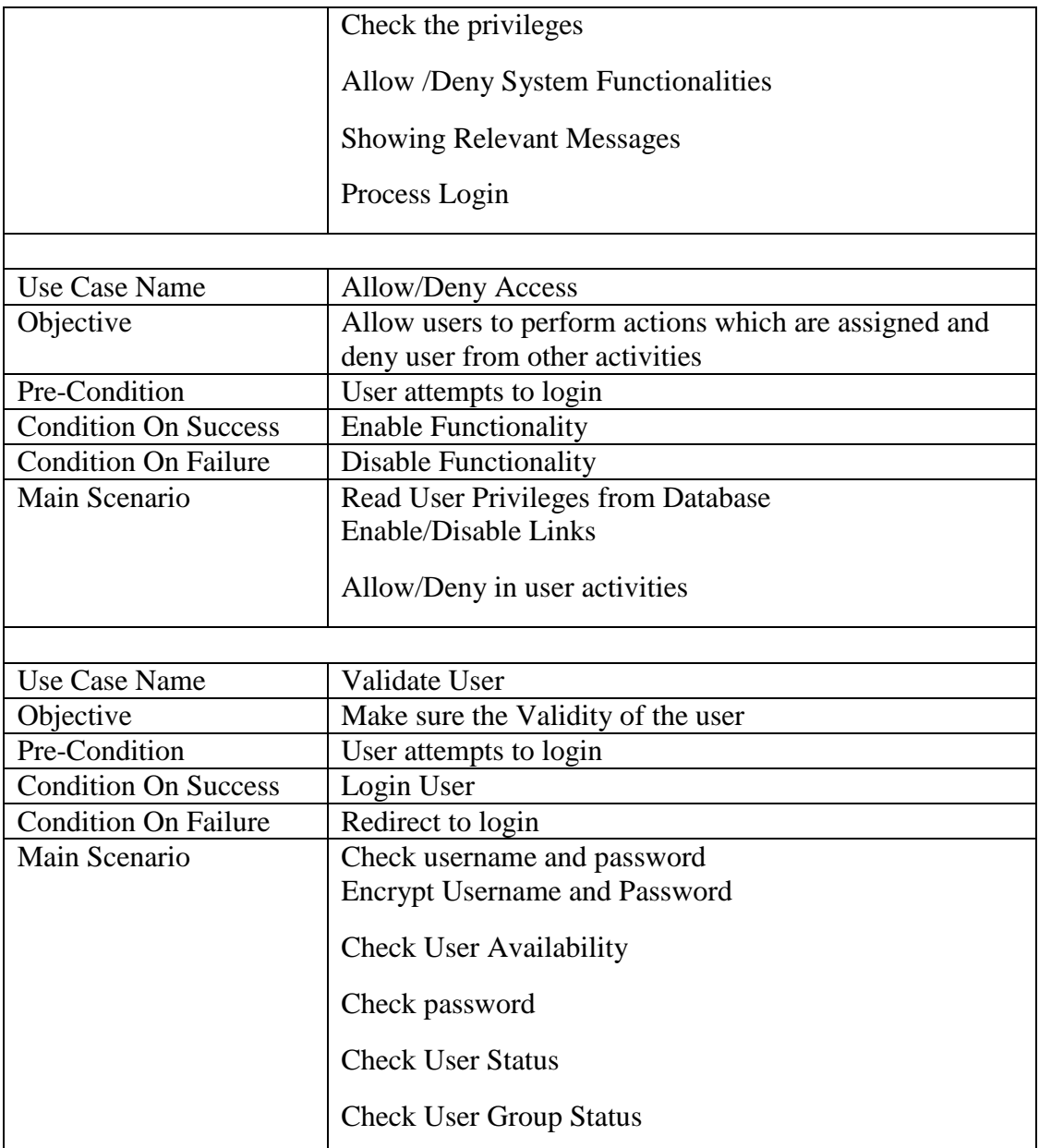

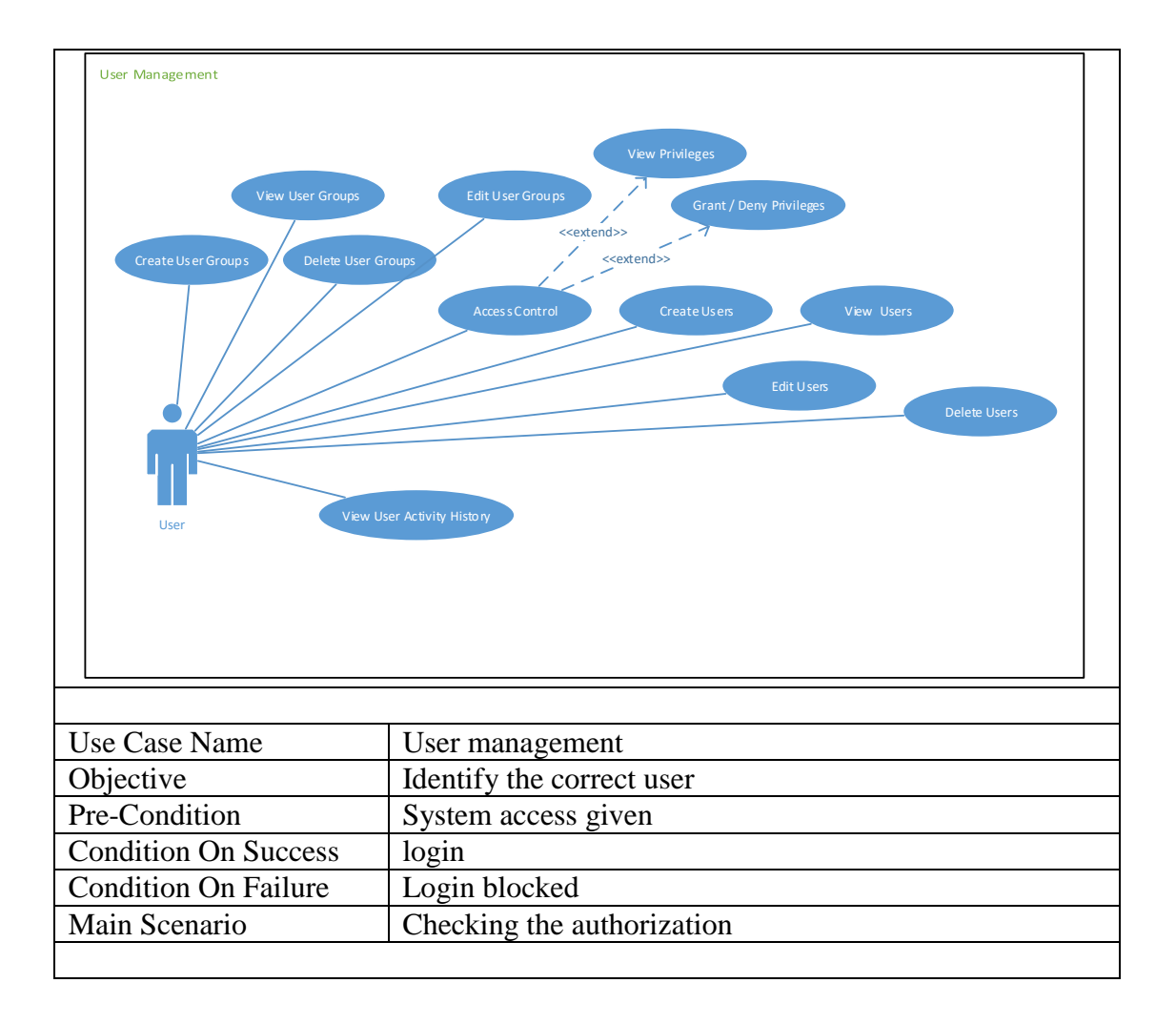

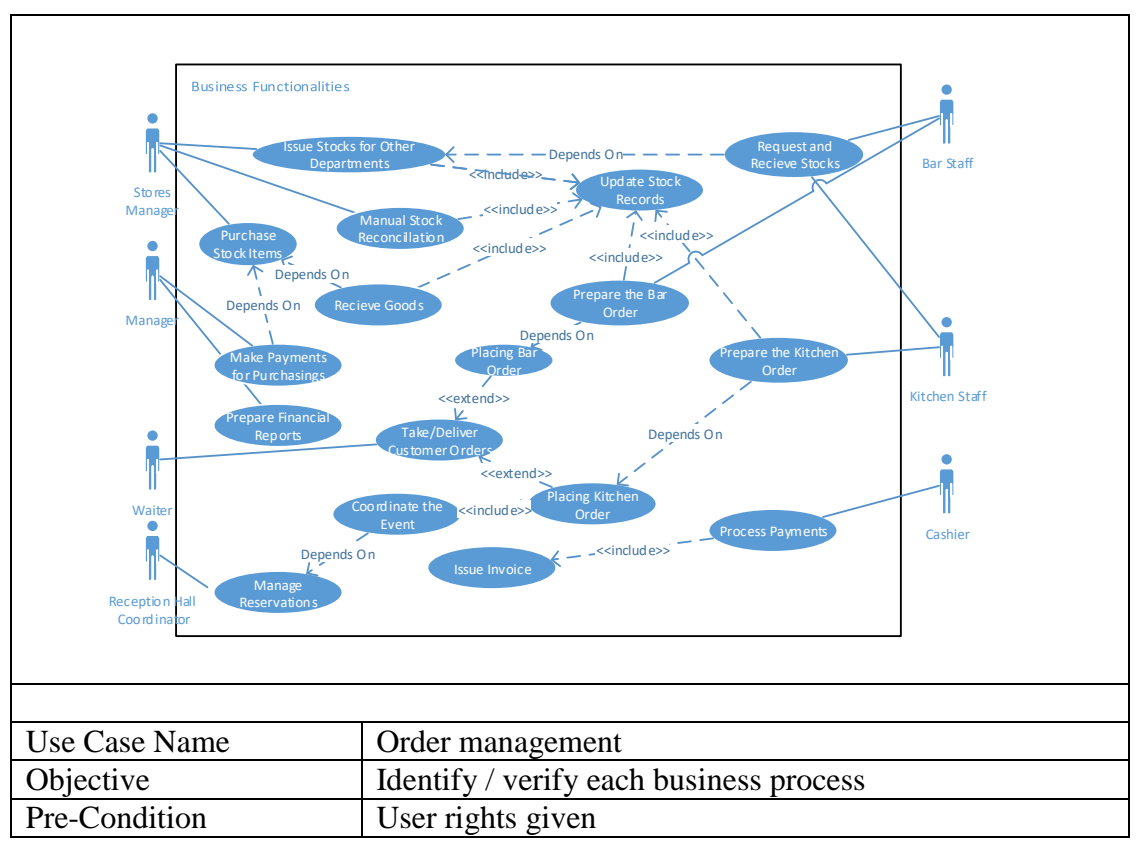

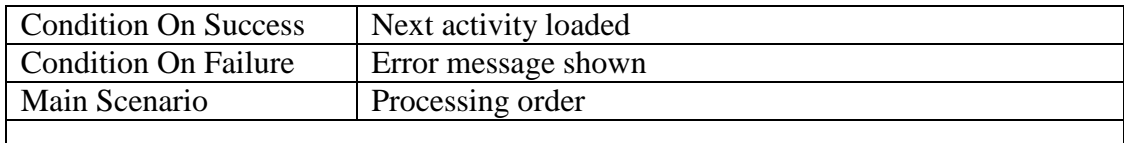

# **Activity Diagram for Order Management Module**

Figure B.1 below depicts the activity diagram for order management module for Gimanhala.

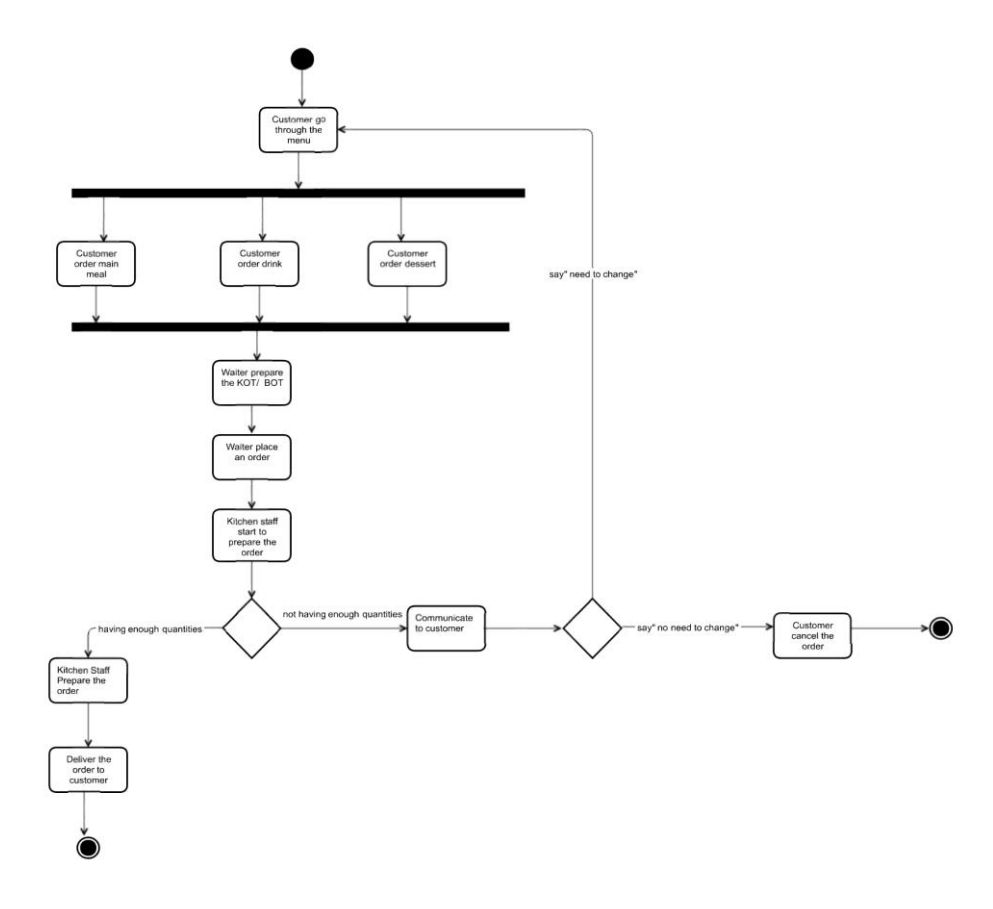

Figure B-1: activity diagram for order management module

# **Sequence Diagram for Order Management Module**

Figure B.2 below depicts the activity diagram for order management module for Gimanhala.

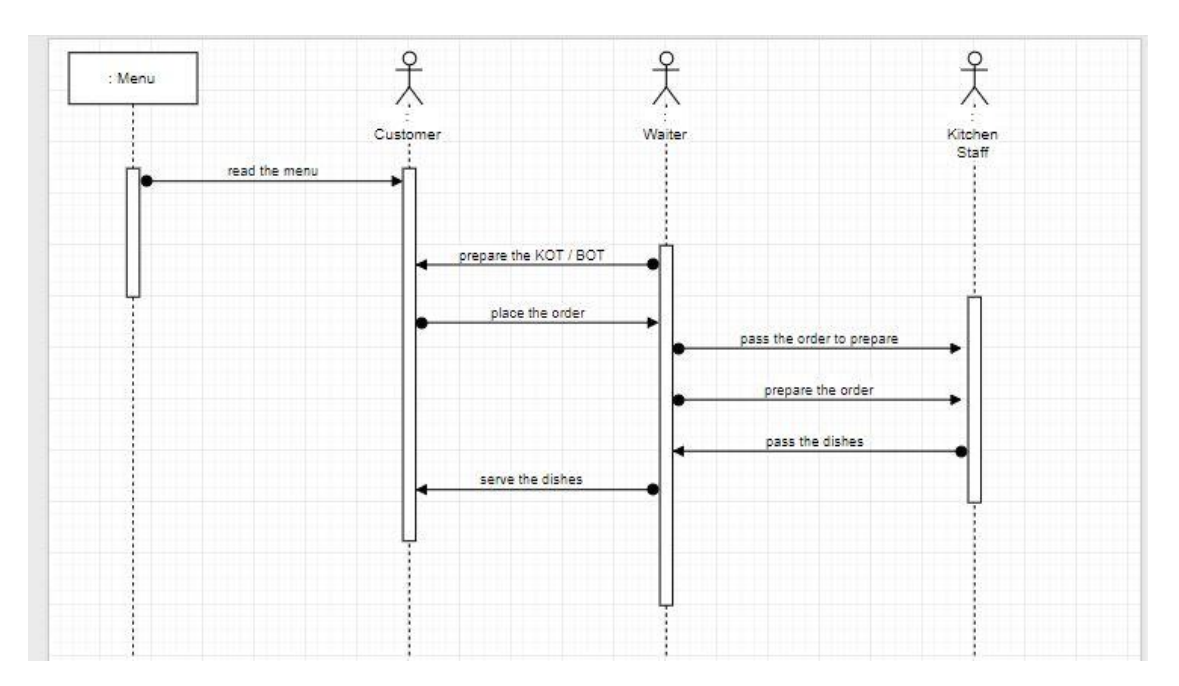

Figure B-2: sequence diagram for order management module

# **Appendix C - User Documentation**

#### Getting Started

Enter the given URL in web browser and following login page will be shown

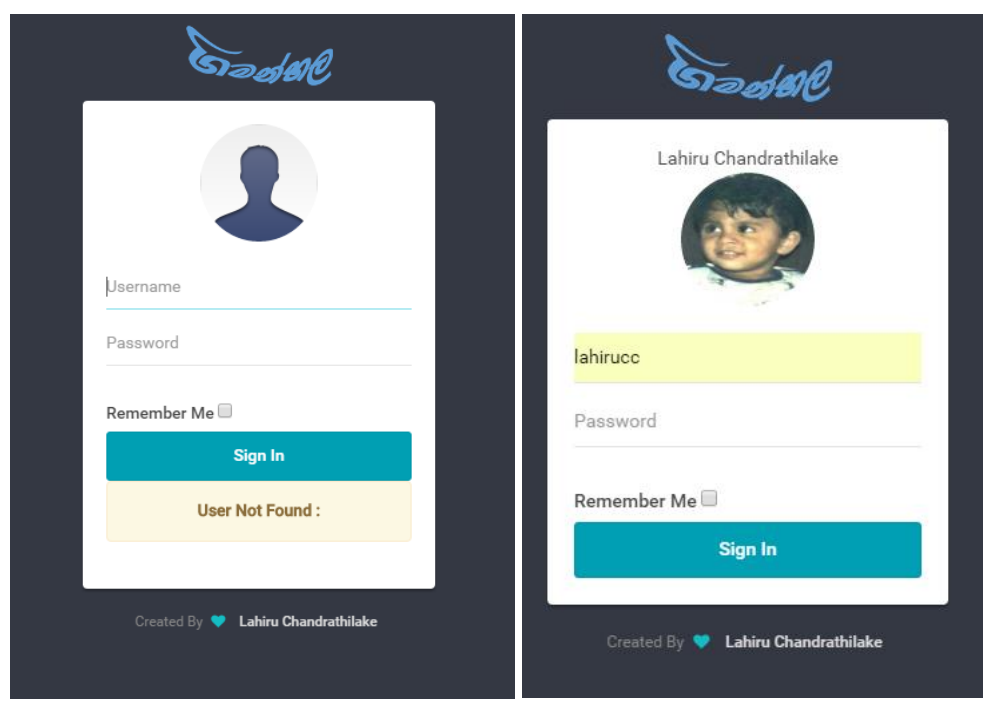

Figure C-1: login page

As the user name entered, system will validate the user. When entered after typing the password, the system will validate the credentials and login to the system if successful

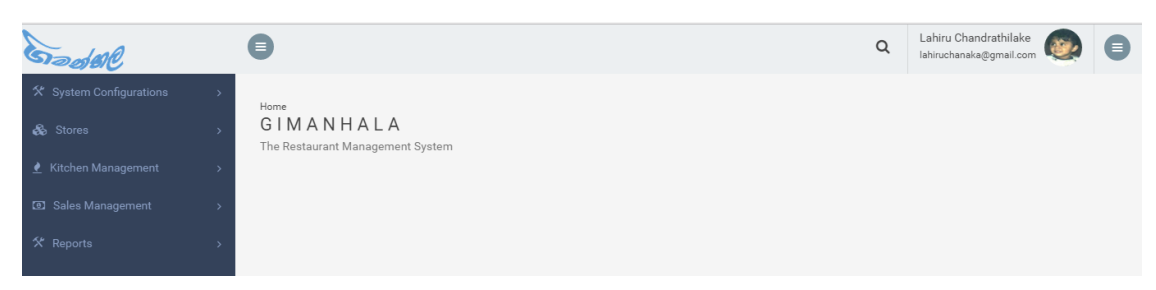

Figure C-2: Home Page

Menu is placed in left side, which has mainly 5 areas.

System configuration area has links to setup user groups, users, access rights, company location types and location structure. These locations are used in stores management module to manage separate stocks.

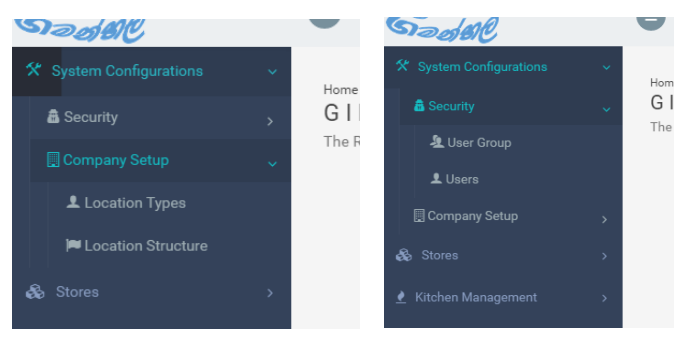

Figure C-3: System Configuration Menu

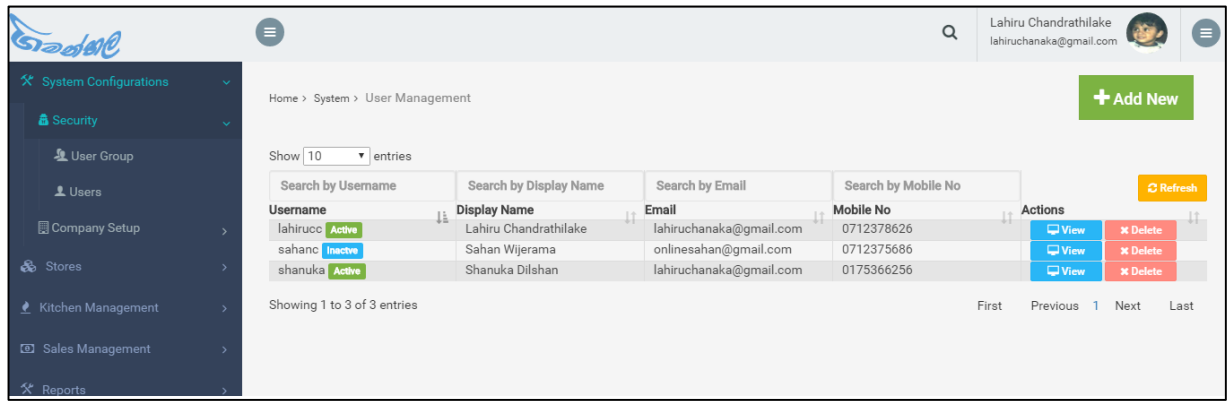

Figure C-4: User Management Grid

There are few main components that can be seen in this interface

• Add New Button

By clicking on this, a form to create new record will be opened and there is a save button at the bottom of each form for saving the records. For view button as well this functionality is same and additionally the relevant data will be loaded to form

- Search Boxes at the top of each column These boxes can be seen in all data tables used in this system. These are optimized to search a record by typing any part of the text
- Action Buttons at the last column Different actions that can be done to records, are listed in last column which named as action column
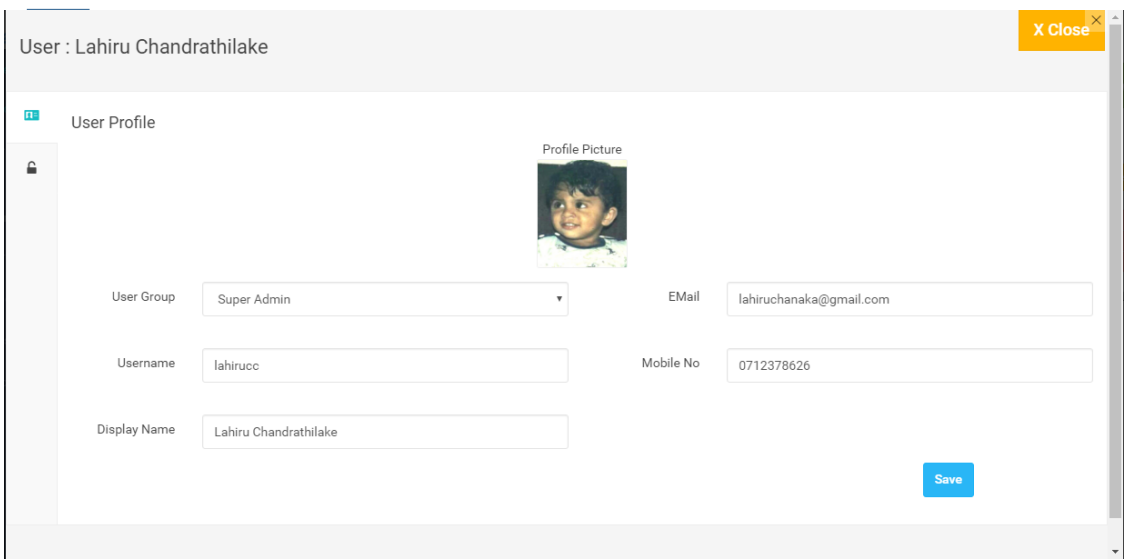

Figure C-5: New User Form

User Configuration can be done by clicking on padlock icon at the left side

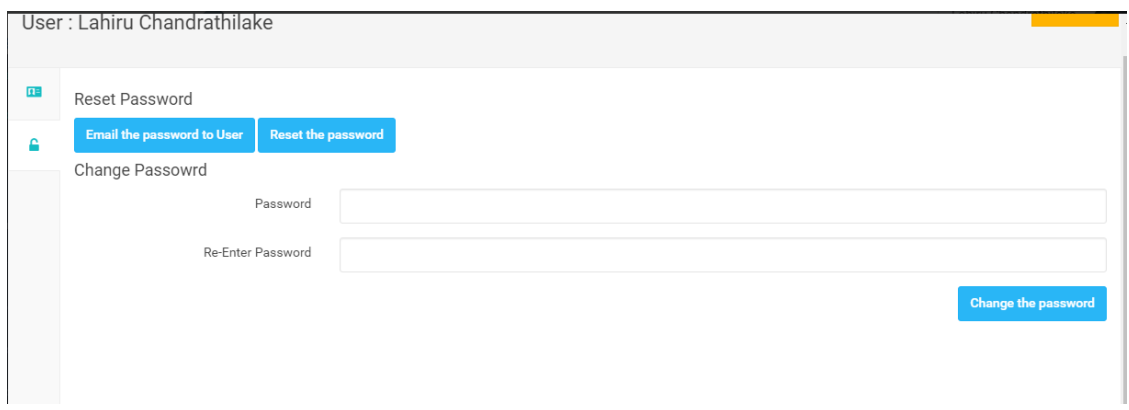

Figure C-6: User Configuration Page

When a user is created, user will receive an email with the generated password. Users are advised to change the password immediately.

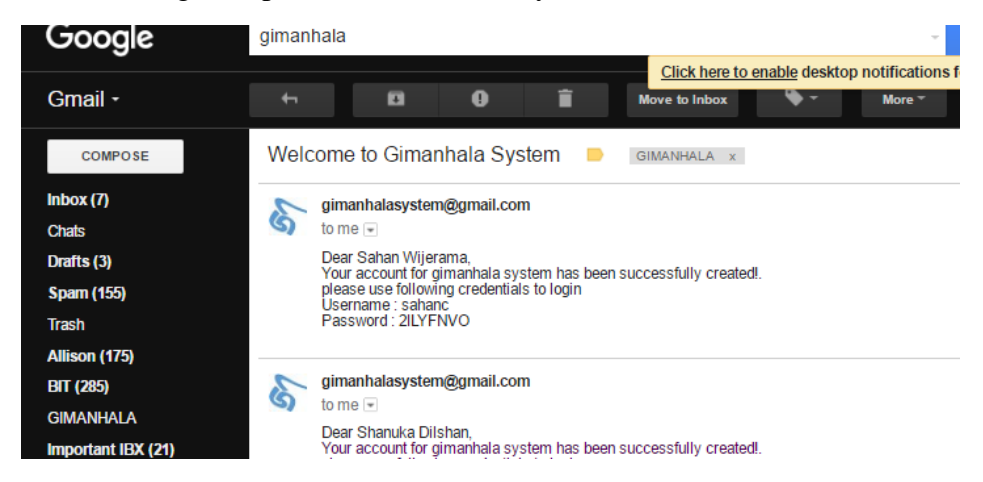

Figure C-7: User Email

## Stock Locations can be managed using following screen

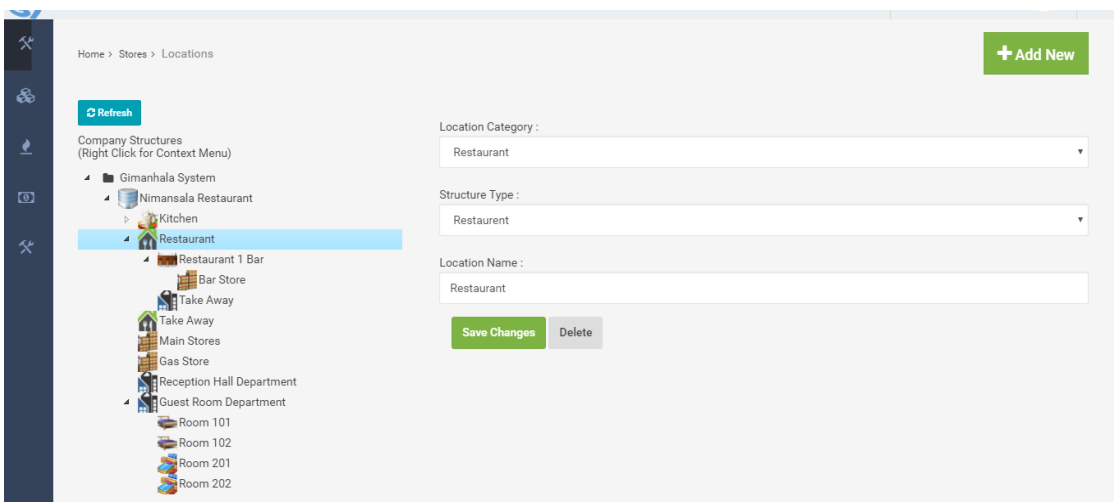

Figure C-8: Location Structure Screen

Structure Types can be defined by using following screen

|                               | Home > System > Company > Location Types |                     |                    |                   | + Add New                    |
|-------------------------------|------------------------------------------|---------------------|--------------------|-------------------|------------------------------|
| Show 10                       | $\overline{\phantom{a}}$ entries         |                     |                    |                   |                              |
|                               | Search by Type                           | Search by Category  |                    |                   | $\Omega$ Refresh             |
| Icon<br>Ji.                   | Type<br>$\overline{11}$                  | Category<br>$\perp$ | Actions            |                   | $\perp \perp$                |
| U                             | Company                                  | Company             | $\nabla$ View      | <b>x</b> Delete   |                              |
|                               | Kitchen                                  | Kitchen             | $\nabla$           | <b>x</b> Delete   |                              |
|                               | Reception Hall                           | Reception Hall      | QV <sub>low</sub>  | <b>x</b> Delete   |                              |
| <b>ON BRIDGE</b>              | Restaurent                               | Restaurant          | $\nabla$ View      | <b>x</b> Delete   |                              |
|                               | Bar                                      | Bar                 | $\nabla$           | <b>x</b> Delete   |                              |
| فسنة                          | Mini Bar                                 | Bar                 | $\nabla$ View      | <b>x</b> Delete   |                              |
| 瞱                             | Strore Room                              | Stores              | QV <sub>icew</sub> | <b>x</b> Delete   |                              |
|                               | Department                               | Department          | $\nabla$ View      | <b>x</b> Delete   |                              |
| 中心学                           | Luxury Room                              | Room                | $\Box$ View        | <b>x</b> Delete   |                              |
|                               | Standard Room                            | Room                | $\nabla$ View      | <b>x</b> Delete   |                              |
| Showing 1 to 10 of 10 entries |                                          |                     |                    | First<br>Previous | Next<br>Last<br>$\mathbf{I}$ |

Figure C-9: Location Structure Types

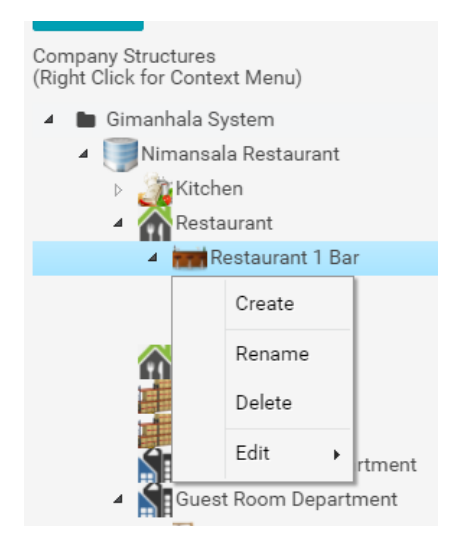

Figure C-10: Location Structure Context Menu

There is a context menu in the location structure tree, it can be obtained by right clicking on it. This Tree Structure Supports Copy/Paste and Drag & Drop.

It is very easy to move or copy a location inside to another location.

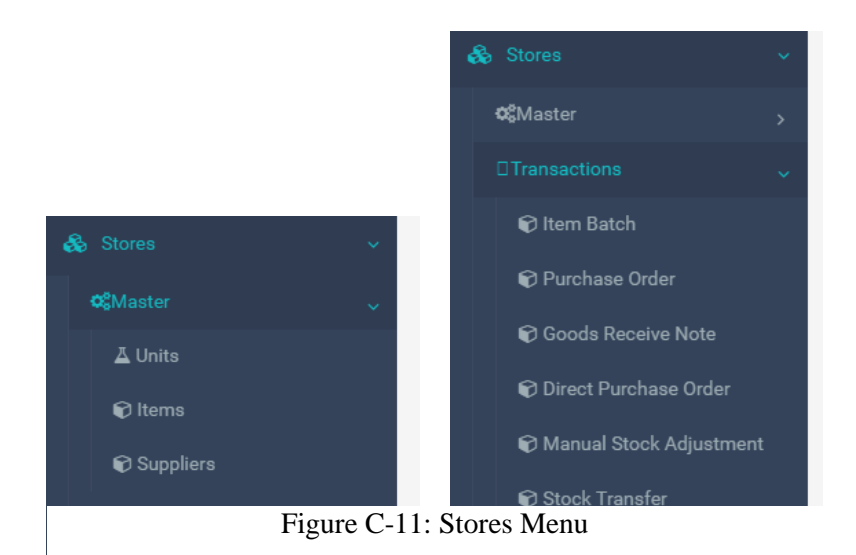

By master files, users can define the Units used to measure the items, list of items and the suppliers.

Transactions

• Item Batch

Each purchasing of an item is considered as a new batch. Batches can be created manually as well. This screen is used for managing batches

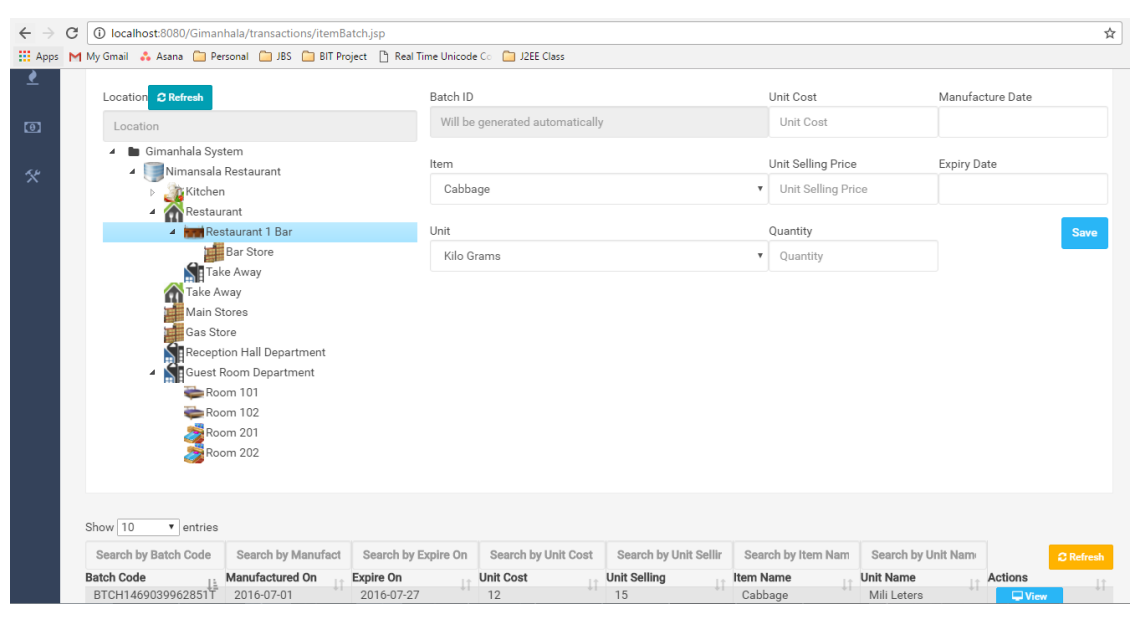

Figure C-12: Item Batch Form

### • Purchase Order

Purchase Orders are placed to the suppliers to request goods. These purchase orders are usually settled with one or more goods receive notes

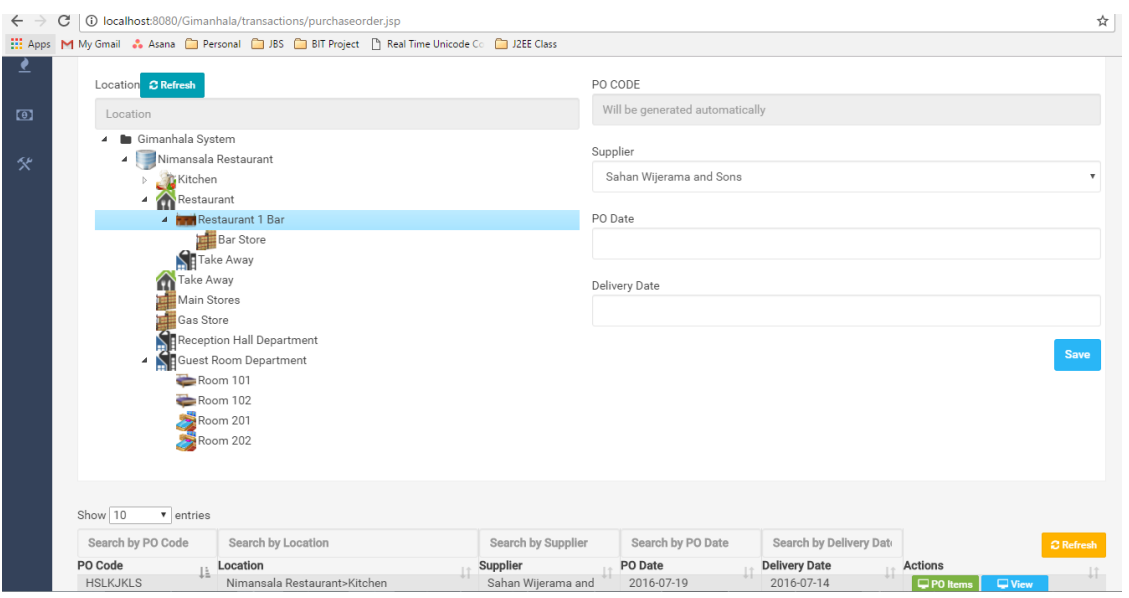

Figure C-13: Purchase Order Form

Goods Receive Note

GRN can be used to receive the goods requested in Purchase Order. When goods entered in this note, batches are created for each item.

| Goods Receive Note                     |                                              |                    |                             |               |                 | $\times$         |
|----------------------------------------|----------------------------------------------|--------------------|-----------------------------|---------------|-----------------|------------------|
| Purchase Order                         | Delivery Date                                |                    |                             |               |                 | <b>Save</b>      |
| <b>HSLKJKLS</b>                        | ✓<br>09/01/2016<br>$\boldsymbol{\mathrm{v}}$ |                    |                             |               |                 |                  |
|                                        |                                              |                    |                             |               |                 |                  |
|                                        |                                              |                    |                             |               |                 |                  |
|                                        |                                              |                    |                             |               |                 |                  |
| $\bullet$ entries                      |                                              |                    |                             |               |                 |                  |
| Show 10<br>Search by GRN Code          | Search by PO Code                            | Search by GRN Date |                             |               |                 | <b>C</b> Refresh |
| <b>GRN Code</b>                        | PO Code                                      | <b>GRN Date</b>    | Actions                     |               |                 |                  |
|                                        | Ji.<br><b>HSLKJKLS</b>                       | 2016-08-31         | $\perp$<br>$\Box$ GRN Items | $\nabla$ View | <b>x</b> Delete | $\downarrow$ î   |
| GRN1469381599061T<br>GRN1469367687426T | <b>HSLKJKLS</b>                              | 2016-07-20         | $\Box$ GRN Items            | $\Box$ View   | <b>x</b> Delete |                  |
| GRN1469380362650T                      | POITEHJS                                     | 2016-07-27         | <b>GRN</b> Items            | $\Box$ View   | <b>x</b> Delete |                  |

Figure C-14: Good Receive Note Form

| Show 10        | $\bullet$ entries |                        |                |                    |                      |                   |                    |                  |
|----------------|-------------------|------------------------|----------------|--------------------|----------------------|-------------------|--------------------|------------------|
| Search by Item | Search by Unit    | Search by Cost         | Search by Qty. | Search by Cost Pri | Search by Selling I  | Search by Manu. [ | Search by Exp. Dat | <b>C</b> Refresh |
| Item<br>Li.    | Unit<br><b>Ji</b> | Cost<br>$\downarrow$ î | Qty.           | <b>Cost Price</b>  | <b>Selling Price</b> | Manu. Date        | Exp. Date<br>1î    | Actions          |
| Cabbage        | Kilo Grams        | 105.2                  | 105.2          | 100.0              | 100.0                |                   |                    | Save             |
|                |                   |                        |                |                    |                      |                   |                    |                  |

Figure C-15: Form to Add Item to GRN

Direct Purchase Order.

This is a fusion of above two notes to allow user to quickly enter the PO and GRN at the same time. This is suitable for ad-hoc purchasing done from various vendors

| Location                                                                     |                           |                                     | DPO ID                          |      |                         |                   |                 |                         |
|------------------------------------------------------------------------------|---------------------------|-------------------------------------|---------------------------------|------|-------------------------|-------------------|-----------------|-------------------------|
|                                                                              |                           |                                     | Will be generated automatically |      |                         |                   |                 |                         |
| Gimanhala System<br>$\blacksquare$<br>Nimansala Restaurant<br>$\pmb{\Delta}$ |                           |                                     | Supplier                        |      |                         |                   |                 |                         |
| Kitchen<br>$\triangleright$                                                  |                           |                                     | Sahan Wijerama and Sons         |      |                         |                   |                 | $\overline{\mathbf{v}}$ |
| Restaurant<br>$\pmb{A}$                                                      |                           |                                     |                                 |      |                         |                   |                 |                         |
| <b>4 Restaurant 1 Bar</b>                                                    |                           |                                     | DPO Date                        |      |                         |                   |                 |                         |
| <b>Bar</b> Store<br>Take Away<br>Take Away<br>Main Stores<br>Gas Store<br>耳  |                           |                                     | Delivery Date                   |      |                         |                   |                 |                         |
|                                                                              | Reception Hall Department |                                     |                                 |      |                         |                   |                 |                         |
| Guest Room Department<br>4 N                                                 |                           |                                     |                                 |      |                         |                   |                 | <b>Save</b>             |
| Room 101                                                                     |                           |                                     |                                 |      |                         |                   |                 |                         |
| Room 102                                                                     |                           |                                     |                                 |      |                         |                   |                 |                         |
| Room 201<br>Room 202                                                         |                           |                                     |                                 |      |                         |                   |                 |                         |
|                                                                              |                           |                                     |                                 |      |                         |                   |                 |                         |
|                                                                              |                           |                                     |                                 |      |                         |                   |                 |                         |
| Show 10<br>$\bullet$ entries                                                 |                           |                                     |                                 |      |                         |                   |                 |                         |
| Search by DPO Code                                                           | Search by Location        | Search by Supplier                  | Search by DPO Date              |      | Search by Delivery Date |                   |                 | <b>C</b> Refresh        |
|                                                                              |                           |                                     |                                 |      |                         |                   |                 |                         |
|                                                                              | Location                  |                                     | <b>DPO</b> Date                 |      | <b>Delivery Date</b>    | <b>Actions</b>    |                 |                         |
| DPO Code<br>ΙÈ<br>DP01469338448163T                                          | Nimansala                 | Supplier<br>Sahan Wijerama and Sons | 2016-07-01                      |      | 2016-07-14              | <b>QDPO</b> Items | $\nabla$ View   |                         |
| Items of DPO - DPO1469338448163T<br>Direct Purchase Order Item               |                           |                                     |                                 |      |                         |                   |                 | <b>X</b> Close          |
| Show 10<br>$\bullet$ entries                                                 |                           |                                     |                                 |      |                         |                   |                 |                         |
| Search by Item                                                               | Search by Unit            | Search by Cost                      |                                 |      | Search by Qty.          |                   |                 | <b>C</b> Refresh        |
| Item                                                                         | Unit<br>IÈ.               | Cost                                | Lî.                             | Qty. |                         | Actions           |                 |                         |
| Cabbage                                                                      | Mili Leters               | 12                                  |                                 | 10   |                         | $\nabla$ View     | <b>x</b> Delete |                         |

Figure C-16: Direct Purchase Order Screens

• Manual Stock Adjustments

This feature was given to allow superior users to manually reconcile the stock in any justifiable situation

Both increments and deductions are allowed in this

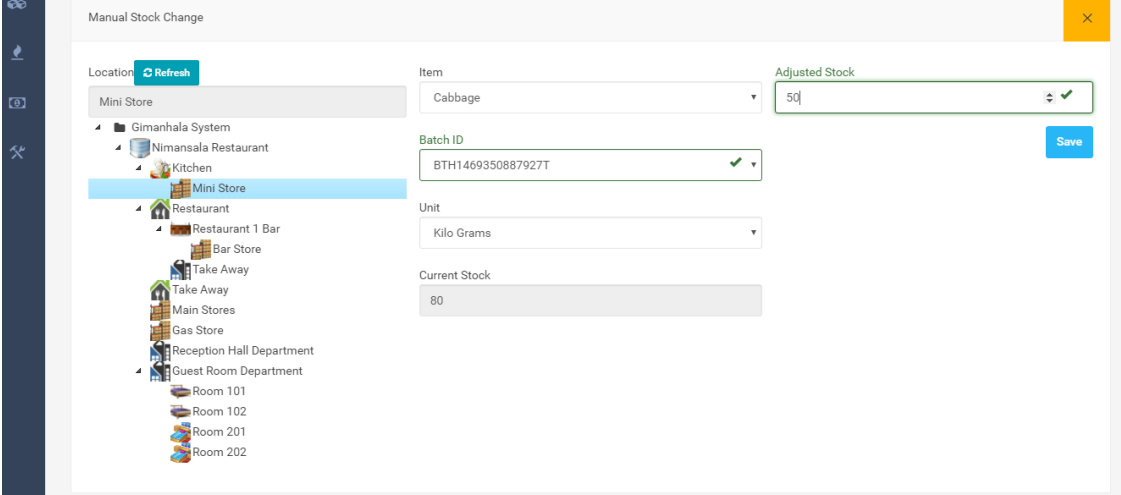

Figure C-17: Manual Stock Adjustment Form

• Stock Transfer

This interface can be used to move the stock between the stock locations.

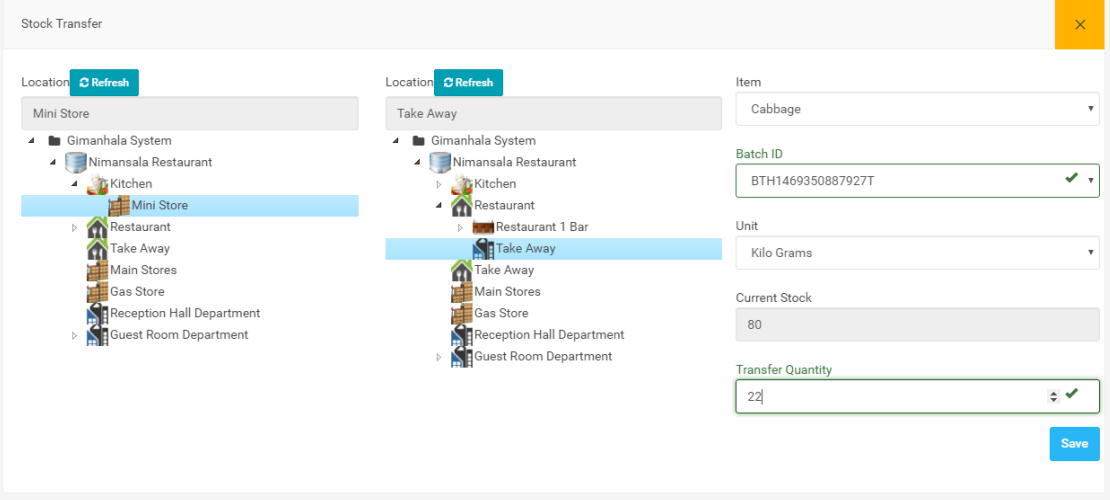

Figure C-18: Stock Transfer Form

# **Appendix D - Management Reports**

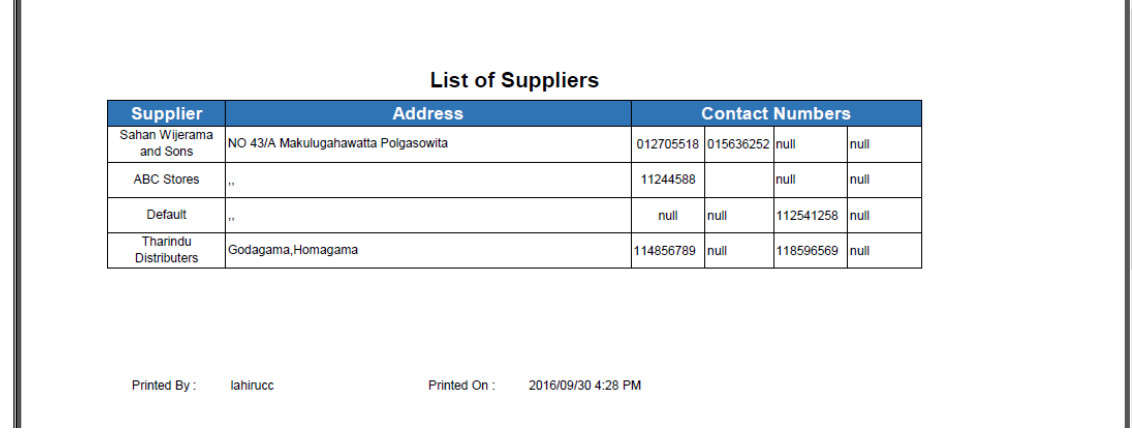

Figure D-1: List of Suppliers Report

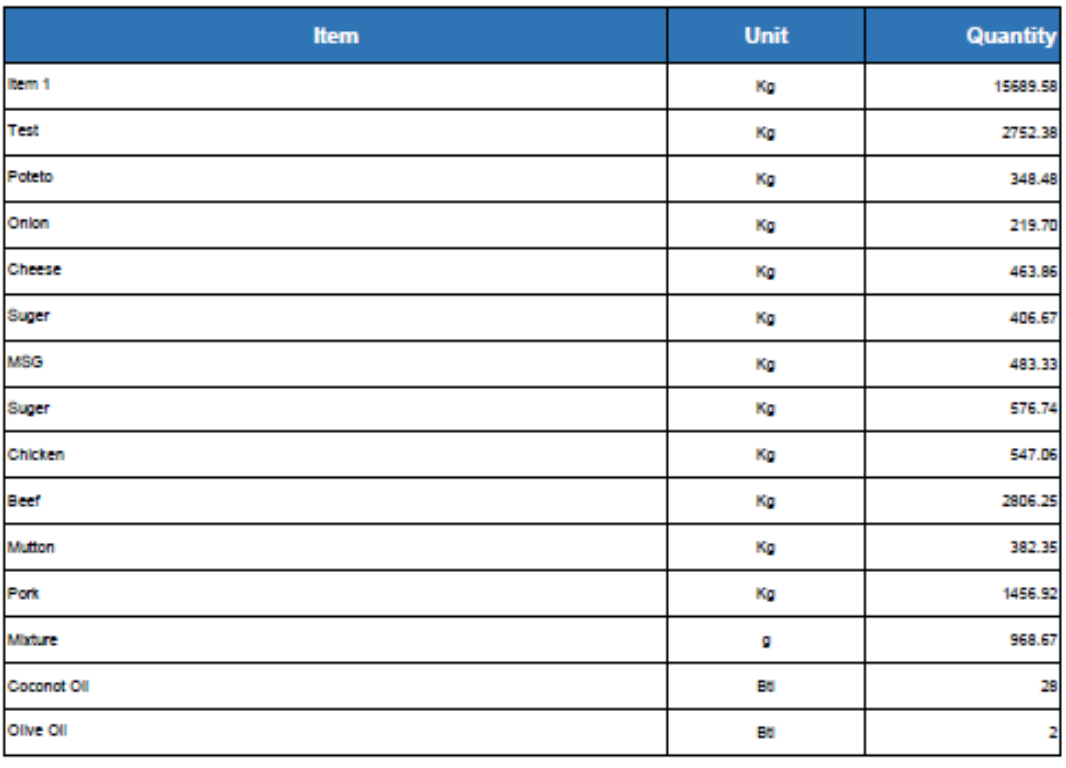

### List of Items with Total Stock

Figure D-2: Item List with Total Available Stock

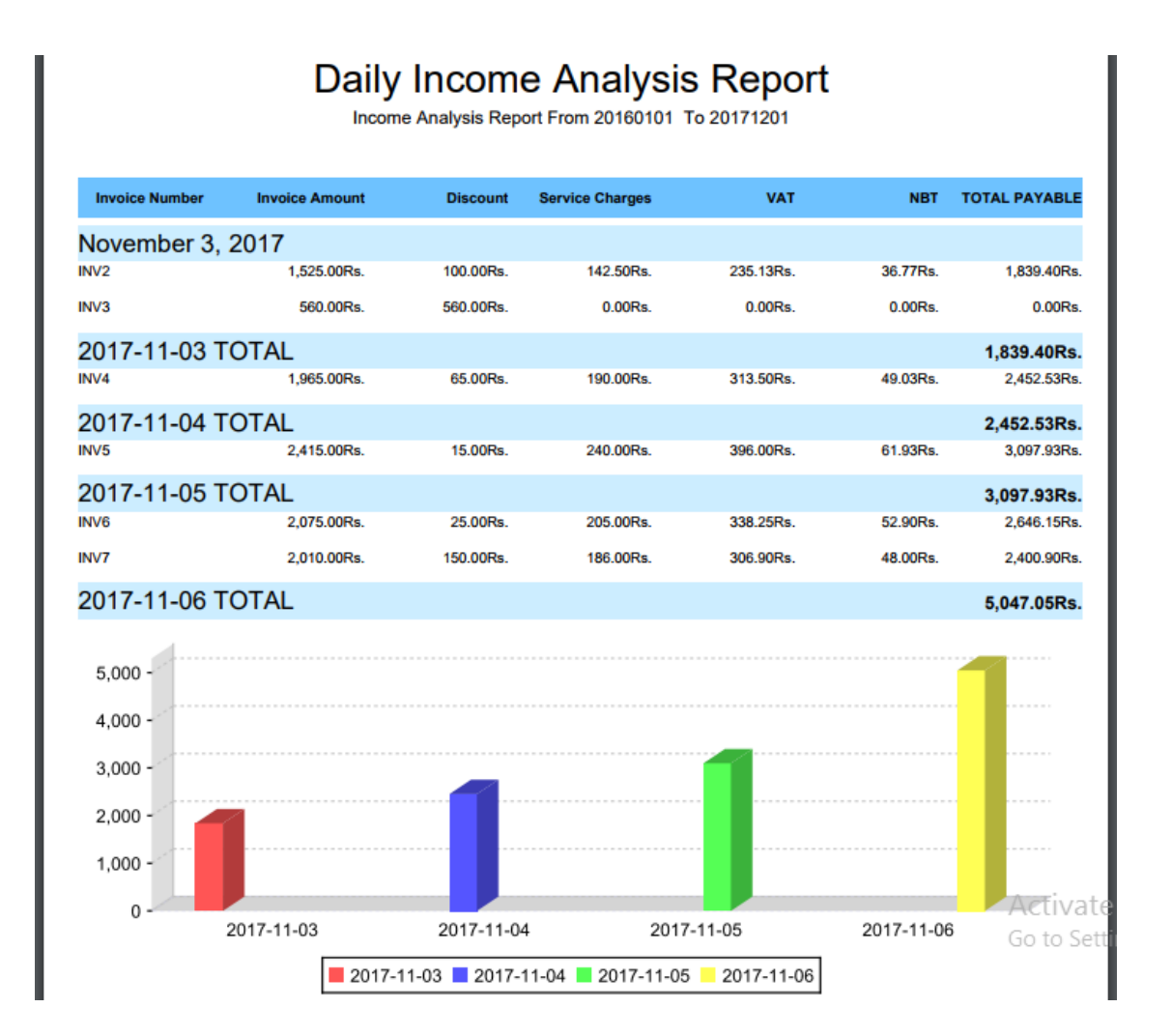

Figure D-3: Daily Income Report

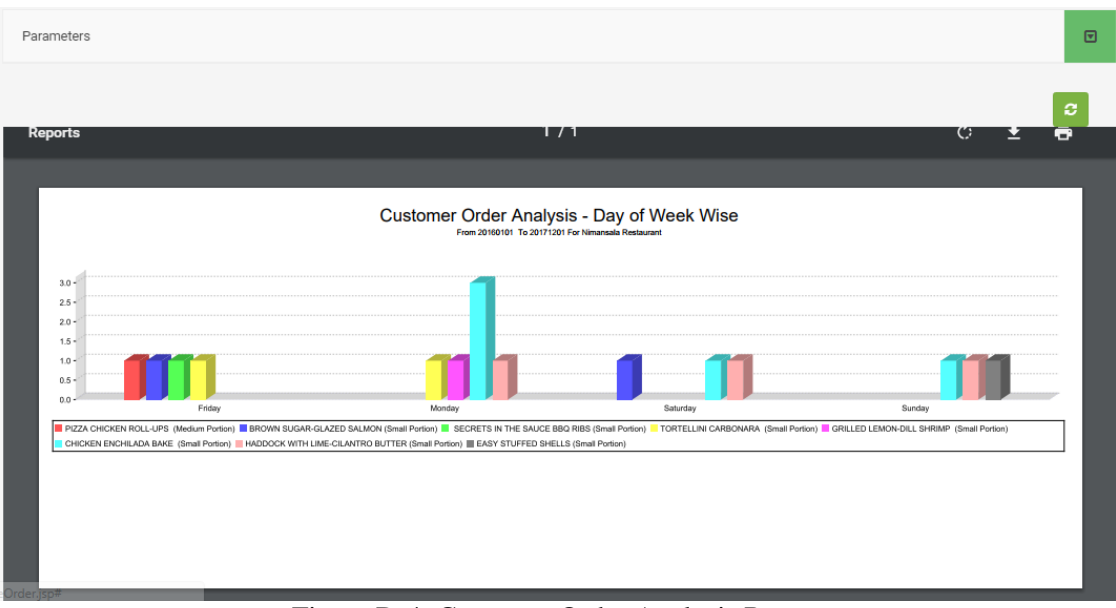

Figure D-4: Customer Order Analysis Report

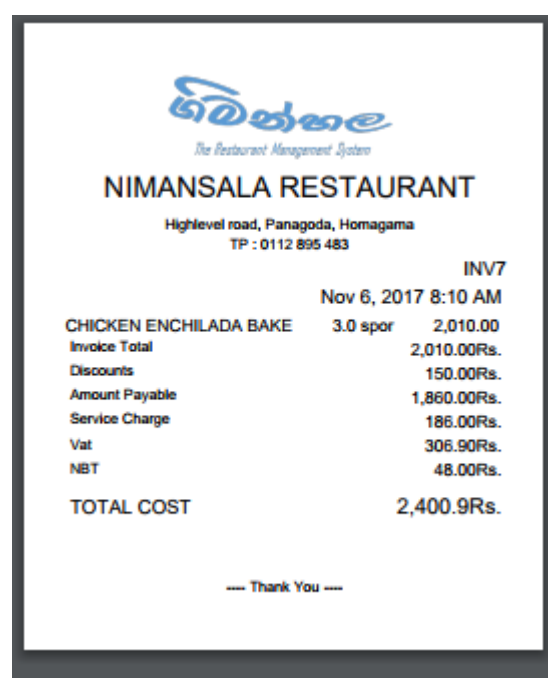

Figure D-5: Invoice Print

#### **Purchase Order** Po ID PO1469155646728T Location Nimansala Restaurant>Kitchen>Mini Store **Supplier** Default Po Date 2016/08/12 Item Unit Quantity Kg 11.33 Poteto  $12.77$ Kg Onlon 11.51 Chicken Kg Beef Kg  $12.28$ Kg 11.10 **Autton** 2016/09/30 4:38 PM lahirucc Printed On: Page 1 of 1 Printed By:

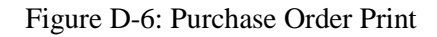

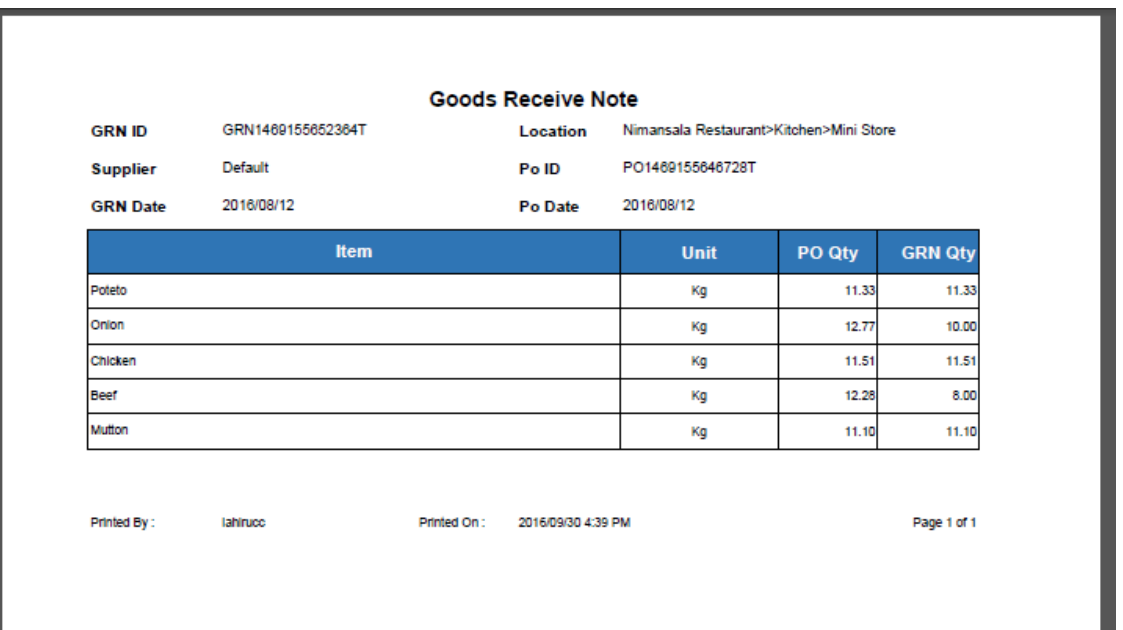

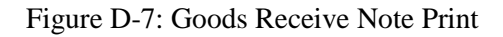

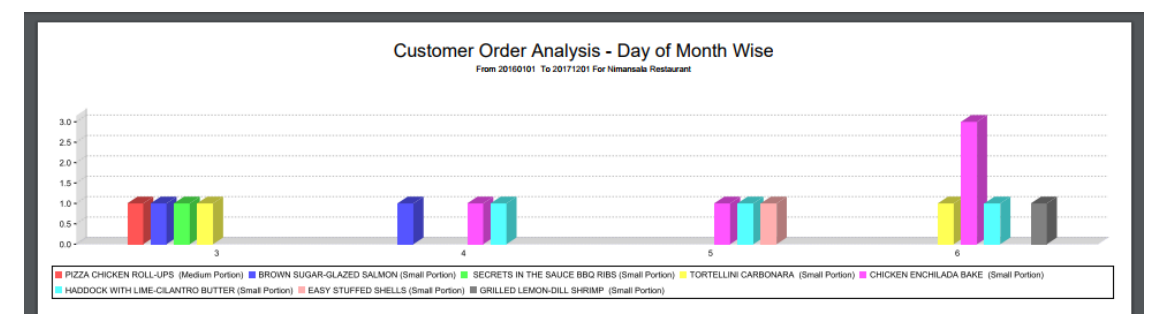

Figure D-8: Customer Order Analysis Report –Day of the month

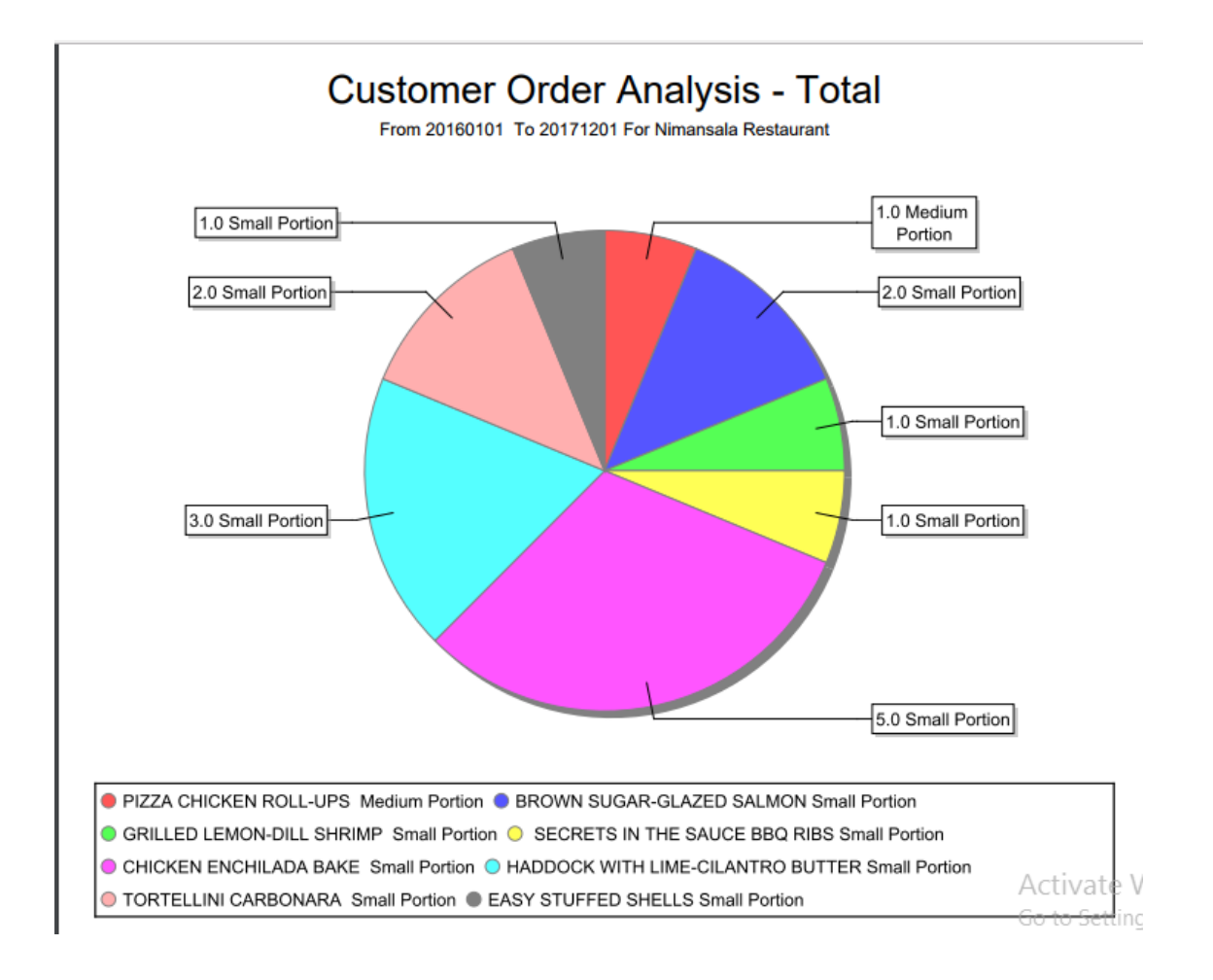

Figure D-9: Customer Order Analysis Report - Total

# **Appendix E – Test Results**

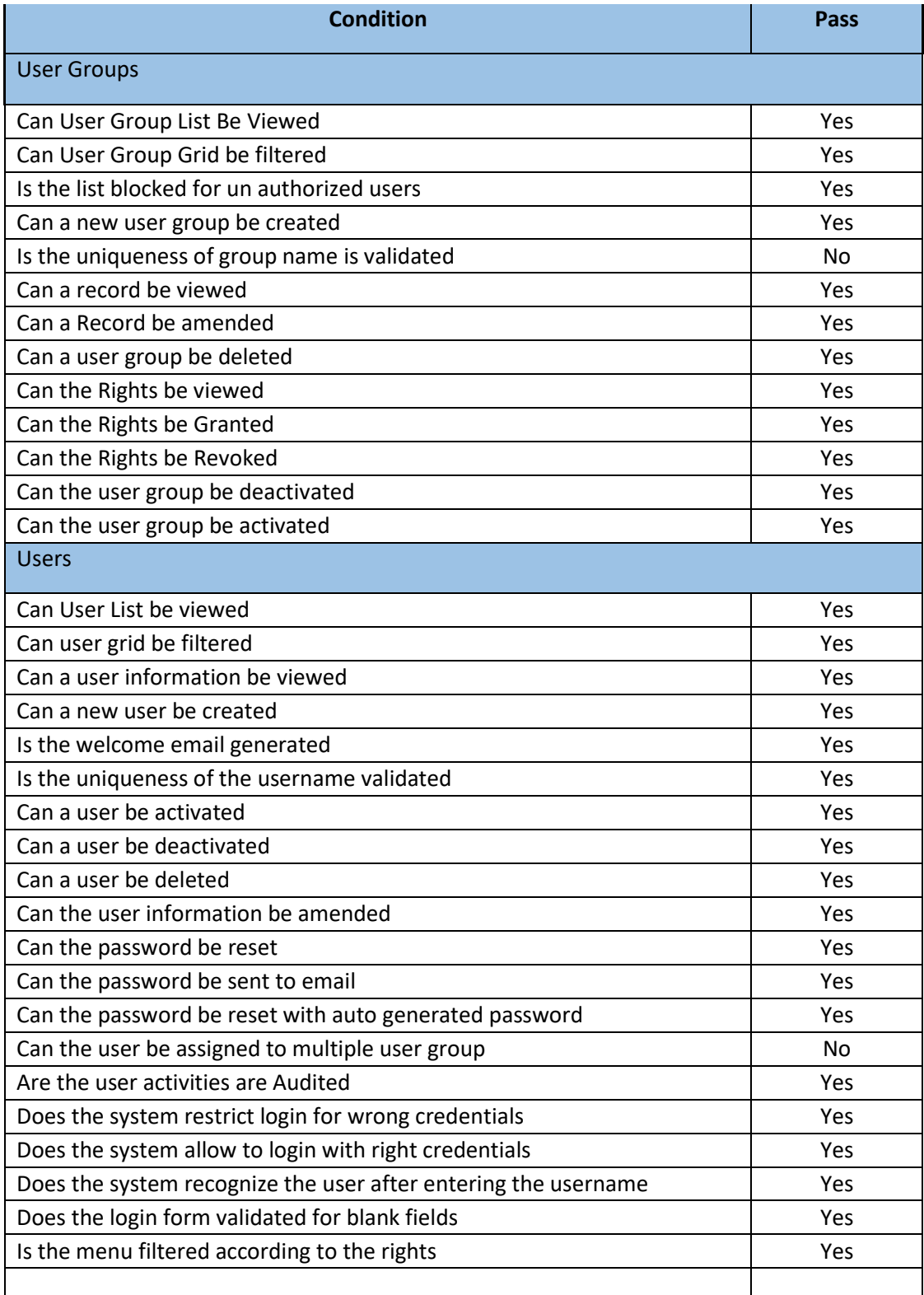

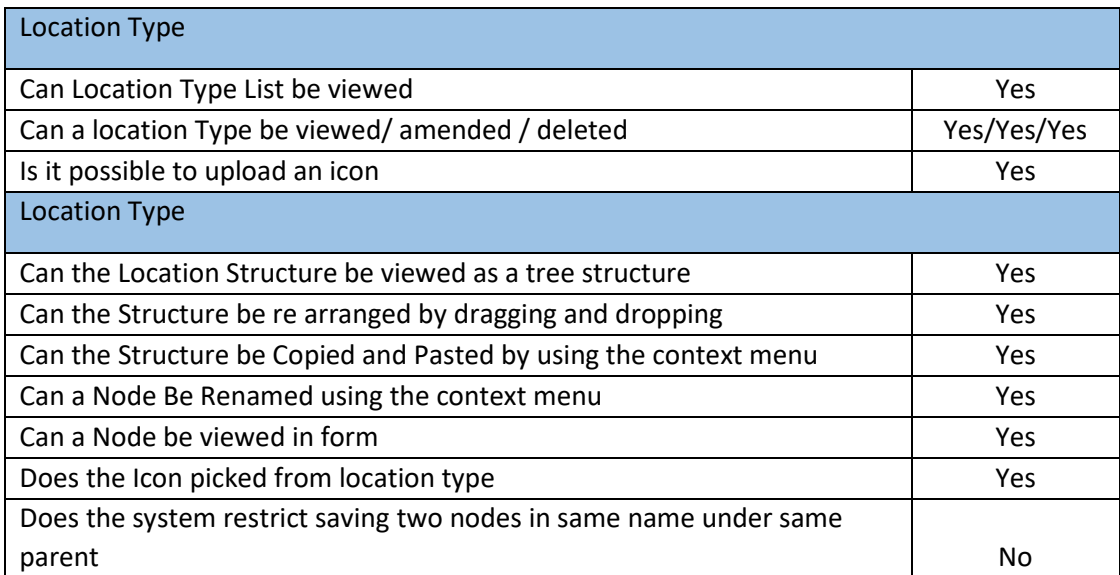

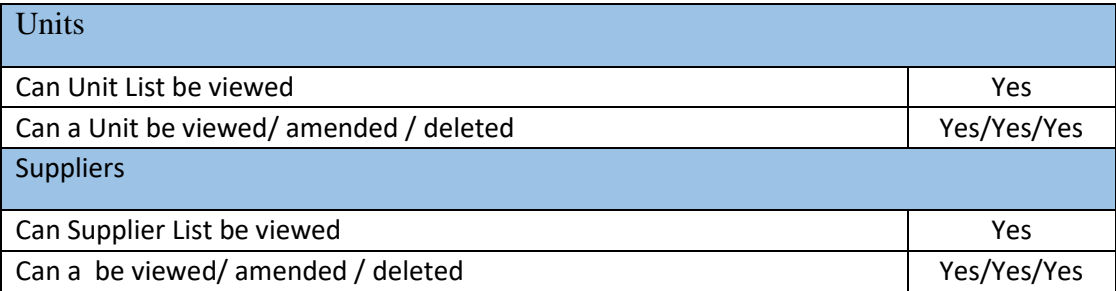

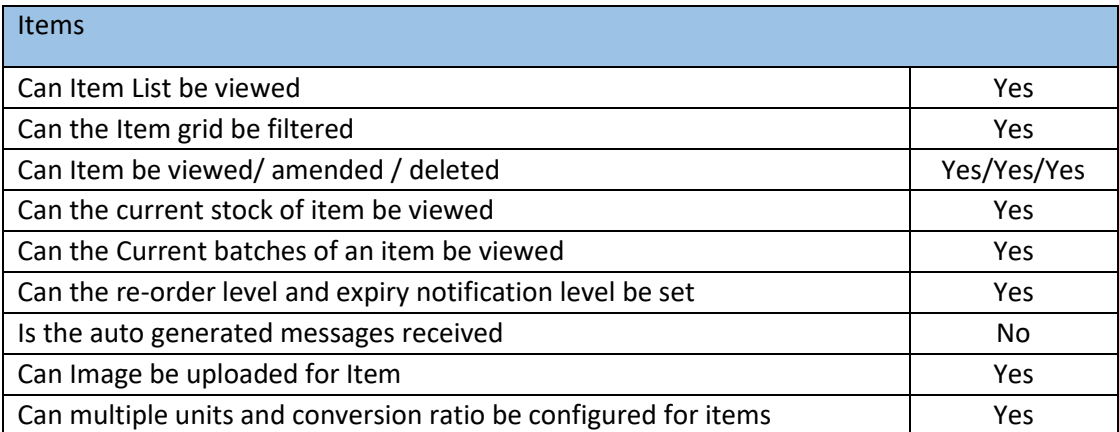

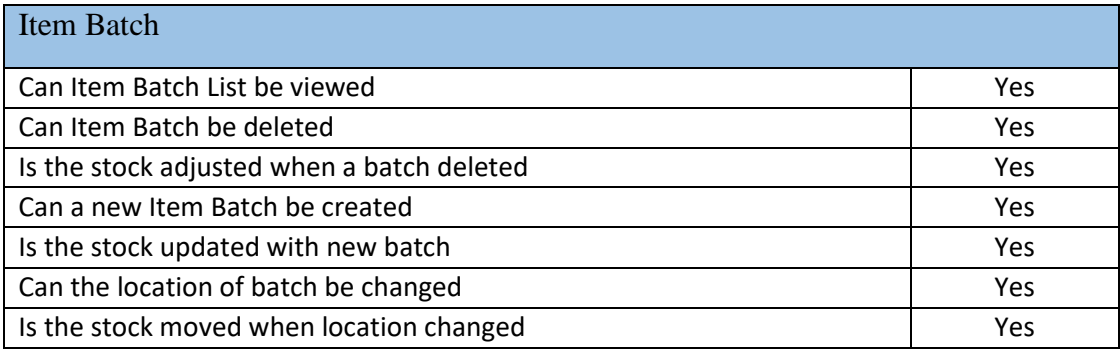

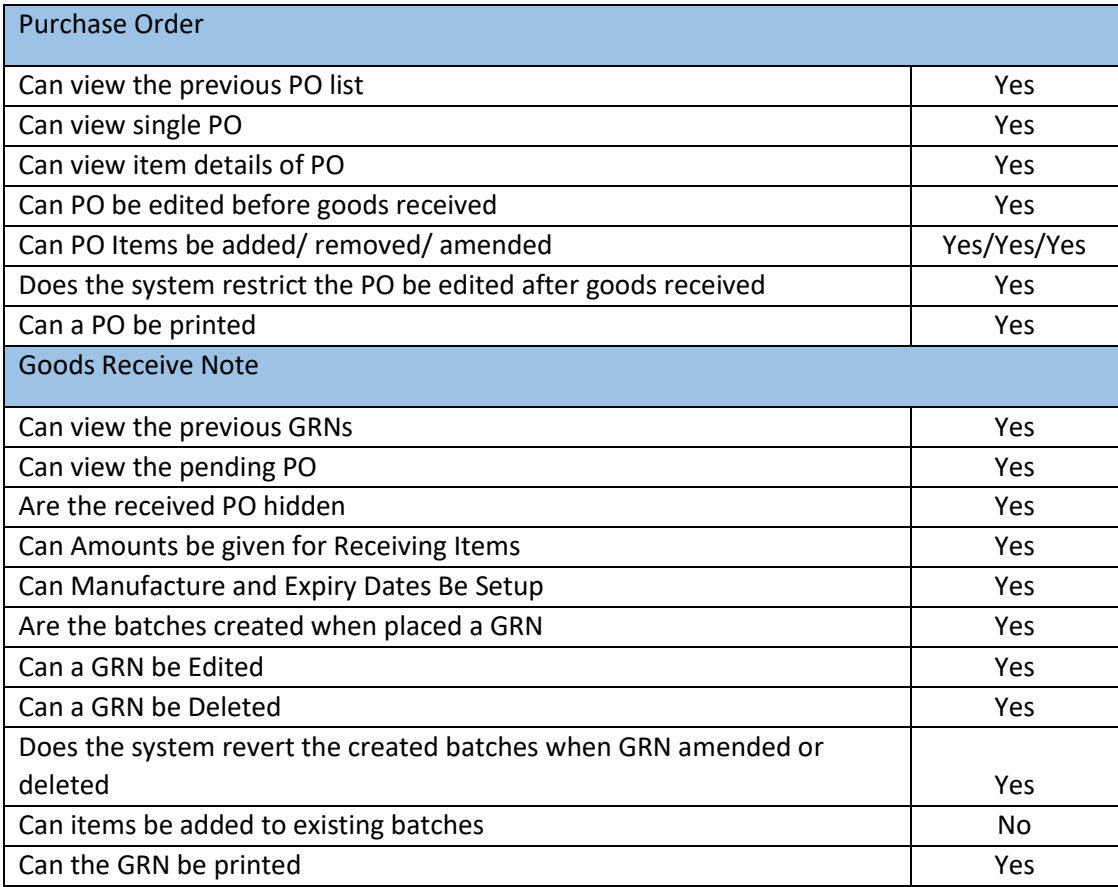

## **Appendix F - Code Listing**

Stores Manager Service is the Core of this system. It manages the most of the stores related functionalities.

package com.gimanhala.services;

import java.text.Normalizer.Form;

import com.gimanhala.dto.DPO; import com.gimanhala.dto.DPOItem; import com.gimanhala.dto.GRN; import com.gimanhala.dto.GRNItem; import com.gimanhala.dto.ItemBatch; import com.gimanhala.dto.POItem; import com.gimanhala.dto.PurchaseOrder; import com.gimanhala.dto.ServiceResponse; import com.gimanhala.util.Format; import com.gimanhala.util.HTMLUtils; import com.gimanhala.util.NewId; import com.gimanhala.util.Settings; import com.gimnhala.dao.company\_location\_type; import com.gimnhala.dao.item\_batch; import com.gimnhala.dao.item\_stock; import com.gimnhala.dao.stores\_dpo; import com.gimnhala.dao.stores\_dpo\_details; import com.gimnhala.dao.stores\_grn; import com.gimnhala.dao.stores\_grn\_details; import com.gimnhala.dao.stores\_po; import com.gimnhala.dao.stores\_po\_details;

public class StockTransactionService {

```
// ////////////////////// PURCHASE ORDER
// //////////////////////////////////////
public static ServiceResponse getPOList() {
           ServiceResponse response = new ServiceResponse();
           try {
                     DBManagerService.connect();
                     PurchaseOrder[] pos = stores_po
                                           .getPurchaseOrdersForQuery("where deleted=0");
                     response.setObject(pos);
                     DBManagerService.closeConnection();
                     if (pos.length > 0) {
                                response.setSuccess(true);
                                response.setMessageType(ServiceResponse.INFO);
                                response.setMessageHeading("PO Retrieved");
                                response.setMessage("!");
                     } else {
                                response.setSuccess(false);
                                response.setMessageType(ServiceResponse.WARNING);
                                response.setMessageHeading("No POs Defined");
                                response.setMessage("Please add POs");
                     }
           } catch (Exception e) {
                     response.setSuccess(true);
                     response.setMessageType(ServiceResponse.FAILED);
                     response.setMessageHeading("Error in Loading Location Types!");
                     if (Settings.sqlErrosInUI) {
                                response.setMessage(e.getMessage());
                     } else {
                                response.setMessage("Server Error");
                      }
           }
           return response;
}
public static ServiceResponse getPO(String id) {
           PurchaseOrder po;
           ServiceResponse response = new ServiceResponse();
           try {
```
DBManagerService.connect();  $po = stores\_po.getPurchaseOrderById(id);$ DBManagerService.closeConnection(); response.setSuccess(true); response.setMessageType(ServiceResponse.SUCCESS); response.setMessageHeading("PO Retrieved"); response.setMessage(po.getName()); response.setObject(po); } catch (Exception e) { response.setSuccess(true); response.setMessageType(ServiceResponse.FAILED); response.setMessageHeading("Error!"); if (Settings.sqlErrosInUI) { response.setMessage(e.getMessage()); } else { response.setMessage("Server Error"); } } return response; } public static ServiceResponse insertPO(PurchaseOrder po) {  $S$ erviceResponse response = new  $S$ erviceResponse $($ ); try { DBManagerService.connect(); po.setName(NewId.GetId("PO")); stores\_po.insertRecord(po); ; DBManagerService.closeConnection(); response.setSuccess(true); response.setMessageType(ServiceResponse.SUCCESS); response.setMessageHeading("PO Saved!"); response.setMessage(po.getName()); response.setObject(po); } catch (Exception e) { response.setSuccess(true); response.setMessageType(ServiceResponse.FAILED); response.setMessageHeading("Error!"); if (Settings.sqlErrosInUI) { response.setMessage(e.getMessage()); } else { response.setMessage("Server Error"); } } return response; } public static ServiceResponse updatePO(PurchaseOrder po) { ServiceResponse response = new ServiceResponse(); try { DBManagerService.connect(); stores\_po.updateRecord(po); DBManagerService.closeConnection(); response.setSuccess(true); response.setMessageType(ServiceResponse.SUCCESS); response.setMessageHeading("PO Updated!"); response.setMessage(po.getName()); response.setObject(po); } catch (Exception e) { response.setSuccess(true); response.setMessageType(ServiceResponse.FAILED); response.setMessageHeading("Error!"); if (Settings.sqlErrosInUI) { response.setMessage(e.getMessage()); } else { response.setMessage("Server Error"); } } return response; } public static ServiceResponse deletePO(String id) { ServiceResponse response = new ServiceResponse(); try { DBManagerService.connect();

stores\_po.deleteRecord(id);

```
DBManagerService.closeConnection();
                     response.setSuccess(true);
                     response.setMessageType(ServiceResponse.SUCCESS);
                     response.setMessageHeading("PO Deleted");
                     response.setMessage("!");
          } catch (Exception e) {
                     response.setSuccess(true);
                     response.setMessageType(ServiceResponse.FAILED);
                     response.setMessageHeading("Error!");
                     if (Settings.sqlErrosInUI) {
                                response.setMessage(e.getMessage());
                     } else {
                                response.setMessage("Server Error");
                     }
           }
          return response;
}
public static ServiceResponse getPOByName(String refName) {
          PurchaseOrder po;
          ServiceResponse response = new ServiceResponse();
          try {
                     DBManagerService.connect();
                     po = stores_po.getPurchaseOrderByName(refName);
                     DBManagerService.closeConnection();
                     response.setSuccess(true);
                     response.setMessageType(ServiceResponse.SUCCESS);
                     response.setMessageHeading("PO Retrieved");
                     response.setMessage(po.getName());
                     response.setObject(po);
          } catch (Exception e) {
                     response.setSuccess(true);
                     response.setMessageType(ServiceResponse.FAILED);
                     response.setMessageHeading("Error!");
                     if (Settings.sqlErrosInUI) {
                                response.setMessage(e.getMessage());
                     } else {
                                response.setMessage("Server Error");
                     }
           }
          return response;
}
// ///////////////////////////////// POITEMS
public static ServiceResponse insertPOItem(POItem item) {
          ServiceResponse response = new ServiceResponse();
          try {
                     DBManagerService.connect();
                     stores_po_details.insertRecord(item);
                     ;
                     DBManagerService.closeConnection();
                     response.setSuccess(true);
                     response.setMessageType(ServiceResponse.SUCCESS);
                     response.setMessageHeading("PO Item Saved!");
                     response.setMessage("");
                     response.setObject(item);
          } catch (Exception e) {
                     response.setSuccess(true);
                     response.setMessageType(ServiceResponse.FAILED);
                     response.setMessageHeading("Error!");
                     if (Settings.sqlErrosInUI) {
                                response.setMessage(e.getMessage());
                     } else {
                                response.setMessage("Server Error");
                     }
          }
          return response;
}
public static ServiceResponse updatePOItem(POItem item) {
          ServiceResponse response = new ServiceResponse();
```

```
try {
```
DBManagerService.connect(); stores\_po\_details.updateRecord(item); DBManagerService.closeConnection();

```
response.setSuccess(true);
                     response.setMessageType(ServiceResponse.SUCCESS);
                     response.setMessageHeading("PO Item Updated!");
                     response.setMessage("");
                     response.setObject(item);
          } catch (Exception e) {
                     response.setSuccess(true);
                     response.setMessageType(ServiceResponse.FAILED);
                     response.setMessageHeading("Error!");
                     if (Settings.sqlErrosInUI) {
                                response.setMessage(e.getMessage());
                     } else {
                                response.setMessage("Server Error");
                     }
           }
          return response;
}
public static ServiceResponse deletePOItem(String poId, String itemId) {
          ServiceResponse response = new ServiceResponse();
          try {
                     DBManagerService.connect();
                     stores_po_details.deleteRecord(poId, itemId);
                     DBManagerService.closeConnection();
                     response.setSuccess(true);
                     response.setMessageType(ServiceResponse.SUCCESS);
                     response.setMessageHeading("PO Item Deleted");
                     response.setMessage("!");
          } catch (Exception e) {
                     response.setSuccess(true);
                     response.setMessageType(ServiceResponse.FAILED);
                     response.setMessageHeading("Error!");
                     if (Settings.sqlErrosInUI) {
                                response.setMessage(e.getMessage());
                     } else {
                                response.setMessage("Server Error");
                     }
           }
          return response;
}
public static ServiceResponse getPOItemList(String poId) {
          ServiceResponse response = new ServiceResponse();
          try {
                     DBManagerService.connect();
                     POItem[] pos = stores_po_details.getPoItems(poId);
                     response.setObject(pos);
                     DBManagerService.closeConnection();
                     if (pos.length > 0) {
                                response.setSuccess(true);
                                response.setMessageType(ServiceResponse.INFO);
                                response.setMessageHeading("PO Items Retrieved");
                                response.setMessage("!");
                     } else {
                                response.setSuccess(false);
                                response.setMessageType(ServiceResponse.WARNING);
                                response.setMessageHeading("No PO Items Defined");
                                response.setMessage("Please add PO Items");
                     }
          } catch (Exception e) {
                     response.setSuccess(true);
                     response.setMessageType(ServiceResponse.FAILED);
                     response.setMessageHeading("Error in Loading PO Items!");
                     if (Settings.sqlErrosInUI) {
                                response.setMessage(e.getMessage());
                     } else {
                                response.setMessage("Server Error");
                     }
           }
          return response;
}
public static ServiceResponse getPOItem(String poId, String itemId) {
          POItem poi;
          ServiceResponse response = new ServiceResponse();
          try {
```

```
80
```
DBManagerService.connect();  $poi = stores\ po\ details.getPOItemById(pold, itemId);$ DBManagerService.closeConnection(); response.setSuccess(true); response.setMessageType(ServiceResponse.SUCCESS); response.setMessageHeading("PO Item Retrieved"); response.setMessage(""); response.setObject(poi); } catch (Exception e) { response.setSuccess(true); response.setMessageType(ServiceResponse.FAILED); response.setMessageHeading("Error!"); if (Settings.sqlErrosInUI) { response.setMessage(e.getMessage()); } else { response.setMessage("Server Error"); } } return response; } // //////////////////////////////////// DIRECT PURCHASE ORDER // ////////////////////////////////////// public static ServiceResponse getDPOList() { ServiceResponse response = new ServiceResponse(); try { DBManagerService.connect(); DPO[] pos = stores\_dpo.getDPOsForQuery("where deleted=0"); response.setObject(pos); DBManagerService.closeConnection(); if (pos.length  $> 0$ ) { response.setSuccess(true); response.setMessageType(ServiceResponse.INFO); response.setMessageHeading("DPO Retrieved"); response.setMessage("!"); } else { response.setSuccess(false); response.setMessageType(ServiceResponse.WARNING); response.setMessageHeading("No DPOs Defined"); response.setMessage("Please add DPOs"); } } catch (Exception e) { response.setSuccess(true); response.setMessageType(ServiceResponse.FAILED); response.setMessageHeading("Error in Loading DPO!"); if (Settings.sqlErrosInUI) { response.setMessage(e.getMessage()); } else { response.setMessage("Server Error"); } } return response; } public static ServiceResponse getDPO(String id) { DPO dpo; ServiceResponse response = new ServiceResponse(); try { DBManagerService.connect();  $dpo = stores\_dpo.getDPOById(id);$ DBManagerService.closeConnection(); response.setSuccess(true); response.setMessageType(ServiceResponse.SUCCESS); response.setMessageHeading("DPO Retrieved"); response.setMessage(dpo.getName()); response.setObject(dpo); } catch (Exception e) { response.setSuccess(true); response.setMessageType(ServiceResponse.FAILED); response.setMessageHeading("Error!"); if (Settings.sqlErrosInUI) { response.setMessage(e.getMessage()); } else { response.setMessage("Server Error"); } }

```
return response;
}
public static ServiceResponse insertDPO(DPO dpo) {
          ServiceResponse response = new ServiceResponse();
          try {
                     DBManagerService.connect();
                     dpo.setName(NewId.GetId("DPO"));
                     stores_dpo.insertRecord(dpo);
                     DBManagerService.closeConnection();
                     response.setSuccess(true);
                     response.setMessageType(ServiceResponse.SUCCESS);
                     response.setMessageHeading("DPO Saved!");
                     response.setMessage(dpo.getName());
                    response.setObject(dpo);
          } catch (Exception e) {
                    response.setSuccess(true);
                     response.setMessageType(ServiceResponse.FAILED);
                     response.setMessageHeading("Error!");
                     if (Settings.sqlErrosInUI) {
                               response.setMessage(e.getMessage());
                     } else {
                               response.setMessage("Server Error");
                     }
          }
          return response;
}
public static ServiceResponse updateDPO(DPO dpo) {
          ServiceResponse response = new ServiceResponse();
          try {
                     DBManagerService.connect();
                     stores_dpo.updateRecord(dpo);
                     DBManagerService.closeConnection();
                     response.setSuccess(true);
                     response.setMessageType(ServiceResponse.SUCCESS);
                     response.setMessageHeading("DPO Updated!");
                     response.setMessage(dpo.getName());
                    response.setObject(dpo);
          } catch (Exception e) {
                     response.setSuccess(true);
                     response.setMessageType(ServiceResponse.FAILED);
                     response.setMessageHeading("Error!");
                     if (Settings.sqlErrosInUI) {
                               response.setMessage(e.getMessage());
                     } else {
                               response.setMessage("Server Error");
                     }
          }
          return response;
}
public static ServiceResponse deleteDPO(String id) {
          ServiceResponse response = new ServiceResponse();
          try {
                     DBManagerService.connect();
                     stores_po.deleteRecord(id);
                     DBManagerService.closeConnection();
                     response.setSuccess(true);
                     response.setMessageType(ServiceResponse.SUCCESS);
                     response.setMessageHeading("PO Deleted");
                     response.setMessage("!");
          } catch (Exception e) {
                     response.setSuccess(true);
                     response.setMessageType(ServiceResponse.FAILED);
                     response.setMessageHeading("Error!");
                     if (Settings.sqlErrosInUI) {
                               response.setMessage(e.getMessage());
                     } else {
                               response.setMessage("Server Error");
                     }
          }
          return response;
```

```
}
```
public static ServiceResponse getDPOByName(String refName) {

DPO dpo;  $S$ erviceResponse response = new ServiceResponse $($ ); try { DBManagerService.connect(); dpo = stores\_dpo.getDPOByName(refName); DBManagerService.closeConnection(); response.setSuccess(true); response.setMessageType(ServiceResponse.SUCCESS); response.setMessageHeading("DPO Retrieved"); response.setMessage(dpo.getName()); response.setObject(dpo); } catch (Exception e) { response.setSuccess(true); response.setMessageType(ServiceResponse.FAILED); response.setMessageHeading("Error!"); if (Settings.sqlErrosInUI) { response.setMessage(e.getMessage()); } else { response.setMessage("Server Error"); } } return response; }

// ///////////////////////////////// POITEMS

}

```
public static ServiceResponse insertDPOItem(DPOItem item) {
          ServiceResponse response = new ServiceResponse();
          try {
                     DBManagerService.connect();
                     String bthId = NewId.GetId("BTH");
                     item.setId(bthId);
                     stores_dpo_details.insertRecord(item);
                     item_batch.insertRecord(item);
                     item_stock.setStock(bthId, item.getLocationId(), item.getUnitId(),
                                          item.getQuantity(), "" + item.getDpoId(),
                                          "Direct Purchase Order", "3");
                     DBManagerService.closeConnection();
                     response.setSuccess(true);
                     response.setMessageType(ServiceResponse.SUCCESS);
                     response.setMessageHeading("DPO Item Saved!");
                     response.setMessage("");
                     response.setObject(item);
          } catch (Exception e) {
                     response.setSuccess(true);
                     response.setMessageType(ServiceResponse.FAILED);
                     response.setMessageHeading("Error!");
                     if (Settings.sqlErrosInUI) {
                                response.setMessage(e.getMessage());
                     } else {
                                response.setMessage("Server Error");
                     }
          }
          return response;
public static ServiceResponse updateDPOItem(DPOItem item) {
          ServiceResponse response = new ServiceResponse();
          try {
                     DBManagerService.connect();
                     stores_dpo_details.updateRecord(item);
                     Format.jsonOutput(item);
                     item_batch.updateRecord(item);
                     item_stock.setStock(item.getId(), item.getLocationId(),
                                          item.getUnitId(), item.getQuantity(), "" + item.getDpoId(),
                                          "Direct Purchase Order Update", "4");
                     DBManagerService.closeConnection();
                     response.setSuccess(true);
                     response.setMessageType(ServiceResponse.SUCCESS);
                     response.setMessageHeading("DPO Item Updated!");
                     response.setMessage("");
                     response.setObject(item);
          } catch (Exception e) {
                     response.setSuccess(true);
```

```
response.setMessageType(ServiceResponse.FAILED);
                     response.setMessageHeading("Error!");
                     if (Settings.sqlErrosInUI) {
                               response.setMessage(e.getMessage());
                     } else {
                               response.setMessage("Server Error");
                     }
          }
          return response;
}
public static ServiceResponse deleteDPOItem(String dpoId, String itemId) {
          ServiceResponse response = new ServiceResponse();
          try {
                     DBManagerService.connect();
                     stores_dpo_details.deleteRecord(dpoId, itemId);
                     DBManagerService.closeConnection();
                     response.setSuccess(true);
                     response.setMessageType(ServiceResponse.SUCCESS);
                     response.setMessageHeading("DPO Item Deleted");
                    response.setMessage("!");
          } catch (Exception e) {
                    response.setSuccess(true);
                     response.setMessageType(ServiceResponse.FAILED);
                     response.setMessageHeading("Error!");
                     if (Settings.sqlErrosInUI) {
                               response.setMessage(e.getMessage());
                     } else {
                               response.setMessage("Server Error");
                     }
          }
          return response;
}
public static ServiceResponse getDPOItemList(String dpoId) {
          ServiceResponse response = new ServiceResponse();
          try {
                     DBManagerService.connect();
                     DPOItem[] dpos = stores_dpo_details.getPoItems(dpoId);
                     response.setObject(dpos);
                     DBManagerService.closeConnection();
                     if (dpos.length > 0) {
                               response.setSuccess(true);
                               response.setMessageType(ServiceResponse.INFO);
                               response.setMessageHeading("DPO Items Retrieved");
                               response.setMessage("!");
                     } else {
                               response.setSuccess(false);
                               response.setMessageType(ServiceResponse.WARNING);
                               response.setMessageHeading("No DPO Items Defined");
                               response.setMessage("Please add DPO Items");
                     }
          } catch (Exception e) {
                     response.setSuccess(true);
                     response.setMessageType(ServiceResponse.FAILED);
                     response.setMessageHeading("Error in Loading DPO Items!");
                     if (Settings.sqlErrosInUI) {
                               response.setMessage(e.getMessage());
                     } else {
                               response.setMessage("Server Error");
                     }
          }
          return response;
}
public static ServiceResponse getDPOItem(String dpoId, String itemId) {
          DPOItem dpoi;
          ServiceResponse response = new ServiceResponse();
          try {
                     DBManagerService.connect();
                     dpoi = stores_dpo_details.getDPOItemById(dpoId, itemId);
                     DBManagerService.closeConnection();
                     response.setSuccess(true);
                     response.setMessageType(ServiceResponse.SUCCESS);
                     response.setMessageHeading("DPO Item Retrieved");
```

```
84
```
response.setMessage("");

```
response.setObject(dpoi);
          } catch (Exception e) {
                     response.setSuccess(true);
                     response.setMessageType(ServiceResponse.FAILED);
                     response.setMessageHeading("Error!");
                     if (Settings.sqlErrosInUI) {
                                response.setMessage(e.getMessage());
                     } else {
                                response.setMessage("Server Error");
                     }
           }
          return response;
}
// //////////////////////////////////// GOOD RECEIVE NOTE
// //////////////////////////////////////
public static ServiceResponse getGRNList() {
          ServiceResponse response = new ServiceResponse();
          try {
                     DBManagerService.connect();
                     GRN[] pos = stores_grn.getGRNsForQuery("where deleted=0");
                     response.setObject(pos);
                     DBManagerService.closeConnection();
                     if (pos.length > 0) {
                                response.setSuccess(true);
                                response.setMessageType(ServiceResponse.INFO);
                                response.setMessageHeading("GRN Retrieved");
                                response.setMessage("!");
                     } else {
                                response.setSuccess(false);
                                response.setMessageType(ServiceResponse.WARNING);
                                response.setMessageHeading("No GRNs Defined");
                                response.setMessage("Please add GRNs");
                     }
          } catch (Exception e) {
                     response.setSuccess(true);
                     response.setMessageType(ServiceResponse.FAILED);
                     response.setMessageHeading("Error in Loading GRN!");
                     if (Settings.sqlErrosInUI) {
                                response.setMessage(e.getMessage());
                     } else {
                                response.setMessage("Server Error");
                     }
           }
          return response;
}
public static ServiceResponse getGRN(String id) {
          GRN GRN;
          ServiceResponse response = new ServiceResponse();
          try {
                     DBManagerService.connect();
                     GRN = stores\_grn.getGRNById(id);DBManagerService.closeConnection();
                     response.setSuccess(true);
                     response.setMessageType(ServiceResponse.SUCCESS);
                     response.setMessageHeading("GRN Retrieved");
                     response.setMessage(GRN.getName());
                     response.setObject(GRN);
          } catch (Exception e) {
                     response.setSuccess(true);
                     response.setMessageType(ServiceResponse.FAILED);
                     response.setMessageHeading("Error!");
                     if (Settings.sqlErrosInUI) {
                                response.setMessage(e.getMessage());
                     } else {
                                response.setMessage("Server Error");
                     }
           }
          return response;
}
public static ServiceResponse insertGRN(GRN GRN) {
          ServiceResponse response = new ServiceResponse();
```

```
try {
```
DBManagerService.connect();

GRN.setName(NewId.GetId("GRN")); stores\_grn.insertRecord(GRN); DBManagerService.closeConnection(); response.setSuccess(true); response.setMessageType(ServiceResponse.SUCCESS); response.setMessageHeading("GRN Saved!"); response.setMessage(GRN.getName()); response.setObject(GRN); } catch (Exception e) { response.setSuccess(true); response.setMessageType(ServiceResponse.FAILED); response.setMessageHeading("Error!"); if (Settings.sqlErrosInUI) { response.setMessage(e.getMessage()); } else { response.setMessage("Server Error"); } } return response; } public static ServiceResponse updateGRN(GRN GRN) { ServiceResponse response = new ServiceResponse(); try { DBManagerService.connect(); stores\_grn.updateRecord(GRN); DBManagerService.closeConnection(); response.setSuccess(true); response.setMessageType(ServiceResponse.SUCCESS); response.setMessageHeading("GRN Updated!"); response.setMessage(GRN.getName()); response.setObject(GRN); } catch (Exception e) { response.setSuccess(true); response.setMessageType(ServiceResponse.FAILED); response.setMessageHeading("Error!"); if (Settings.sqlErrosInUI) { response.setMessage(e.getMessage()); } else { response.setMessage("Server Error"); } } return response; } public static ServiceResponse deleteGRN(String id) { ServiceResponse response = new ServiceResponse(); try { DBManagerService.connect(); stores\_po.deleteRecord(id); DBManagerService.closeConnection(); response.setSuccess(true); response.setMessageType(ServiceResponse.SUCCESS); response.setMessageHeading("PO Deleted"); response.setMessage("!"); } catch (Exception e) { response.setSuccess(true); response.setMessageType(ServiceResponse.FAILED); response.setMessageHeading("Error!"); if (Settings.sqlErrosInUI) { response.setMessage(e.getMessage()); } else { response.setMessage("Server Error"); } } return response; } public static ServiceResponse getGRNByName(String refName) { GRN GRN; ServiceResponse response = new ServiceResponse(); try { DBManagerService.connect(); GRN = stores\_grn.getGRNByName(refName); DBManagerService.closeConnection(); response.setSuccess(true);

```
response.setMessageType(ServiceResponse.SUCCESS);
                     response.setMessageHeading("DPO Retrieved");
                     response.setMessage(GRN.getName());
                     response.setObject(GRN);
          } catch (Exception e) {
                     response.setSuccess(true);
                     response.setMessageType(ServiceResponse.FAILED);
                     response.setMessageHeading("Error!");
                     if (Settings.sqlErrosInUI) {
                                response.setMessage(e.getMessage());
                     } else {
                                response.setMessage("Server Error");
                     }
           }
          return response;
}
// ///////////////////////////////// GRN ITEMS
public static ServiceResponse insertGRNItem(GRNItem item) {
          ServiceResponse response = new ServiceResponse();
          try {
                     DBManagerService.connect();
                     String bthId = NewId.GetId("BTH");
                     item.setId(bthId);
                     stores_grn_details.insertRecord(item);
                     item_batch.insertRecord(item);
                     item_stock.setStock(bthId, item.getLocationId(), item.getUnitId(),
                                          item.getQuantity(), "" + item.getGrnId(),
                                           "GRN INSERT", "5");
                     DBManagerService.closeConnection();
                     response.setSuccess(true);
                     response.setMessageType(ServiceResponse.SUCCESS);
                     response.setMessageHeading("GRN Item Saved!");
                     response.setMessage("");
                     response.setObject(item);
          } catch (Exception e) {
                     response.setSuccess(true);
                     response.setMessageType(ServiceResponse.FAILED);
                     response.setMessageHeading("Error!");
                     if (Settings.sqlErrosInUI) {
                                response.setMessage(e.getMessage());
                     } else {
                                response.setMessage("Server Error");
                     }
          }
          return response;
}
public static ServiceResponse updateGRNItem(GRNItem item) {
          ServiceResponse response = new ServiceResponse(i);
          try {
                     DBManagerService.connect();
                     stores_grn_details.updateRecord(item);
                     Format.jsonOutput(item);
                     item_batch.updateRecord(item);
                     item_stock.setStock(item.getId(), item.getLocationId(),
                                           item.getUnitId(), item.getQuantity(), "" + item.getGrnId(),
                                           "GRN Update", "6");
                     DBManagerService.closeConnection();
                     response.setSuccess(true);
                     response.setMessageType(ServiceResponse.SUCCESS);
                     response.setMessageHeading("GRN Item Updated!");
                     response.setMessage("");
                     response.setObject(item);
          } catch (Exception e) {
                     response.setSuccess(true);
                     response.setMessageType(ServiceResponse.FAILED);
                     response.setMessageHeading("Error!");
                     if (Settings.sqlErrosInUI) {
                                response.setMessage(e.getMessage());
                     } else {
                                response.setMessage("Server Error");
                     }
```
//

//

```
87
```

```
}
          return response;
}
public static ServiceResponse deleteGRNItem(String GRNId, String itemId) {
          ServiceResponse response = new ServiceResponse();
          try {
                     DBManagerService.connect();
                     stores_GRN_details.deleteRecord(GRNId, itemId);
                     DBManagerService.closeConnection();
                     response.setSuccess(true);
                     response.setMessageType(ServiceResponse.SUCCESS);
                     response.setMessageHeading("GRN Item Deleted");
                    response.setMessage("!");
          } catch (Exception e) {
                    response.setSuccess(true);
                     response.setMessageType(ServiceResponse.FAILED);
                     response.setMessageHeading("Error!");
                     if (Settings.sqlErrosInUI) {
                               response.setMessage(e.getMessage());
                     } else {
                               response.setMessage("Server Error");
                     }
          }
          return response;
}
public static ServiceResponse getGRNItemList(String GRNId) {
          ServiceResponse response = new ServiceResponse();
          try {
                     DBManagerService.connect();
                     GRNItem[] GRNs = stores_GRN_details.getPoItems(GRNId);
                     response.setObject(GRNs);
                     DBManagerService.closeConnection();
                     if (GRNs.length > 0) {
                               response.setSuccess(true);
                               response.setMessageType(ServiceResponse.INFO);
                               response.setMessageHeading("GRN Items Retrieved");
                               response.setMessage("!");
                     } else {
                               response.setSuccess(false);
                               response.setMessageType(ServiceResponse.WARNING);
                               response.setMessageHeading("No GRN Items Defined");
                               response.setMessage("Please add GRN Items");
                     }
          } catch (Exception e) {
                     response.setSuccess(true);
                     response.setMessageType(ServiceResponse.FAILED);
                     response.setMessageHeading("Error in Loading GRN Items!");
                     if (Settings.sqlErrosInUI) {
                               response.setMessage(e.getMessage());
                     } else {
                               response.setMessage("Server Error");
                     }
}
          return response;
}
public static ServiceResponse getGRNItem(String GRNId, String itemId) {
          GRNItem GRNi;
          ServiceResponse response = new ServiceResponse();
          try {
                     DBManagerService.connect();
                     GRNi = stores_GRN_details.getGRNItemById(GRNId, itemId);
                     DBManagerService.closeConnection();
                     response.setSuccess(true);
                     response.setMessageType(ServiceResponse.SUCCESS);
                     response.setMessageHeading("GRN Item Retrieved");
                     response.setMessage("");
                     response.setObject(dpoi);
          } catch (Exception e) {
                     response.setSuccess(true);
                     response.setMessageType(ServiceResponse.FAILED);
                     response.setMessageHeading("Error!");
                     if (Settings.sqlErrosInUI) {
                               response.setMessage(e.getMessage());
                     } else {
```
response.setMessage("Server Error"); } } return response; }

}

## **Appendix G - Client Certificate**

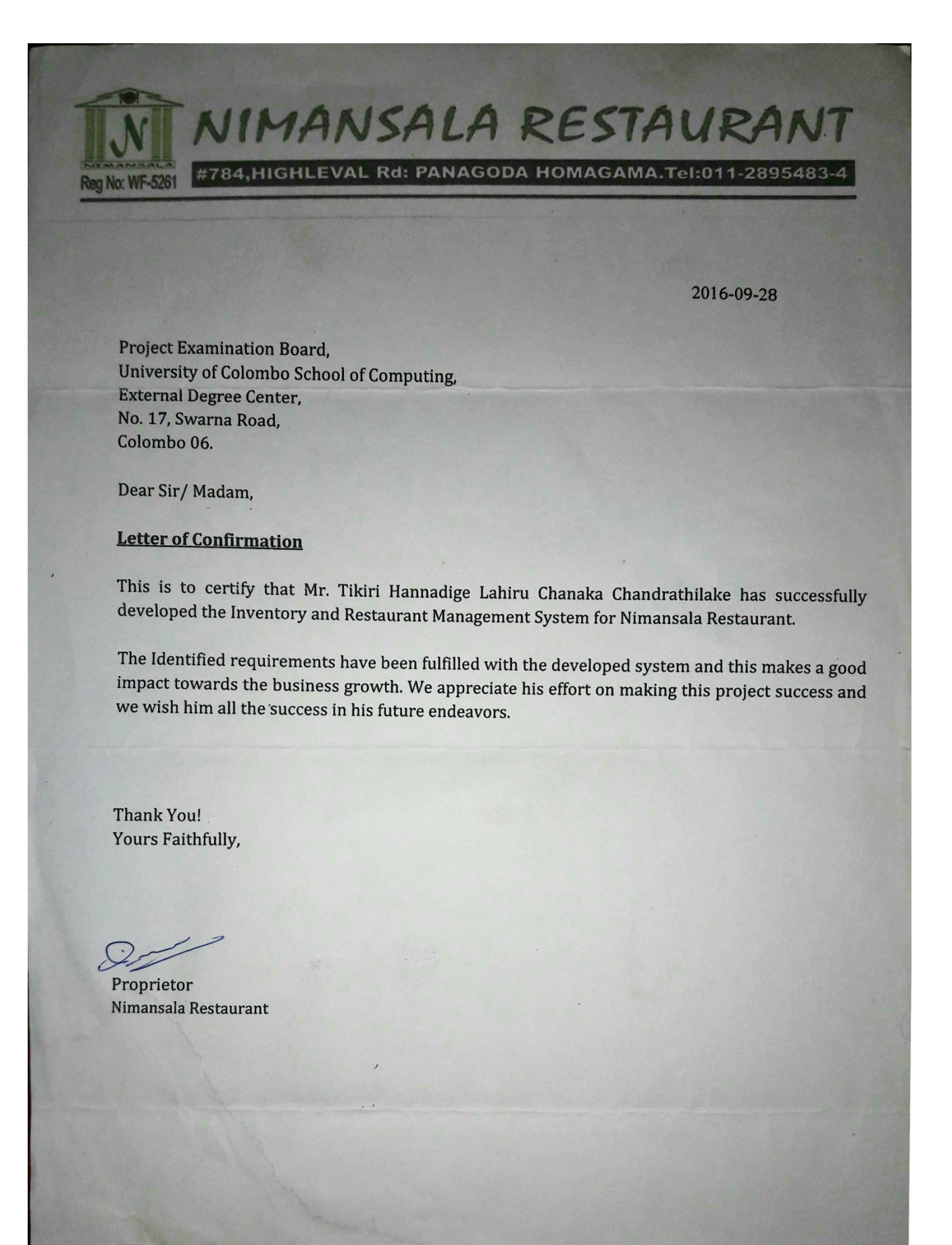